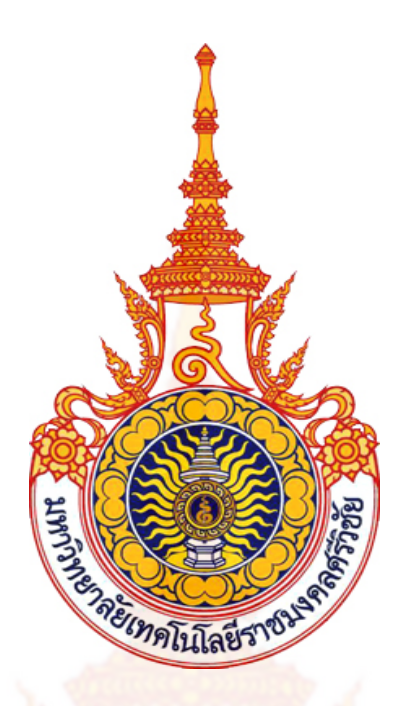

**รายงานการวิจัย**

**โปรแกรม QM 1.0**

**QM 1.0 Program** 

ี สำคัญ <mark>รัตนบุรี Samkhan Rattanaburi</mark>

คณะวิทยาศาสตรและเทคโนโลยี มหาวิทยาลัยเทคโนโลยีราชมงคลศรีวิชัย

ไดรับการสนับสนุนทุนวิจัยจากมหาวิทยาลัยเทคโนโลยีราชมงคลศรีวิชัย งบประมาณแผนดินประจําป พ.ศ.2552

## **กิตติกรรมประกาศ**

ผู้วิจัยขอขอบพระคุณมหาวิทยาลัยเทคโ<mark>น</mark>โลยีราชมงคลศรีวิชัยที่ให้การสนับสนุนทุนวิจัย ิ จากงบประมาณแผ่นดินประจำปี พ.ศ.2552 ขอข<mark>อ</mark>บพระคุณ รศ.ดร.นิคม ชูศิริ เป็นอย่างสูงที่ให้ ี คำปรึกษาในส่วนของเนื้อหาวิชากลศาสตร์ควอ<mark>นตั</mark>ม และ ขอขอบพระคุณคณะวิทยาศาสตร์และ เทคโนโลยีที่ใหความอนุเคราะหสถานที่ทําการวิจัยและ ยืมอุปกรณวิทยาศาสตรในการทําการวิจัย

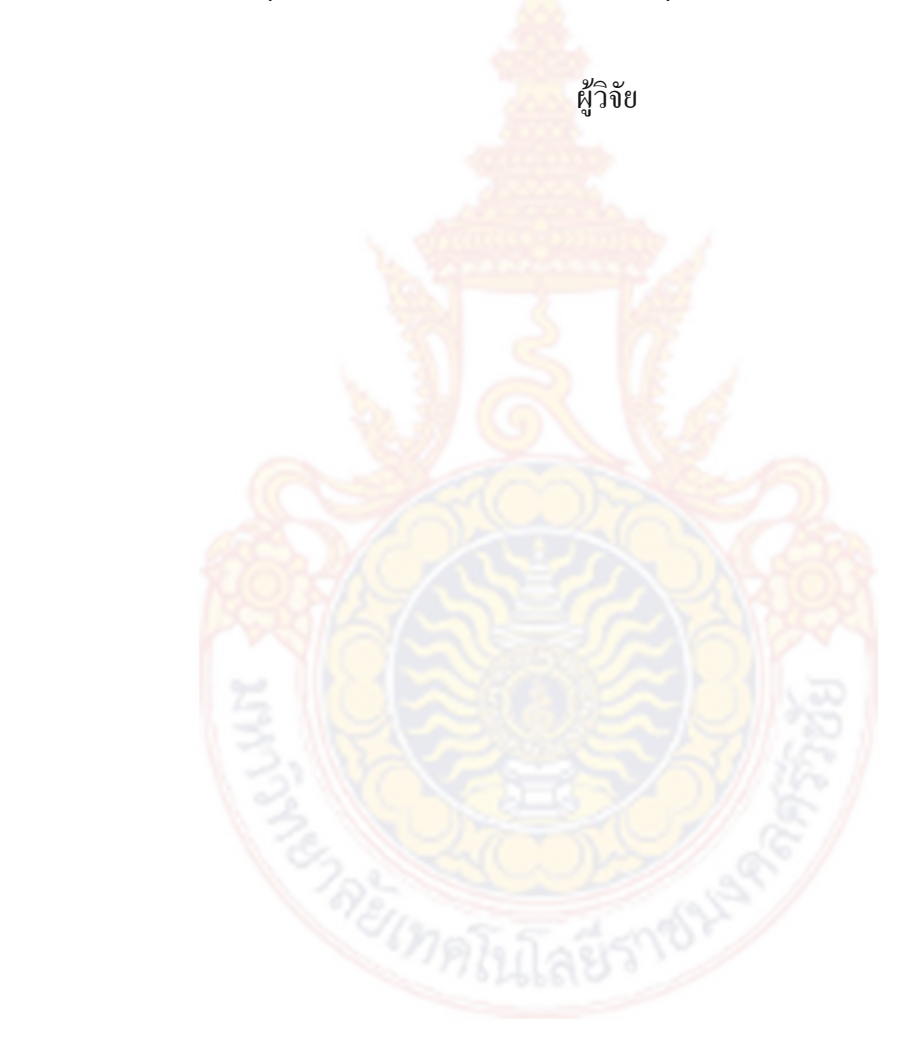

### **โปรแกรม QM 1.0**

**สําคัญ รัตนบุรี**

### **บทคัดยอ**

โปรแกรม QM 1.0 ได้พัฒนาขึ้นมาโดย<mark>อา</mark>ศัยศักยภาพของ Visual Basics 2008 เพื่อใช้ คํานวณเกี่ยวกับวิชากลศาสตรควอนตัมโดยเฉพาะ มีเนื้อหาเกี่ยวกับการแผรังสีของวัตถุดํา ี ปรากฏการณ์ โฟโตอิเล็กตริก การกระเจิงของ<mark>คอมป</mark>์ตัน การสังเคราะห์ฟูเรียร์และกลุ่มคลื่น ศักย์บ่อ ี จัตุรัส ศักย์บ่อคู่ การแกว่งกวัดฮาร์มอนิกเชิงเ<mark>ดี่ยว อนุภ</mark>าคอิสระ ณ บันไดศักย์ และ การฝ่าทะลุ กําแพง

ึ จากการศึกษาวิจัยได้พบว่<mark>าสามารถ คำนวณค่าต่าง ๆ ไ</mark>ด้อย่างถูกต้องเหมือนกับโปรแกรม โปรแกรมสำเร็จรูปที่มีราคาสูง Mathematica , Matlab เป็นต้น

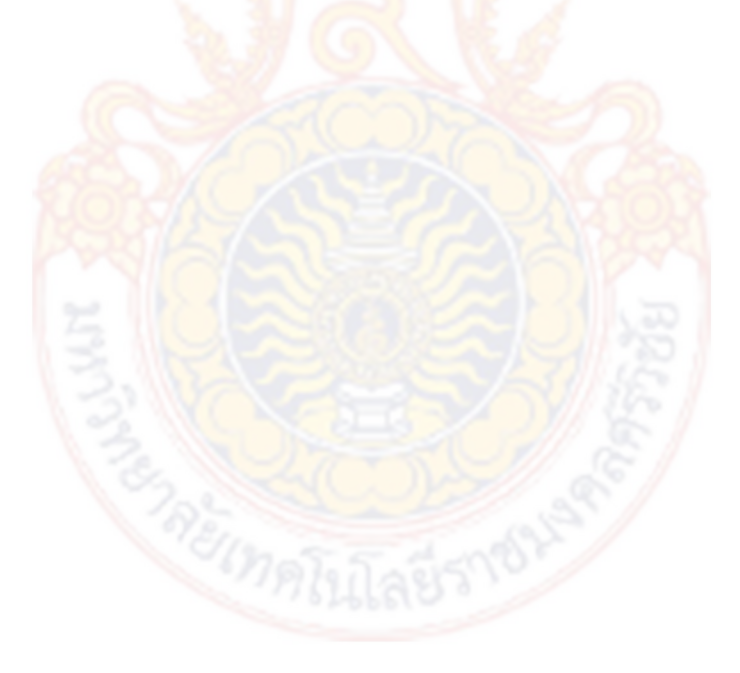

**คําสําคัญ:**กลศาสตรควอนตัม, การแผรังสีของวัตถุดํา , ปรากฏการณ โฟโตอิเล็กตริก, การกระเจิง ของคอมปตัน , การสังเคราะหฟูเรียรและกลุมคลื่น , ศักยบอจัตุรัส , บอคู , การแกวงกวัดฮารมอนิก เชิงเดี่ยว , อนุภาคอิสระ ณ บันไดศักย และ การฝาทะลุกําแพง

#### **Program QM 1.0**

#### **Samkhan Rattanaburi**

#### **Abstract**

The QM 1.0 program was developed with the potentiality of Visual Basics 2008 for calculate in the Quantum mechanic subject, especially in the blackbody radiation, Photoelectric Effect, Compton Scattering, Fourier analysis, Square-Well Potential,The Double Well , The Simple Harmonic Oscillator, The Free Particle at potential step and Barrier Penetration

This research was exactly calculated as same as the ready to program such as Mathematica, Matlab etc.

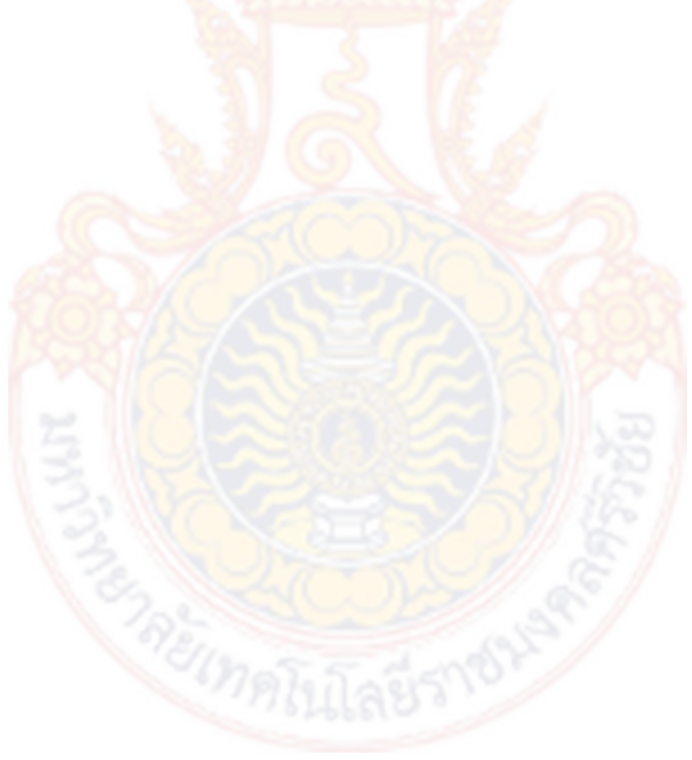

**Keywords:** Quantum Mechanic, Blackbody Radiation, The Photoelectric Effect, Compton Scattering ,Fourier analysis, Square-Well Potential,The Double Well , The Simple Harmonic Oscillator, The Free Particle , Barrier Penetration

# **สารบัญ**

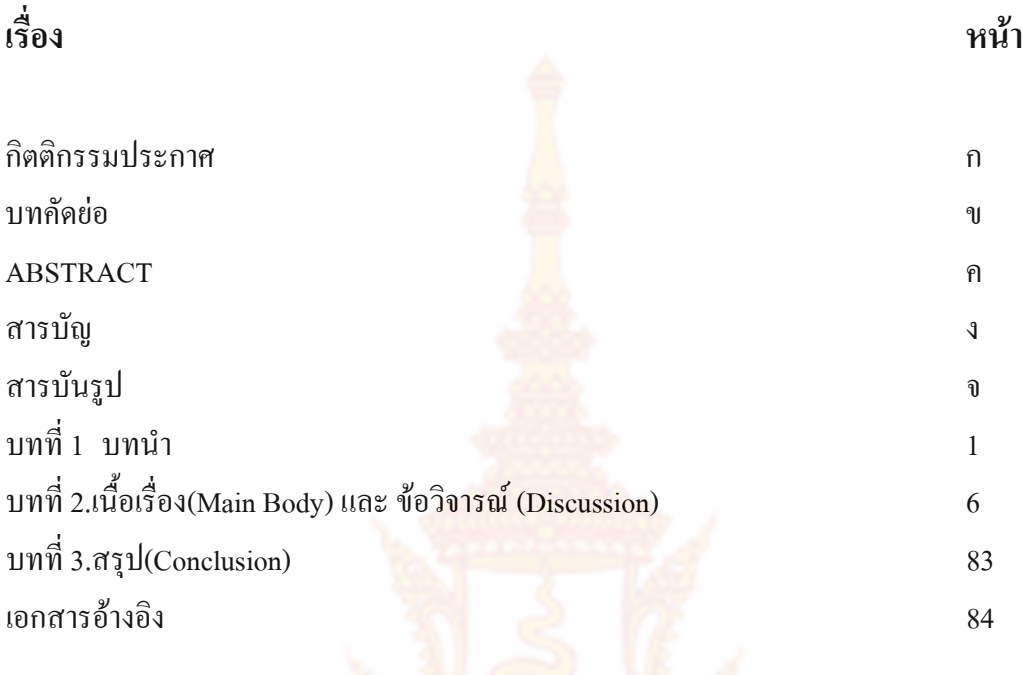

# **สารบัญรูป**

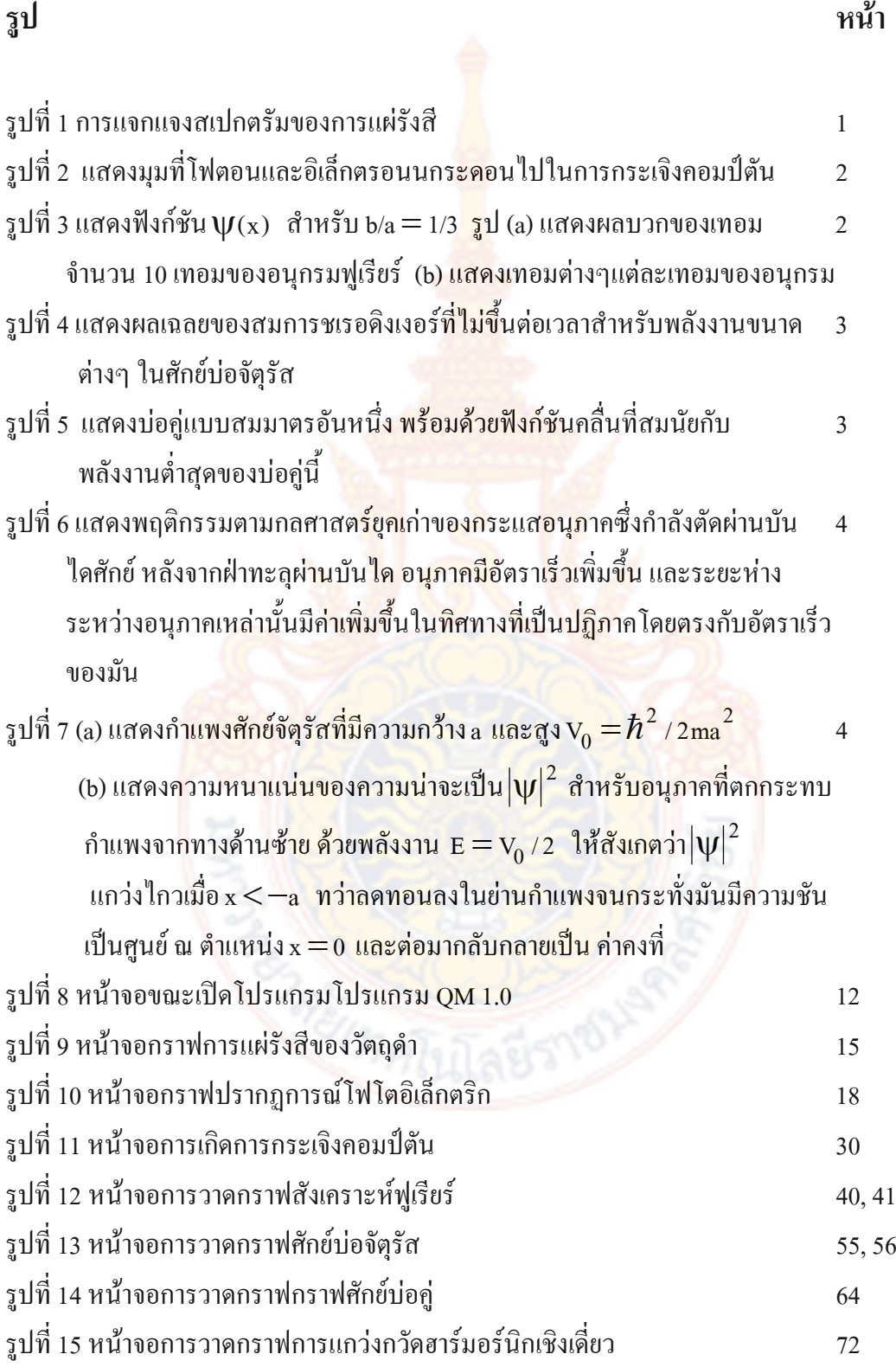

รูปที่ 16 หน้าจอการวาดกราฟความน่าจะเป็นที่จะพบอนุภาคอิสระ ณ บันได<sub>้</sub>ศักย์ 75 รูปที่ 17 หน้าจอการวาดกราฟความน่าจะเป็นที่จะพบอนุภาคทะลุผ่านกำแพง 81, 82 และ สัมประสิทธิ์การทะลุผานกําแพง T

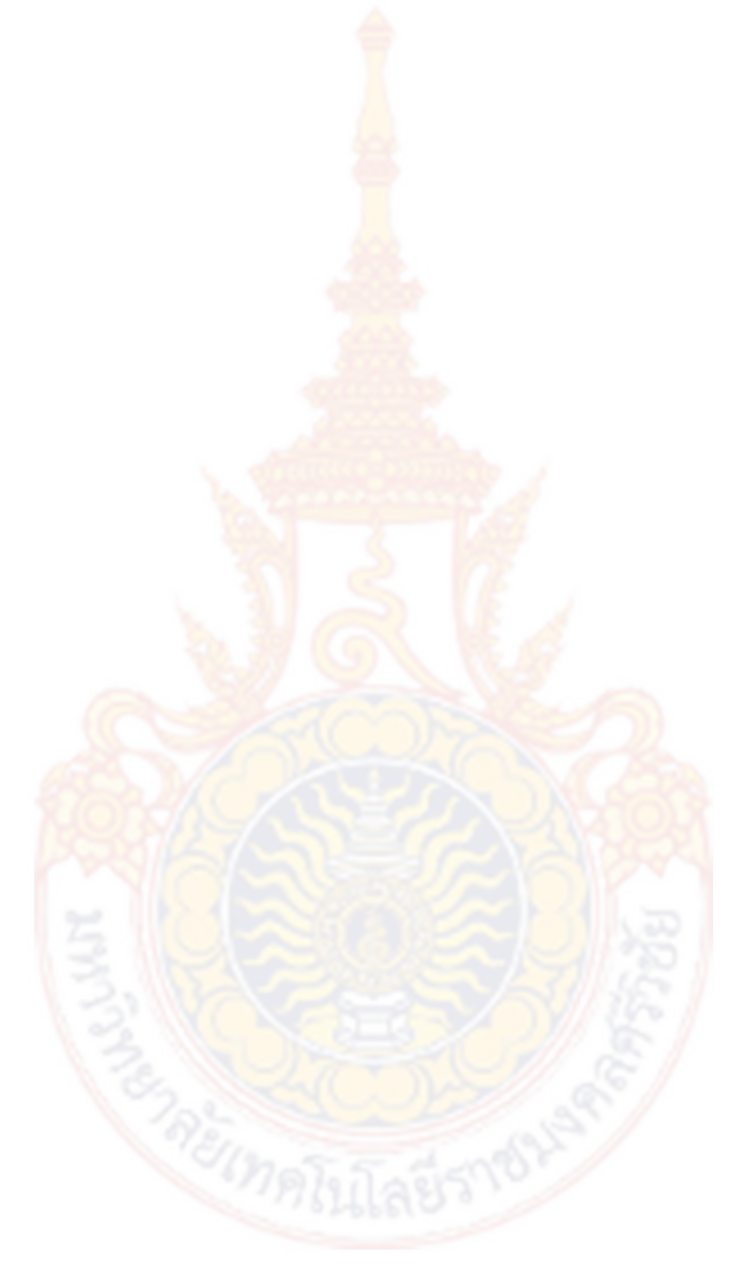

# **บทที่ 1 บทนํา**

## **1.1 ที่มาและความสําคัญของปญหา**

 โปรแกรม QM 1.0 เปนโปรแกรมสําหรับการคํานวณใน วิชากลศาสตรควอนตัม ซึ่งเปน ้วิชาฟิสิกส์ขั้นสูงการใช้คณิตศาสตร์ เช่น แคลคูลัส เ<mark>มต</mark>ริก อย่างเดียวสำหรับวิชากลศาสตร์ควอนตัม ไมสามารถทําใหเกิดความเขาใจสมบูรณไดเพราะการแกสมการบางสมการตองใชคอมพิวเตอรชวย ้เช่นโปรแกรมสำเร็จรูป Mathematica , Matlab เป็น<mark>ต้น</mark> โปรแกรมดังกล่าวเป็นโปรแกรมที่กว้าง ี เกินไป ไม่เจาะจงจึงไม่สะควกในการใช้งานอีกทั้ง เ<mark>ป็น</mark>องค์ความรู้ของต่างชาติ เป็นโปรแกรมที่มี ้ลิขสิทธิ์ ดังนั้นเพื่อเตรียมความพร้อมในการรับนัก<mark>ศึกษ</mark>าของสาขาวิชาฟิสิกส์จำเป็นต้องเตรียม เครื่องมือสำหรับการสอนและเป็นการเพิ่มความชำ<mark>นาญ</mark>ของอาจารย์เฉพาะทางเพื่อถ่ายทอดความรู้ ใหนักศึกษาในสาขาวิชาฟสิกสตอไป

**1.2 สรุปสาระสําคัญจากเอกสารที่เกี่ยวของ(Literature review)**  จะพัฒนาโปรแกรมเพื่อใชกับกฎและทฤษฎีตอไปนี้

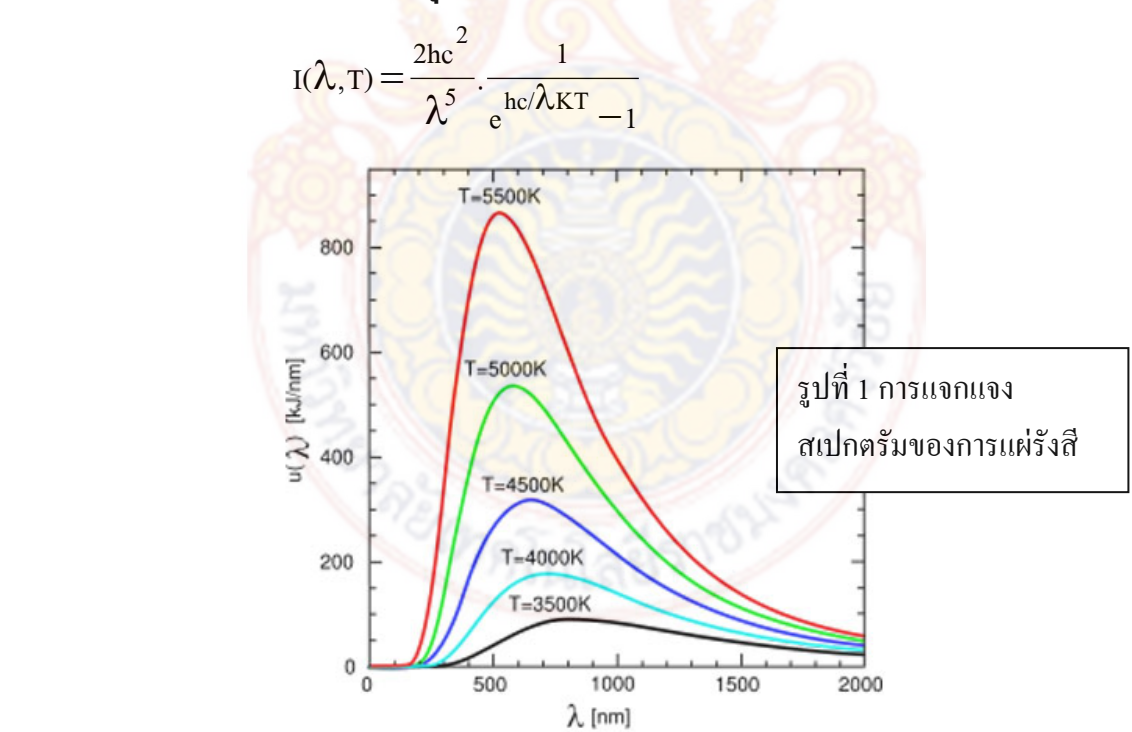

## **1.2.1 การแผรังสีของวัตถุดําในหนวยกําลังตอพื้นที่**

## **1.2.2ปรากฏการณโฟโตอิเล็กตริก(The Photoelectric Effect)**

$$
K_{\max}=h\Box-w
$$

## **1.2.3 การกระเจิงคอมปตัน**

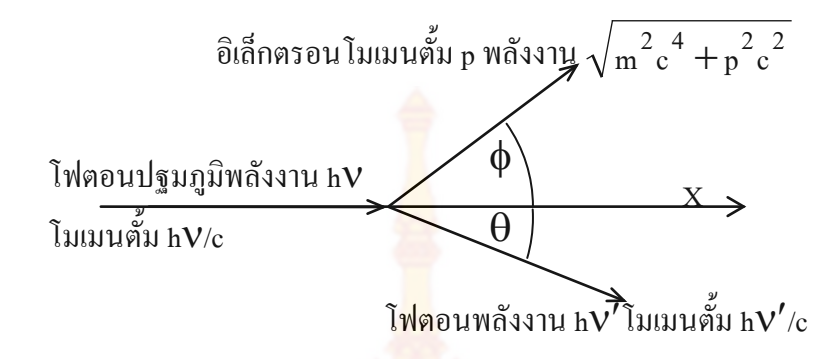

รูปที่ 2 แสดงมุมที่โฟตอนและอิเล็กตรอนนกระดอนไป ในการกระเจิงคอมปตัน

## **1.2.4 การสังเคราะหฟูเรียร และกลุมคลื่น**

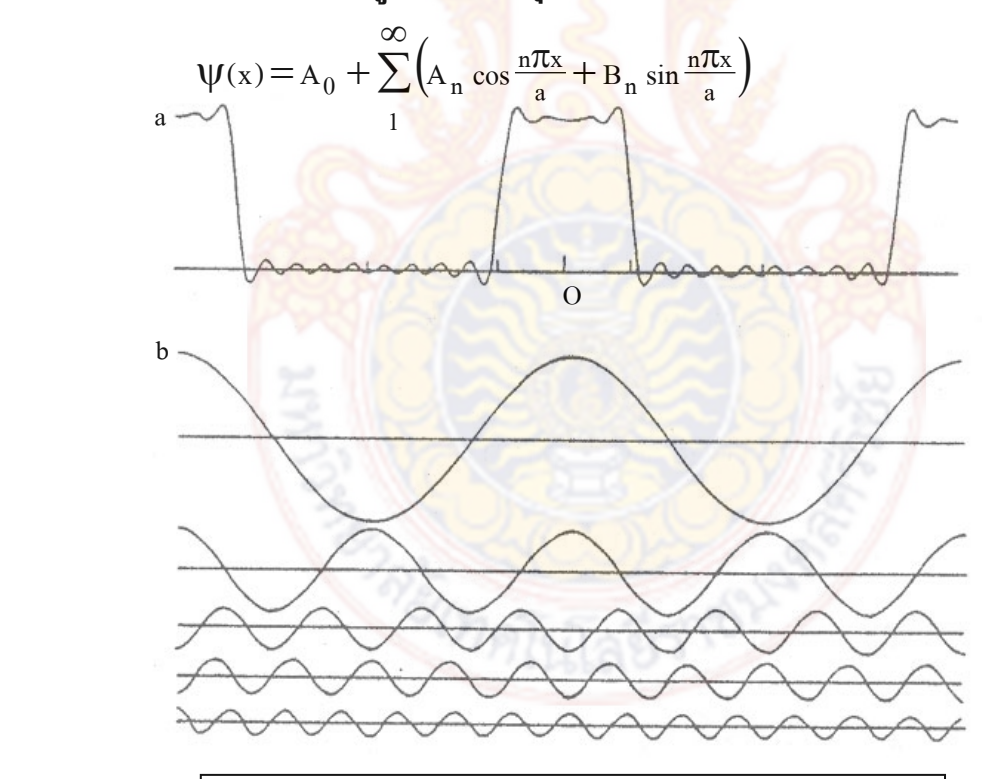

รูปที่ 3 แสดงฟังก์ชัน $\psi(x)$  สำหรับ b/a = 1/3 รูป (a) แสดง ผลบวกของเทอมจํานวน 10 เทอมของอนุกรมฟูเรียร (b) แสดง เทอมตางๆแตละเทอมของอนุกรม

## **1.2.5 ศักยบอจัตุรัส**

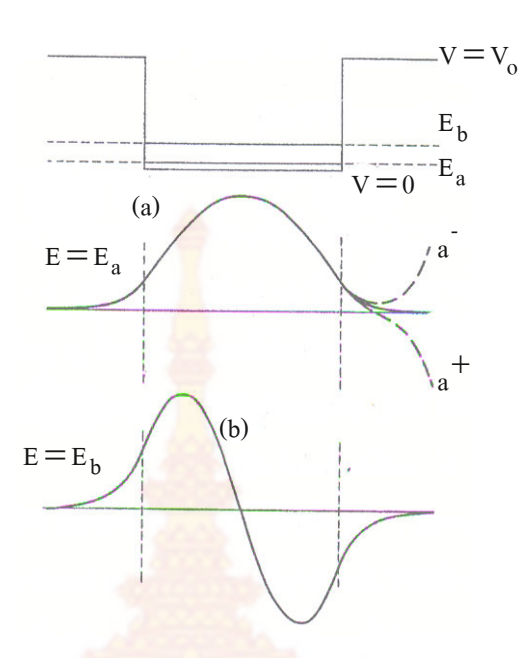

 รูปที่ 4 แสดงผลเฉลยของสมการชเรอดิงเงอรที่ไมขึ้นตอเวลาสําหรับพลังงานขนาดตางๆ ในศักยบอจัตุรัส

 **1.2.6 บอคู (The Double Well)** 

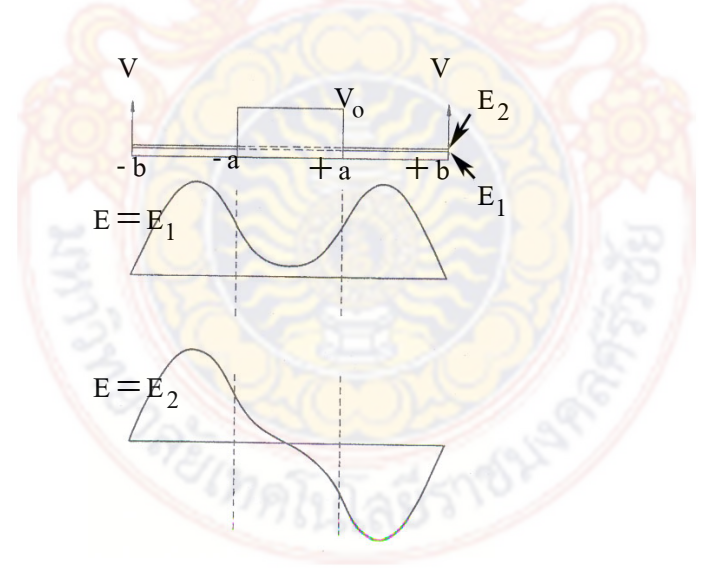

รูปที่ 5 แสดงบ่อคู่แบบสมมาตรอันหนึ่ง พร้อมด้วยฟังก์ชันคลื่นที่สมนัยกับพลังงานต่ำสุดของบ่อคู่ นี้

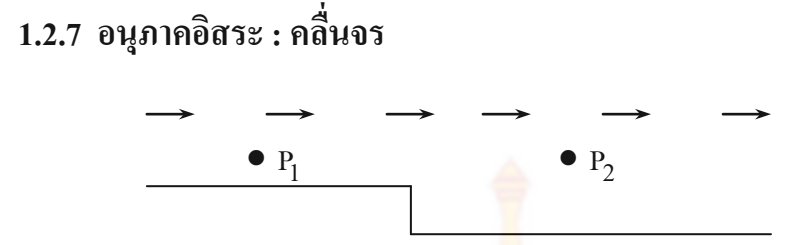

รูปที่ 6 แสดงพฤติกรรมตามกลศาสตรยุคเกาของกระแสอนุภาคซึ่งกําลังตัดผานบันไดศักย ี หลังจากฝ่าทะลุผ่านบันได อนุภาคมีอัตราเร็วเพิ่ม<mark>ขึ้น</mark> และระยะห่างระหว่างอนุภาคเหล่านั้นมีค่า ้เพิ่มขึ้นในทิศทางที่เป็นปฏิภาคโดยตรงกับอัตราเร็<mark>วของ</mark>มัน

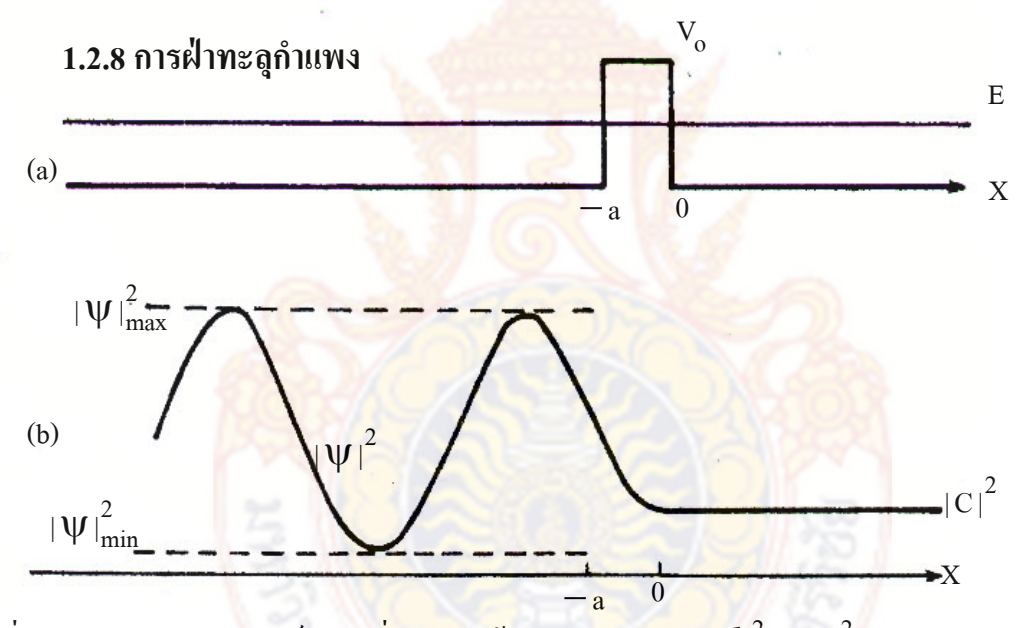

รูปที่ 7 (a) แสดงกำแพงศักย์จัตุรัสที่<mark>มีความกว้าง a และสูง $\mathrm{v_{0}} \!=\! \hbar^{2}$  /2ma $^{2}$  (b) แสดงความ</mark> หนาแน่นของความน่าจะเป็น $|\psi|^2$  สำหรับอนุภาคที่ตกกระทบกำแพงจากทางด้านซ้ายด้วย พลังงาน  $E = V_0 / 2$  ให้สังเกตว่า $|\psi|^2$ แกว่งไกวเมื่อ $x < -a$  ทว่าลดทอนลงในย่านกำแพง จนกระทั่งมันมีความชันเป็นศูนย์ ณ ตำแหน่ง $\mathrm{\,x}=0$  และต่อมากลับกลายเป็นค่าคงที่

### **1.3 วัตถุประสงคของโครงการวิจัย**

1.3.1 นําโปรแกรมมาใชในวิชากลศาสตรควอนตัม

1.3..2 เพื่อสรางโปรแกรมพัฒนาดวยคนไทยลดการนําเขาจากตางประเทศ

1.3.3 เป็นการลงทุนทีเดียว ได้ผลระยะยาวและประหยัดต้นทุน

1.3.4 สรางองคความรูดวยคนไทยเอง

# **1.4 แนวความคิดที่นํามาใชในการวิจัย ประโยชนที่คาดวาจะไดรับ**

ผลการวิจัยไปใช้ประโยชน์ มีโปรแกรมที่ ใช้คำนวณในวิชากลศาสตร์ควอนตัมซึ่งเป็น ฟิสิกส์ ระดับสูงที่สร้างองค์ความรู้ขึ้นเองโดยคนไทยมีความคุ้มทุนในระยะยาว หน่วยงานที่จะนำ ี ผลการวิจัยไปใช้ประโยชน์ นักศึกษาสาขาวิชาฟิสิกส์<mark>แ</mark>ละสาขาที่เกี่ยวข้องในมหาวิทยาลัยต่าง ๆ

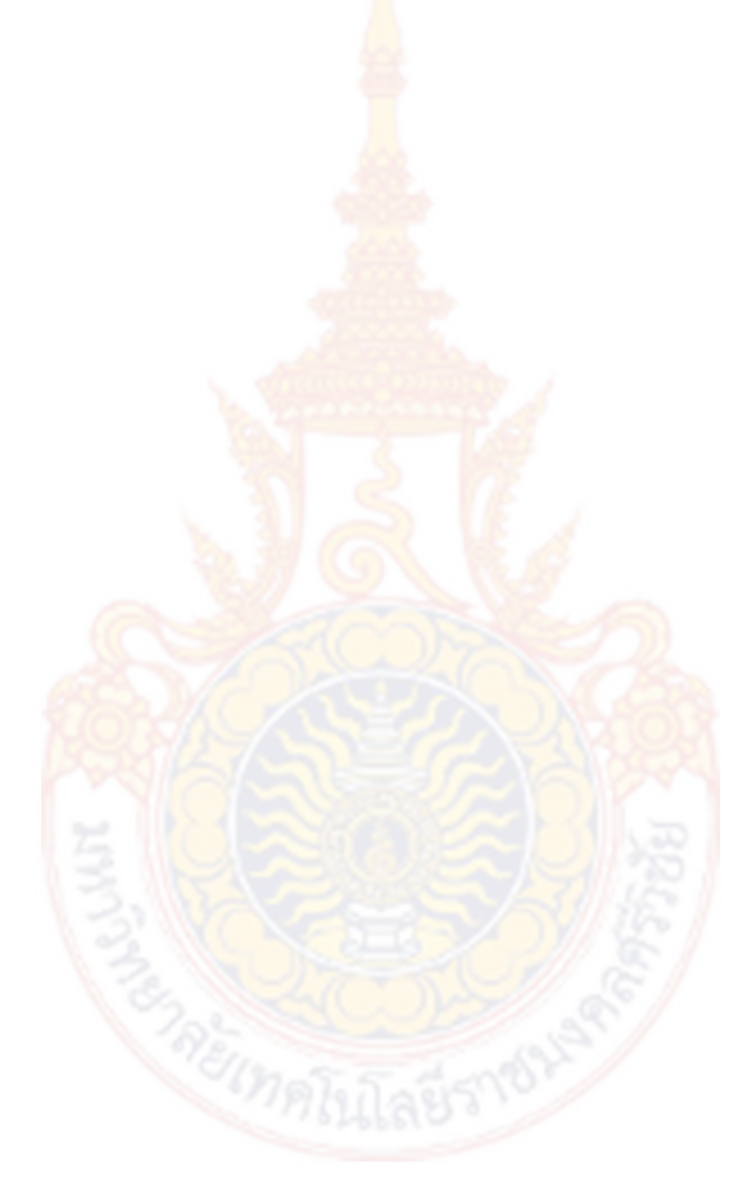

# **บทที่ 2 เนื้อเรื่อง(Main Body) และขอวิจารณ(Discussion)**

### **2.1วิธีดําเนินการวิจัย**

## **2.1.1 ประกาศตัวแปรตาง ๆ เพื่อใหโปรแกรมยอยเรียกใชตามความตองการของแต ละโปรแกรมยอย ดังนี้**

Dim QMGrap As System.Drawing.Graphics 'ประกาศตัวแปรเพื่อวาดกราฟวัตถุดํา Dim bmp As System.Drawing.Bitmap 'วัตถุดํา Dim QMGrapPT As System.Drawing.Graphics 'ประกาศตัวแปรเพื่อวาดกราฟโฟโตอิเล็กตริก Dim bmpPT As System.Drawing.Bitmap 'โฟโตอิเล็กคริก Dim QMGrapCopTon As System.Drawing.Graphics 'ประกาศตัวแปรเพื่อวาดกราฟคอบตัน Dim bmpCopTon As System.Drawing.Bitmap 'คอบตัน Dim QMGrapFurea As System.Drawing.Graphics 'ประกาศตัวแปรเพื่อวาดกราฟฟูเรีย Dim bmpFurea As System.Drawing.Bitmap 'ฟูเรีย Dim QMGrapSqw As System.Drawing.Graphics 'ประกาศตัวแปรเพื่อวาดกราฟศักยบอจตุรัส Dim bmpSqw As System.Drawing.Bitmap 'ศักยบอจตุรัส Dim QMGrapDW As System.Drawing.Graphics 'ประกาศตัวแปรเพื่อวาดกราฟศักยบอคู Dim bmpDW As System.Drawing.Bitmap 'ศักยบอคู Dim QMGrapSHM As System.Drawing.Graphics 'ประกาศตัวแปรเพื่อวาดกราฟSHM Dim bmpSHM As System.Drawing.Bitmap 'ประกาศตัวแปรเพื่อวาดกราฟSHM Dim BlackPen As New Pen(Color.Black, 1) 'สรางปากกาสีดํา Dim ColorPen As New Pen(Color.Blue, 1) 'สรางปากกาสี Dim ColorPen1 As New Pen(Color.Red, 1) 'สรางปากกาสี Dim QmFont As Font 'สรางfont Dim QmSymFont As Font 'สรางfont Dim FreFont As Font'สรางfont

 Dim QMGrapFreeP As System.Drawing.Graphics 'ประกาศตัวแปรเพื่อวาดกราฟอนุภาคอิสระ ณ บันไดศักย

Dim bmpFreeP As System.Drawing.Bitmap 'อนุภาคอิสระ ณ บันไดศักย

 Dim QMGrapBarrier As System.Drawing.Graphics 'ประกาศตัวแปรเพื่อวาดกราฟการทะสุผน กําแพง

Dim bmpBarrier As System.Drawing.Bitmap 'อนุภาคอิสระการทะลุผานกําแพง

 Dim GrapColor As New Color  $Dim GraphedAs$  Brush = Brushes. Blue 'Dim Fnt As New Font Const h = 6.626176 \* 10 ^ -34'กําหนดคาคงที่ของพลังค  $\text{Const } \text{k} = 1.380662 * 10^\circ - 23'$ กำหนดค่าคงที่ขอ<mark>งโ</mark>บลต์มันน์  $Const c = 2.99792458 * 10 \wedge 8'$ กำหนดค่าความเร็วแสง Const Pi = Math.PI'กำหนดค่า  $\pi$  $\text{Const em} = 9.109534 * 10^{\circ} - 31^{\circ}$ กำหนดค่ามวลอิเล็กตรอน Dim Ee# Dim Lamda# 'การแผรังสีของวัตถุดํา Dim LamdaNex# 'การแผรังสีของวัตถุดําถัดไป Dim Lamdadet# 'ความยาวคลื่นกระเจิง Dim T% 'คาเลขธรรมชาติ Dim V% 'ความเร็ว  $\rm{Dim\,}$ Zeta# 'มุมที่รังสีกระเจิงแนยะนีทำกับแกน  $\rm{X}$ Dim Beta# 'มุมที่อิเล็กตรอนทํากับแกนx

 Dim StFu# 'ตัวแปรเขียนกราฟฟูเรียของหังกชั่นขั้นบันได Dim StFuNex# 'ตัวแปรเขียนกราฟฟูเรียของหังกชั่นขั้นบันไดถัดไป Dim iStFu% 'ตัวแปรเขียนกราฟฟูเรียของหังกชั่นขั้นบันได Dim iStFuNex% 'ตัวแปรเขียนกราฟฟูเรียของหังกชั่นขั้นบันไดถัดไป Dim StFuC# 'ตัวแปรเขียนกราฟฟูเรียของหังกชั่นขั้นบันได Dim StFuNexC# 'ตัวแปรเขียนกราฟฟูเรียของหังกชั่นขั้นบันไดถัดไป Dim iStFuC% 'ตัวแปรเขียนกราฟฟูเรียของหังกชั่นขั้นบันได Dim iStFuNexC% 'ตัวแปรเขียนกราฟฟูเรียของหังกชั่นขั้นบันไดถัดไป Dim n% 'จํานวนเทอมของฟงกชั่นยอยฟูเรีย Dim SqwFuC# 'ตัวแปรเขียนกราฟศักยบอจตุรัส Dim SqwFuCNex# 'ตัวแปรเขียนกราฟศักยบอจตุรัสถัดไป

 Dim LSqwFuC# 'ตัวแปรเขียนกราฟศักยบอจตุรัสของ เสนตรง kaเพื่อใชคํานวนพลังงาน Dim LSqwFuCNex# 'ตัวแปรเขียนกราฟศักยบอจตุรัสถัดไป ของเสนตรง kaเพื่อใชคํานวน พลังงาน

 Dim iSqwFuC% 'ตัวแปรเขียนกราฟศักยบอจตุรัส Dim iSqwFuCNex% 'ตัวแปรเขียนกราฟศักยบอจตุรัสถัดไป Dim iDSqwFuC% 'ตัวแปรเขียนกราฟศักยบอจตุรัส Dim iDSqwFuCNex% 'ตัวแปรเขียนกราฟศักยบอจตุรัสถัดไป Dim Vo# 'ตัวแปรศักยบอจตุรัส Dim a# 'ตัวแปรความกว้างศักย์บ่อจตุรัส Dim Bata# 'ตัวเบตาบอจตุรัส Dim offon As Boolean

Dim DWAmp# 'ตัวแปรเขียนกราฟศักย์บ่อคู่ Amplitude  $Dim DWFuC#$  'ตัวแปรเขียนกราฟศักย์บ่อคู่  $\cot(k(b-a))$  Dim DWFuCNex# 'ตัวแปรเขียนกราฟศักยบอคูถัดไปcotk(b-a) Dim iDWFuC% 'ตัวแปรเขียนกราฟศักยบอคูcotk(b-a) Dim iDWFuCNex% 'ตัวแปรเขียนกราฟศักยบอคูถัดไปcotk(b-a) Dim DWFuCh# 'ตัวแปรเขียนกราฟศักย์บ่อคู่ tanh Dim DWFuCNexh# 'ตัวแปรเขียนกราฟศักยบอคูถัดไป tanh Dim iDWFuCh% 'ตัวแปรเขียนกราฟศักย์บ่อคู่ tanh Dim iDWFuCNexh% 'ตัวแปรเขียนกราฟศักย์บ่อคู่ถัดไป tanh Dim DWFuCcot# 'ตัวแปรเขียนกราฟศักย์บ่อคู่ coth Dim DWFuCNexcot# 'ตัวแปรเขีย<mark>นกราฟศักย์บ่</mark>อคู่ถัด<sup>"</sup>ไป coth Dim iDWFuCcot% 'ตัวแปรเขียนกราฟศักย์บ่อคู่ coth Dim iDWFuCNexcot% 'ตัวแปรเขียนกราฟศักยบอคูถัดไป coth Dim DWVo# 'ตัวแปรศักยบอคู Dim iDWVo% 'ตัวแปรศักย์บ่อคู่ Dim FreFuc#, FreFucNex# 'ตัวแปรอนุภาคอิสระ ณ บันไดศักดิ์

Dim iFreFuc%, iFreFucNex% 'ตัวแปรอนุภาคอิสระ ณ บันไดศักดิ์

 Dim BarFuc#, BarFucNex# 'ตัวแปรอนุภาคอิสระ ณ บันไดศักดิ์ Dim iBarFuc%, iBarFucNex% 'ตัวแปรอนุภาคอิสระ ณ บันไดศักดิ์ Dim bkDW# 'ตัวแปรเขียนกราฟศักย์บ่อคู่รากที่สองของเบต้ากำลังสองลบเคกำลังสอง Dim DWa# 'ตัวแปรความกว้างเนินบ่อคู่ Dim iDWa% 'ตัวแปรความกว้างเนินบ่อคู่

Dim DWb# 'ตัวแปรความกว้างศักย์บ่อคู่ Dim DWba# 'ตัวแปรความกว้างจากขอบบ่อถึงเนินศักย์บ่อคู่ Dim iDWba% 'ตัวแปรความกว้างจากขอบบ่อถึงเ<mark>นิ</mark>นศักย์บ่อคู่

 Dim kDW# 'ตัวแปรk บอคู  $Dim$  DWBata $\#$  'ตัวเบต้าบ่อคู่ Dim DWalfa# 'ตัวเบต้าบ่อคู่

Dim DWoffon As Boolean

 'ตัวแปรตัวแกวงกวัดฮารมอนิกเชิงเดี่ยว Dim FreQShm#, AShm#, BShm#, kShm#, EoShm#, EnShm#

 Dim ShmX# 'ตัวแปรทั่วไป Dim ShmY# Dim ShmZ# Dim EnShmTex As String Dim EnShmSelect# 'จําคาพลังงานที่คลิกเลือก

 Dim kSqw# Dim Alfa# Dim Amp#

 Dim nPo# Dim EnTex As String 'ระดับพลังงานที่เปนเท็ก Dim EnT# 'ระดับพลังงานที่เปนตัวเลข

'ตัวแปรอนุภาคอิสระ ณ บันไดศกย

Dim FreVo%, FreE%, FreC%, Ka#, Kb#, FreA#, FreB#

#### 'การทะลุผานกําแพง

 Dim BarrierVo%, BarrierE%, BarrierA#, GBar#, KBar#, AlfaBar#, PBar#, QBar#, BarAA# Dim BarD#, BarE#, BarF#, BarG#, BarR#, TexBa# Dim TexBar As String

 Dim x% 'ตัวแปรทั่วไป Dim y% 'ตัวแปรทั่วไป Dim y1% 'ตัวแปรทั่วไป Dim z% 'ตัวแปรทั่วไป

 Dim Ix# 'คาเริ่มตนในการเขียนกราฟcot Dim Amplitud%

# **2.1.2 การโหลดคาตาง ๆ ขึ้นมาขณะเปดโปรแกรม**

Private Sub FrmQM\_Load(ByVal sender As System.Object, ByVal e As System.EventArgs) Handles MyBase.Load

 $Ee = \text{Math}$ . E '2.718281828459 Zeta =  $30 * Pi / 180$ Beta =  $75 * Pi / 180$ 

QmFont = New Font("Angsana New", 16, FontStyle.Italic)

QmSymFont = New Font("Symbol", 16, FontStyle.Italic)

bmp = New System.Drawing.Bitmap(880, 880,

System.Drawing.Imaging.PixelFormat.Format24bppRgb)

bmp.MakeTransparent()

QMGrap = System.Drawing.Graphics.FromImage(bmp)

bmpPT = New System.Drawing.Bitmap(880, 880,

System.Drawing.Imaging.PixelFormat.Format24bppRgb)

bmpPT.MakeTransparent()

QMGrapPT = System.Drawing.Graphics.FromImage(bmpPT)

bmpCopTon = New System.Drawing.Bitmap(880, 880,

System.Drawing.Imaging.PixelFormat.Format24bppRgb)

bmpCopTon.MakeTransparent()

QMGrapCopTon = System.Drawing.Graphics.FromImage(bmpCopTon)

bmpFurea = New System.Drawing.Bitmap(880, 880,

System.Drawing.Imaging.PixelFormat.Format24bppRgb)

bmpFurea.MakeTransparent()

QMGrapFurea = System.Drawing.Graphics.FromImage(bmpFurea)

bmpSqw = New System.Drawing.Bitmap(880, 880,

System.Drawing.Imaging.PixelFormat.Format24bppRgb)

bmpSqw.MakeTransparent()

QMGrapSqw = System.Drawing.Graphics.FromImage(bmpSqw)

bmpSHM = New System.Drawing.Bitmap(880, 880,

System.Drawing.Imaging.PixelFormat.Format24bppRgb)

bmpSHM.MakeTransparent()

 QMGrapSHM = System.Drawing.Graphics.FromImage(bmpSHM) Call XYShm()

 $LabelQM.Text =  $""$$  $n = Int(ChbFuTerm.Text)$  PanelLogo.BringToFront() PanelLogo.Refresh() End Sub

### หลังจากโหลดโปรแกรมหน้าจอจะแสดงผลดังรูป

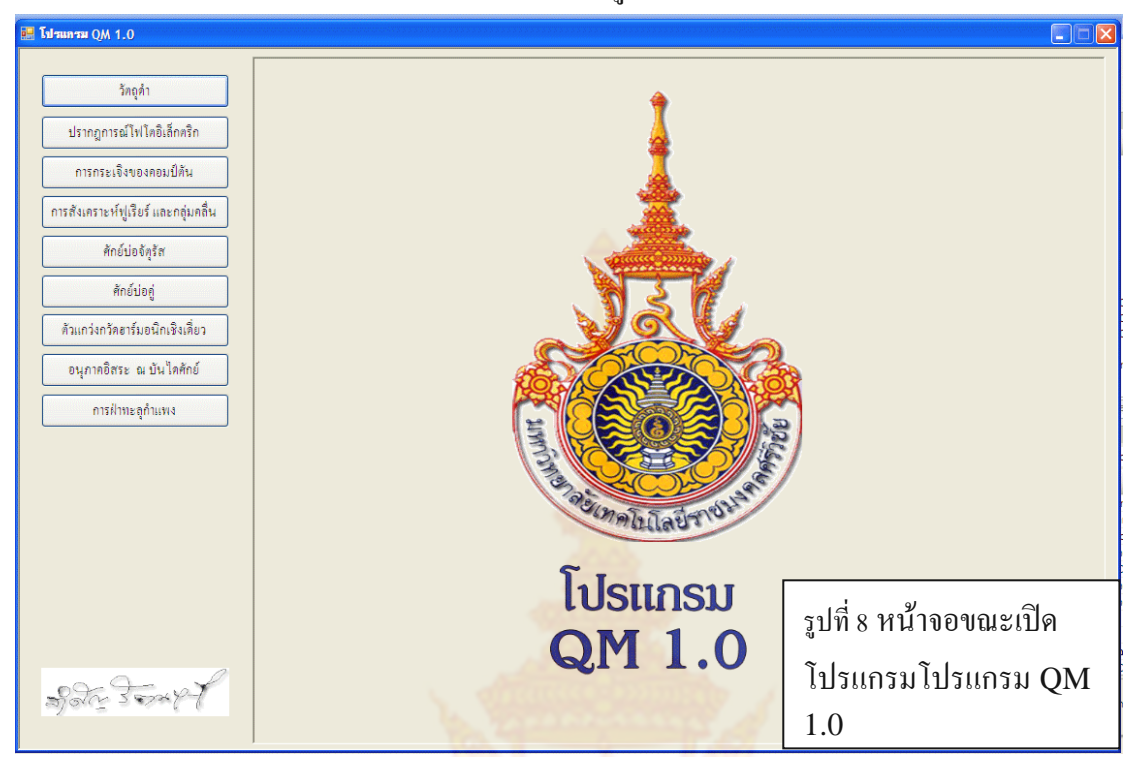

## **2.1.3 โปรแกรมวาดกราฟการแผรังสีของวัตถุดํา การเขียนโปรแกรมจะมี รายละเอียดดังตอไปนี้**

Private Sub GrapPlack() 'โ<mark>ปรแกรมย่อยวาดกราฟวัตถุดำของพลังค์</mark>

Dim IPlack%

Dim IPlackNex%

If  $CmbGraph$ .Text =  $3500$  Then

GrapColor = Color.DimGray

ElseIf CmbGrap.Text = 3750 Then

GrapColor = Color.Aqua

ElseIf CmbGrap.Text = 4000 Then

GrapColor = Color.Orange

ElseIf CmbGrap.Text =4250 Then

GrapColor = Color.Yellow

ElseIf CmbGrap.Text = 4500 Then

GrapColor = Color.Blue

ElseIf CmbGrap.Text = 4750 Then

GrapColor = Color.Brown

ElseIf CmbGrap.Text = 5000 Then

GrapColor = Color.BurlyWood

```
 ElseIf CmbGrap.Text = 5250 Then
   GrapColor = Color.Red
 ElseIf CmbGrap.Text = 5500 Then
   GrapColor = Color.BlueViolet
 ElseIf CmbGrap.Text = 5750 Then
   GrapColor = Color.YellowGreen
 Else
   GrapColor = Color.Black
 End If
 Dim GrapPen As New Pen(GrapColor, 2)
 GrapPen.LineJoin = Drawing2D.LineJoin.Round
T = CmbGraph.Text
For x = 10 To 500
  Lamda = x * 4 * 10 - 9'10 - 9'คือนาโนเมตร
  LamdaNex = (x + 1) * 4 * 10^{\circ} -9IPlack = (4 * Pi * h * c * 0.001 / Lamda * 5) / ((Ee^(h * c / (Lamda * k * T))) - 1)IPlackNex = (4 * Pi * h * c * 0.001 / LamdaNext ^ 5) / ((Ee ^ (h * c / (LamdaNext * k * T))) - 1)QMGrap.DrawLine(GrapPen, 100 + x, 550 - IPlack, 101 + x, 550 - IPlack
```
Next

```
 ' QMGrap.Save()
 Me.PictureBox1. Image = bmp End Sub
```
Private Sub LineXY() 'เขียนกราฟ แกนX,Y ของวัตถุดํา

For  $x = 1$  To 10

QMGrap.DrawLine(BlackPen, 100 + 50 \* x, 545, 100 + 50 \* x, 555)

QMGrap.DrawLine(BlackPen, 95, 550 - 50 \* x, 105, 550 - 50 \* x)

QMGrap.DrawString(Str(2 \* x) & "00", Me.Font, GrapBrush, 80 + 50 \* x, 560)

QMGrap.DrawString(Str(x) & "00", Me.Font, GrapBrush, 50, 535 - 50 \* x)

Next x

BlackPen.EndCap = Drawing2D.LineCap.ArrowAnchor

 QMGrap.DrawLine(BlackPen, 50, 550, 650, 550) QMGrap.DrawLine(BlackPen, 100, 600, 100, 0) QMGrap.DrawString("ความยาวคลื่น(nm)", Me.Font, GrapBrush, 300, 580) BlackPen.EndCap = Drawing2D.LineCap.Flat  $Me.PictureBox1. Image = bmp$ 

End Sub

เมื่อคลิก **จะเรียกโปรแกรมย่อยต่อนี้มาใช้**<br>จะเรียกโปรแกรมย่อยต่อนี้มาใช้

Private Sub BtBlack\_Click(ByVal sender As System.Object, ByVal e As System.EventArgs) Handles BtBlack.Click

 PanelLogo.Visible = False PanelBK.Visible = True PanelBK.BringToFront() PanelPT.Visible = False Panelcopton.Visible = False  $PaneIFurai.Visible = False$  PanelSqWell.Visible = False  $PaneIDW.Visible = False$  PanelSHM.Visible = False PanelFreeP.Visible = False PanelBarrier.Visible = False Call LineXY() LabelQM.Text = "วัตถุดํา" End Sub

เมื่อคลิก <mark>จาดกราฟ จะเรียกโปรแกรมย่อยต่อไปนี้มาใ</mark>ช้

 Private Sub btGrapPlack\_Click(ByVal sender As System.Object, ByVal e As System.EventArgs) Handles tGrapPlack.Click

Call GrapPlack()

End Sub

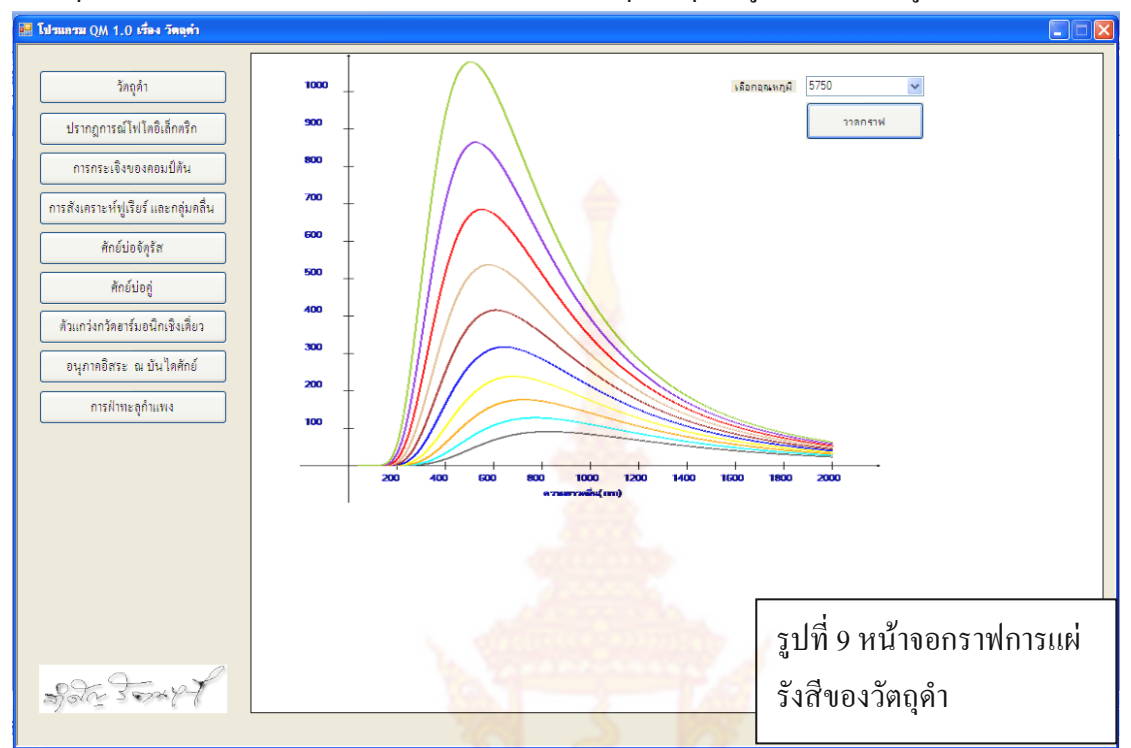

### ในที่สุดโปรแกรมสามารถวาดกราฟการแผรังสีของวัตถุดําที่อุณหภูมิตาง ๆไดดังรูป

## **2.1.4 โปรแกรมวาดกราฟปรากฏการณโฟโตอิเล็กตริกการเขียนโปรแกรมจะมี รายละเอียดดังตอไปนี้**

```
 Private Sub LineXYPT() ' วาดกราฟแกน XY ของปรากฏการณโฟโตอิเล็กตริก
For x = 0 To 10
  OMGraphT.DrawLine(BlackPen, 100 + 50 * x, 295, 100 + 50 * x, 305) QMGrapPT.DrawLine(BlackPen, 95, 550 - 50 * x, 105, 550 - 50 * x)
  QMGrapPT.DrawString(Str(2 * x), Me.Font, GrapBrush, 80 + 50 * x, 305)
  QMGrapPT.DrawString(Str(x - 5), Me.Font, GrapBrush, 80, 555 - 50 * x)
 Next x
 BlackPen.EndCap = Drawing2D.LineCap.ArrowAnchor
 QMGrapPT.DrawLine(BlackPen, 50, 300, 650, 300)
 QMGrapPT.DrawLine(BlackPen, 100, 600, 100, 0)
 QMGrapPT.DrawString("ความถี่", Me.Font, GrapBrush, 610, 305)
 QMGrapPT.DrawString("14", Me.Font, GrapBrush, 628, 318)
 QMGrapPT.DrawString("X10", Me.Font, GrapBrush, 610, 325)
 QMGrapPT.DrawString("Hz", Me.Font, GrapBrush, 640, 325)
 QMGrapPT.DrawString("พลังงานจลน(ev)", Me.Font, GrapBrush, 110, 10)
 BlackPen.EndCap = Drawing2D.LineCap.Flat
```
#### End Sub

Private Sub GrpPT() ' วาดกราฟปรากฏการณโฟโตอิเล็กตริก

```
 Dim WF#
 Dim IPT%
Dim IPTNex%
If CmbPT.Text = "Cesium Work Function 2.10 \text{eV}" Then
   GrapColor = Color.DimGray
  WF = 2.1 ElseIf CmbPT.Text = "Sodium Work Function 2.28eV" Then
   GrapColor = Color.Aqua
  WF = 2.28 ElseIf CmbPT.Text = "Potassium Work Function 2.30eV" Then
   GrapColor = Color.Orange
  WF = 2.3ElseIf CmbPT.Text = "Calcium Work Function 2.90 \text{eV}" Then
   GrapColor = Color.Yellow
  WF = 2.9ElseIf CmbPT.Text = "Uranium Work Function 3.60 \text{eV}" Then
   GrapColor = Color.Blue
  WF = 3.6 ElseIf CmbPT.Text = "Magnesium Work Function 3.68eV" Then
   GrapColor = Color.Brown
  WF = 3.68 ElseIf CmbPT.Text = "Aluminum Work Function 4.08eV" Then
   GrapColor = Color.Red
  WF = 4.0 ElseIf CmbPT.Text = "Lead Work Function 4.14eV" Then
   GrapColor = Color.BlueViolet
  WF = 4.14 ElseIf CmbPT.Text = "Zinc Work Function 4.30eV" Then
   GrapColor = Color.YellowGreen
  WF = 4.3 ElseIf CmbPT.Text = "Iron Work Function 4.50eV" Then
```

```
 GrapColor = Color.Bisque
  WF = 4.5 ElseIf CmbPT.Text = "Copper Work Function 4.70eV" Then
   GrapColor = Color.DarkKhaki
  WF = 4.7
```
ElseIf CmbPT.Text = "Beryllium Work Function 5.00eV" Then

 GrapColor = Color.DeepSkyBlue  $WF = 5.0$ 

End If

Dim GrapPenPT As New Pen(GrapColor, 1)

GrapPenPT.LineJoin = Drawing2D.LineJoin.Round

For  $x = 0$  To 10

 $IPT = (x * 0.8272 - WF) * 50$  'ความถี่ 10 ยกกำลัง14เฮิร์ต

IPTNex =  $((x + 1) * 0.8272 - WF) * 50$ 

QMGrapPT.DrawLine(GrapPenPT, 100 + 50 \* x, 300 - IPT, 150 + 50 \* x, 300 - IPTNex)

Next x

Me.PictureBox2.Image = bmpPT

End Sub

ี<br>เมื่อคลิกที่ <mark>จะเรียกโปรแกรมย่อยต่อไปนี้</mark> จะเรียกโปรแก<mark>รมย่อยต่อไปนี้</mark>

Private Sub BtPhoto\_Click(ByVal sender As System.Object, ByVal e As System.EventArgs) Handles

BtPhoto.Click

PanelLogo.Visible = False

 PanelBK.Visible = False PanelPT.Visible = True

PanelPT.BringToFront()

Panelcopton.Visible = False

PanelFurai.Visible = False

PanelSqWell.Visible = False

PanelDW.Visible = False

PanelSHM.Visible = False

PanelFreeP.Visible = False

PanelBarrier.Visible = False

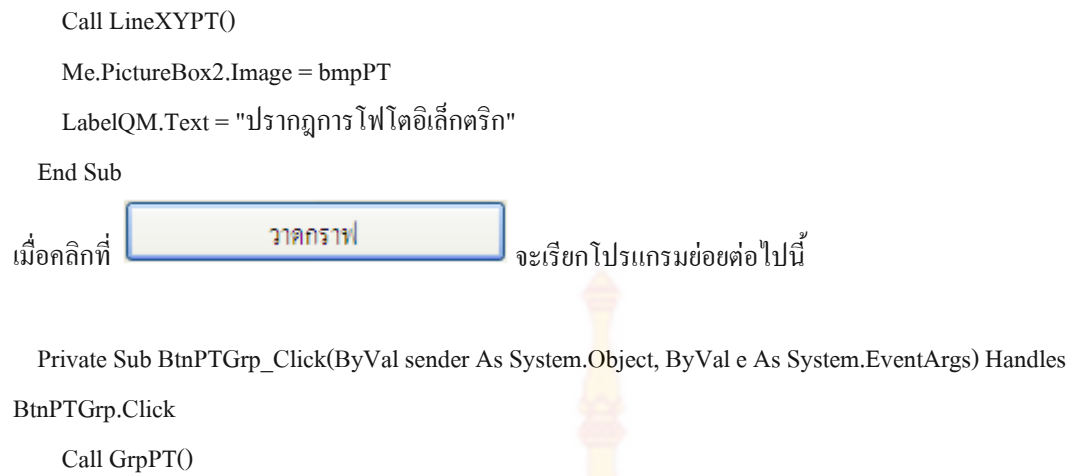

End Sub

## ในที่สุดโปรแกรมสามารถวาดกราฟปรากฏการณโฟโตอิเล็กตริกไดดังรูป

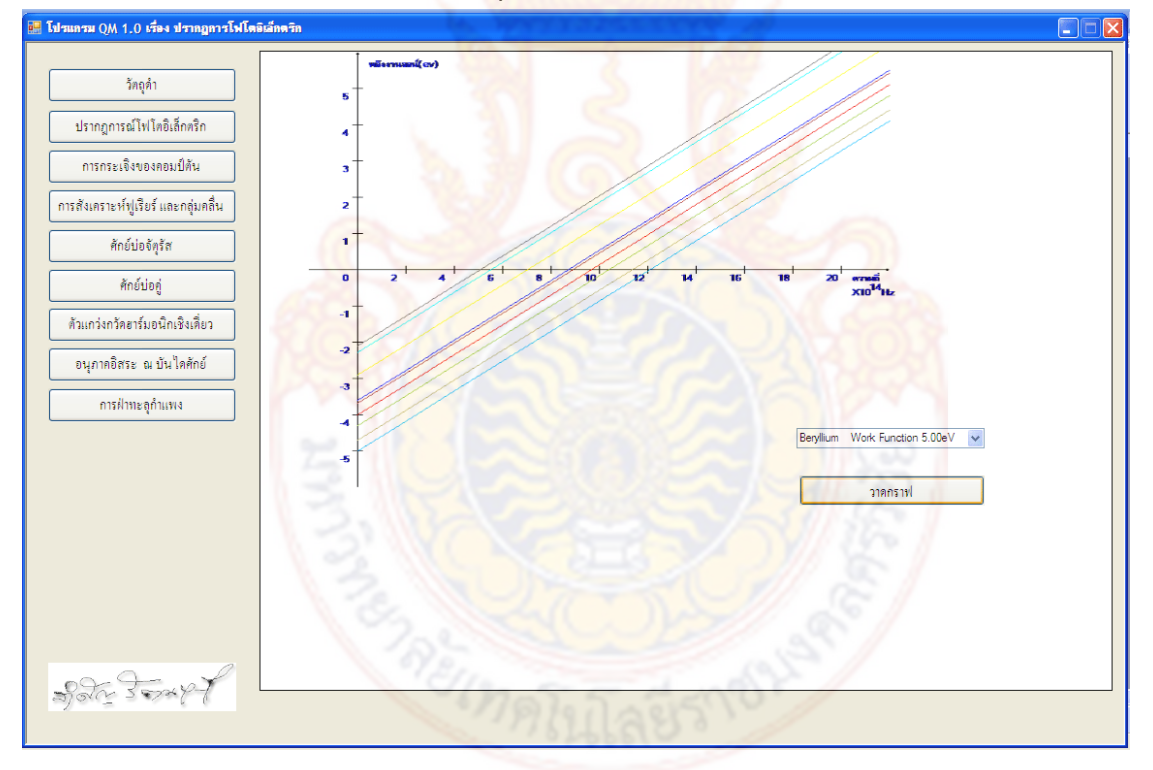

รูปที่ 10 หนาจอกราฟ ปรากฏการณโฟโตอิเล็กตริก

## **2.1.5แบบจําลองการกระเจิงคอมปตันการเขียนโปรแกรมจะมีรายละเอียด ดังตอไปนี้**

Private Sub LineXYCopTon() 'โปรแกรมยอยวาดแกน XY ปรากฏการณคอมปตัน

GrapColor = Color.AliceBlue

BlackPen.EndCap = Drawing2D.LineCap.ArrowAnchor

QMGrapCopTon.DrawLine(BlackPen, 50, 300, 700, 300) 'แกน x

QMGrapCopTon.DrawLine(BlackPen, 350, 600, 350, 50) ' แกน y

BlackPen.EndCap = Drawing2D.LineCap.Flat

Me.PictureBox3.Image = bmpCopTon

#### End Sub

Private Sub LDchange() 'โปรแกรมยอยกําหนดคาความยาวคลื่นตกกระทบปรากฏการคอปตัน

```
 If CmbDeGe.Text = "30" Then
```
 $Zeta = 30 * Pi / 180$ 

If CmbXray.Text = "X-ray ความยาวคลื่น 10 nm" Then

LblLamdet.Text =  $"10.0003$  nm"

LblBeta.Text = "75"

Beta =  $75 * Pi / 180$ 

ElseIf CmbXray.Text = "X-ray ความยาวคลื่น 1 nm" Then

LblLamdet.Text =  $"1.00034$  nm"

Lbl $Beta.Text = "75"$ 

Beta =  $75 * Pi / 180$ 

ElseIf CmbXray.Text = "X-ray ความยาวคลื่น 0.1 nm" Then

LblLamdet.Text =  $"0.10034$  nm"

LblBeta.Text =  $"75"$ 

```
Beta = 75 * Pi / 180
```
ElseIf CmbXray.Text = "X-rayความยาวคลื่น 0.01 nm" Then

LblLamdet.Text =  $"0.01034$  nm"

LblBeta.Text = "71"

 $Beta = 71 * Pi / 180$ 

ElseIf CmbXray.Text = "Gamma-ray ความยาวคลื่น 1 pm" Then

LblLamdet.Text =  $"1.34$  pm"

LblBeta.Text = "47"

 $Beta = 47 * Pi / 180$ 

ElseIf CmbXray.Text = "Gamma-ray ความยาวคลื่น 0.5 pm" Then

```
 LblLamdet.Text = "0.84 pm"
```

```
 LblBeta.Text = "32"
```
Beta =  $32 * Pi / 180$ 

ElseIf CmbXray.Text = "Gamma-ray ความยาวคลื่น 0.1 pm" Then

```
 LblLamdet.Text = "0.44 pm"
```
LblBeta.Text = "8.1"

Beta =  $8.1 * Pi / 180$ 

End If

ElseIf CmbDeGe.Text = "45" Then

```
Zeta = 45 * Pi / 180
```
If CmbXray.Text = "X-ray ความยาวคลื่น 10 nm" Then

LblLamdet.Text =  $"10.0007$  nm"

LblBeta.Text = "67"

Beta =  $67 * Pi / 180$ 

ElseIf CmbXray.Text = "X-ray ความยาวคลื่น 1 nm" Then

LblLamdet.Text =  $"1.00074$  nm"

LblBeta.Text = "67"

Beta =  $67 * Pi / 180$ 

ElseIf CmbXray.Text = "X-ray ความยาวคลื่น 0.1 nm" Then

LblLamdet.Text =  $"0.10074$  nm"

LblBeta.Text =  $"67"$ 

```
Beta = 67 * Pi / 180
```
ElseIf CmbXray.Text = "X-ray ความยาวคลื่น 0.01 nm" Then

```
LblLamdet.Text = "0.01074 nm"
```

```
LblBeta.Text = "63"
```

```
Beta = 63 * Pi / 180
```
ElseIf CmbXray.Text = "Gamma-ray ความยาวคลื่น 1 pm" Then

```
LblLamdet.Text = "1.74 pm"
```

```
 LblBeta.Text = "34"
```
 $Beta = 34 * Pi / 180$ 

ElseIf CmbXray.Text = "Gamma-ray ความยาวคลื่น 0.5 pm" Then

```
 LblLamdet.Text = "1.24 pm"
```
LblBeta.Text = "22"

Beta =  $22 * Pi / 180$ 

ElseIf CmbXray.Text = "Gamma-ray ความยาวคลื่น 0.1 pm" Then

LblLamdet.Text = "0.84 pm"

```
LblBeta.Text = "5.3"
```
Beta =  $5.3 * Pi / 180$ 

End If

```
 ElseIf CmbDeGe.Text = "60" Then
```
 $Zeta = 60 * Pi / 180$ 

If CmbXray.Text = "X-ray ความยาวคลื่น 10 nm" Then

LblLamdet.Text =  $"10.0013$  nm"

Lbl $Beta.Text = "60"$ 

 $Beta = 60 * Pi / 180$ 

ElseIf CmbXray.Text = "X-ray ความยาวคลื่น 1 nm" Then

LblLamdet.Text = "1.00126 nm"

Lbl $Beta.Text = "60"$ 

Beta =  $60 * Pi / 180$ 

ElseIf CmbXray.Text = "X-ray ความยาวคลื่น 0.1 nm" Then

LblLamdet.Text =  $"0.10126$  nm"

LblBeta.Text = "59"

Beta =  $59 * Pi / 180$ 

ElseIf CmbXray.Text = "X-ray ความยาวคลื่น 0.01 nm" Then

LblLamdet.Text =  $"0.01126$  nm"

Lbl $Beta.Text = "54"$ 

Beta =  $54 * Pi / 180$ 

ElseIf CmbXray.Text = "Gamma-ray ความยาวคลื่น 1 pm" Then

LblLamdet.Text =  $"2.66$  pm"

LblBeta.Text =  $"26"$ 

Beta =  $26 * Pi / 180$ 

ElseIf CmbXray.Text = "Gamma-ray ความยาวคลื่น 0.5 pm" Then

LblLamdet.Text =  $"1.76$  pm"

LblBeta.Text = "16"

Beta =  $16 * Pi / 180$ 

ElseIf CmbXray.Text = "Gamma-ray ความยาวคลื่น 0.1 pm" Then

```
 LblLamdet.Text = "1.36 pm"
```

```
LblBeta.Text = "3.8"
```
Beta =  $3.8 * Pi / 180$ 

End If

ElseIf CmbDeGe.Text = "90" Then

 $Zeta = 90 * Pi / 180$ 

If CmbXray.Text = "X-ray ความยาวคลื่น 10 nm" Then

LblLamdet.Text =  $"10.0025$  nm"

LblBeta.Text = "45"

Beta =  $45 * Pi / 180$ 

ElseIf CmbXray.Text = "X-ray ความยาวคลื่น 1 nm" Then

LblLamdet.Text =  $"1.00253$  nm"

LblBeta.Text = "45"

Beta =  $45 * Pi / 180$ 

ElseIf CmbXray.Text = "X-ray ความยาวคลื่น 0.1 nm" Then

LblLamdet.Text =  $"0.10253$  nm"

LblBeta.Text = "44"

 $Beta = 44 * Pi / 180$ 

ElseIf CmbXray.Text = "X-ray ความยาวคลื่น 0.01 nm" Then

LblLamdet.Text =  $"0.01253$  nm"

LblBeta.Text = "39"

Beta =  $39 * Pi / 180$ 

ElseIf CmbXray.Text = "Gamma-ray ความยาวคลื่น 1 pm" Then

LblLamdet.Text = "3.53 pm"

LblBeta.Text = "16"

Beta =  $16 * Pi / 180$ 

ElseIf CmbDeGe.Text = "Gamma-ray ความยาวคลื่น 0.5 pm" Then

LblLamdet.Text =  $"3.03$  pm"

Lbl $Beta.Text = "9.4"$ 

Beta =  $9.4 * Pi / 180$ 

ElseIf CmbXray.Text = "Gamma-ray ความยาวคลื่น 0.1 pm" Then

```
LblLamdet.Text = "2.63 pm"
```
Lbl $Beta.Text = "2.2"$ 

```
Beta = 2.2 * Pi / 180
```
End If

ElseIf CmbDeGe.Text = "120" Then

 $Zeta = 120 * Pi / 180$ 

If CmbXray.Text = "X-ray ความยาวคลื่น 10 nm" Then

LblLamdet.Text = "10.0038 nm"

Lbl $Beta.Text = "30"$ 

```
Beta = 30 * Pi / 180
```
ElseIf CmbXray.Text = "X-ray ความยาวคลื่น 1 nm" Then

```
LblLamdet.Text = "1.00379 nm"
```

```
LblBeta.Text = "30"
```
Beta =  $30 * Pi / 180$ 

ElseIf CmbXray.Text = "X-ray ความยาวคลื่น 0.1 nm" Then

LblLamdet.Text =  $"0.10379$  nm"

LblBeta.Text = "29"

 $Beta = 29 * Pi / 180$ 

ElseIf CmbXray.Text = "X-ray ความยาวคลื่น 0.01 nm" Then

LblLamdet.Text =  $"0.01379$  nm"

LblBeta.Text = "25"

 $Beta = 25 * Pi / 180$ 

ElseIf CmbXray.Text = "Gamma-ray ความยาวคลื่น 1 pm" Then

LblLamdet.Text = "4.79 pm"

Lbl $Beta.Text = "9.3"$ 

Beta =  $9.3 * Pi / 180$ 

ElseIf CmbXray.Text = "Gamma-ray ความยาวคลื่น 0.5 pm" Then

```
 LblLamdet.Text = "4.29 pm"
```
LblBeta.Text = "5.4"

Beta =  $5.4 * Pi / 180$ 

ElseIf CmbXray.Text = "Gamma-ray ความยาวคลื่น 0.1 pm" Then

LblLamdet.Text =  $"3.89$  pm"

LblBeta.Text =  $"1.3"$ 

Beta =  $1.3 * Pi / 180$ 

End If

```
 ElseIf CmbDeGe.Text = "135" Then
```

```
Zeta = 135 * Pi / 180
```
If CmbXray.Text = "X-ray ความยาวคลื่น 10 nm" Then

```
LblLamdet.Text = "10.0043 nm"
```
LblBeta.Text = "22"

 $Beta = 22 * Pi / 180$ 

ElseIf CmbXray.Text = "X-ray ความยาวคลื่น 1 nm" Then

LblLamdet.Text =  $"1.00431$  nm"

LblBeta.Text = "22"

Beta =  $22 * Pi / 180$ 

ElseIf CmbXray.Text = "X-ray ความยาวคลื่น 0.1 nm" Then

LblLamdet.Text =  $"0.10431$  nm"

LblBeta.Text = "22"

 $Beta = 22 * Pi / 180$ 

ElseIf CmbXray.Text = "X-ray ความยาวคลื่น 0.01 nm" Then

LblLamdet.Text =  $"0.01431$  nm"

LblBeta.Text = "18"

Beta =  $28 * Pi / 180$ 

ElseIf CmbXray.Text = "Gamma-ray ความยาวคลื่น 1 pm" Then

LblLamdet.Text =  $"5.31$  pm"

Lbl $Beta.Text = "6.7"$ 

 $Beta = 6.7 * Pi / 180$ 

ElseIf CmbXray.Text = "Gamma-ray ความยาวคลื่น 0.5 pm" Then

LblLamdet.Text =  $"4.81$  pm"

Lbl $Beta.Text = "3.9"$ 

Beta =  $3.9 * Pi / 180$ 

ElseIf CmbXray.Text = "Gamma-ray ความยาวคลื่น 0.1 pm" Then

```
 LblLamdet.Text = "1.41 pm"
```
LblBeta.Text = "0.9"

```
Beta = 0.9 * Pi / 180
```
End If

```
 ElseIf CmbDeGe.Text = "150" Then
```

```
Zeta = 150 * Pi / 180
```
If CmbXray.Text = "X-ray ความยาวคลื่น 10 nm" Then

LblLamdet.Text =  $"10.0047$  nm"

LblBeta.Text =  $"15"$ 

Beta =  $15 * Pi / 180$ 

ElseIf CmbXray.Text = "X-ray ความยาวคลื่น 1 nm" Then

LblLamdet.Text =  $"1.00471$  nm"

LblBeta.Text = "15"

Beta =  $15 * Pi / 180$ 

ElseIf CmbXray.Text = "X-ray ความยาวคลื่น 0.1 nm" Then

LblLamdet.Text =  $"0.10471$  nm"

LblBeta.Text = "15"

Beta =  $15 * Pi / 180$ 

ElseIf CmbXray.Text = "X-ray ความยาวคลื่น 0.01 nm" Then

LblLamdet.Text =  $"0.01471$  nm"

LblBeta.Text = "12"

```
Beta = 12 * Pi / 180
```
ElseIf CmbXray.Text = "Gamma-ray ความยาวคลื่น 1 pm" Then

```
 LblLamdet.Text = "5.71 pm"
```

```
LblBeta.Text = "4.3"
```
Beta =  $4.3 * Pi / 180$ 

ElseIf CmbXray.Text = "Gamma-ray ความยาวคลื่น 0.5 pm" Then

```
 LblLamdet.Text = "5.21 pm"
```

```
LblBeta.Text = "2.5"
```
Beta =  $2.5 * Pi / 180$ 

ElseIf CmbXray.Text = "Gamma-ray ความยาวคลื่น 0.1 pm" Then

```
 LblLamdet.Text = "4.81 pm"
```
Lbl $Beta.Text = "0.6"$ 

Beta =  $0.6 * Pi / 180$ 

```
 End If
```
ElseIf CmbDeGe.Text = "180" Then

Zeta = Pi

If CmbXray.Text = "X-ray ความยาวคลื่น 10 nm" Then

```
LblLamdet.Text = "10.0051 nm"
```

```
LblBeta.Text = "0"
```
 $Beta = 0$ 

ElseIf CmbXray.Text = "X-ray ความยาวคลื่น 1 nm" Then

LblLamdet.Text =  $"1.00505$  nm"

```
LblBeta.Text = "0"
```
 $Beta = 0$ 

ElseIf CmbXray.Text = "X-ray ความยาวคลื่น 0.1 nm" Then

```
LblLamdet.Text = "0.10505 nm"
```
Lbl $Beta.Text = "0"$ 

```
Beta = 0
```
ElseIf CmbXray.Text = "X-ray ความยาวคลื่น 0.01 nm" Then

```
LblLamdet.Text = "0.01505 nm"
```
Lbl $Beta.Text = "0"$ 

 $Beta = 0$ 

ElseIf CmbXray.Text = "Gamma-ray ความยาวคลื่น 1 pm" Then

LblLamdet.Text =  $"6.05$  pm"

Lbl $Beta.Text = "0"$ 

 $Beta = 0$ 

```
 ElseIf CmbXray.Text = "Gamma-ray ความยาวคลื่น 0.5 pm" Then
       LblLamdet.Text = "5.55 pm"
      LblBeta.Text = "0"Beta = 0 ElseIf CmbXray.Text = "Gamma-ray ความยาวคลื่น 0.1 pm" Then
       LblLamdet.Text = "5.15 pm"
      LblBeta.Text = "0"Beta = 0 End If
   End If
 End Sub
```
Private Sub GrpCopTon() 'โปรแกรมยอยจําลอง ปรากฏการณคอมปตันขณะโฟตอนวิ่งเขาชนอิเล็กตรอน

 Dim ICopTon# Dim ICopTonNex# Dim ICop% Dim ICopNex% Dim GrapCopTon As New Pen(Color.Blue, 1) GrapCopTon.LineJoin = Drawing2D.LineJoin.Round

For  $x = -20$  To 20

```
ICopTon = (Ee \wedge (-(x / 10) \wedge 2)) * Math.Sin(2 * Pi * x / 10)
ICopTonNex = (Ee^{\wedge} ((x + 1) / 10)^{\wedge} 2)) * Math.Sin(2 * Pi * (x + 1) / 10)ICop = 20 * ICop TonICopNext = 20 * ICopTomNextOMGraphCompTopTon, DrawLine(GraphCompTopTon, 70 + V + x, 300 - ICop, 71 + V + x, 300 - ICopNext)
```
Next x

' QMGrap.Save()

QMGrapCopTon.DrawEllipse(GrapCopTon, 340, 290, 20, 20)

QMGrapCopTon.DrawString("e", Me.Font, GrapBrush, 345, 295)

 Me.PictureBox3.Image = bmpCopTon End Sub

 Private Sub GrpCopTonDet() 'โปรแกรมยอยจําลอง ปรากฏการณคอมปตันหลังจากโฟตอนวิ่งเขาชน อิเล็กตรอนทำให้อิเล็กตรอนกระเด็น ทำมม  $\bm{\beta}$  กับแกน  $\bm{\mathrm{x}}$  และ โฟตอนทำมม  $\bm{\theta}$  กับแกน  $\bm{\mathrm{x}}$ 

 Dim ICopTonNexDet# Dim ICopDet% 'คลื่นบนแกนxจํานวนเต็ม Dim ICopNexDet% Dim IXCopDet% 'แกนx detจํานวนเต็ม Dim IXCopNexDet% Dim GrapCopTon As New Pen(Color.Red, 1) GrapCopTon.LineJoin = Drawing2D.LineJoin.Round GrapCopTon.EndCap = Drawing2D.LineCap.Flat For  $x = -30$  To 30 ICopTonDet =  $($ Ee  $\wedge$  (- $(x / 15) \wedge 2)$ ) \* Math.Sin(2 \* Pi \* x / 15) 'ค่าบนแกน $y_1$ ด็ด ICopTonNexDet =  $(Ee^{\wedge} ((x + 1) / 15) \wedge 2))$  \* Math.Sin(2 \* Pi \* (x + 1) / 15) ICopDet =  $(V - 260 + x)$  \* Math.Sin(Zeta) + 20 \* ICopTonDet \* Math.Cos(Zeta) 'ค่าบนแกนy

Dim ICopTonDet# 'คลื่นบนแกนx

```
y=x'sin0+y'cos0
```

```
ICopNextDet = (V - 259 + x) * Math.Sin(Zeta) + 20 * ICopTomNextDet * Math.Cos(Zeta)
```

```
IXCopDet = (V - 260 + x) * \text{Math.Cos(Zeta)} - 20 * \text{ICopTonDet} * \text{Math.Sin(Zeta)} 'ค่าบนแกนx
```
x=x'cos0-y'sin0

```
IXCopNextDet = (V - 259 + x) * Math.Cos(Zeta) - 20 * ICop TonNextDet * Math.Sin(Zeta)
```
QMGrapCopTon.DrawLine(GrapCopTon, 350 + IXCopDet, 300 - ICopDet, 350 + IXCopNexDet, 300 -

ICopNexDet)

Next x

Dim ICopDetVx%

Dim ICopDetVy%

 $ICopDetVx = (V - 260) * Math.Cos(Zeta)$ 

 $ICopDetVy = (V - 260) * Math.Sin(Zeta)$ 

Dim GrapCopTonE As New Pen(Color.Blue, 1)

```
 GrapCopTon.EndCap = Drawing2D.LineCap.ArrowAnchor
 QMGrapCopTon.DrawLine(GrapCopTon, 350, 300, 350 + ICopDetVx, 300 - ICopDetVy)
 Dim ElecX%
 Dim ElecY%
ElecX = (0.8 * (V - 260)) * Math.Cos(Beta)
```
 $ElecY = (0.8 * (V - 260)) * Math.Sin(Beta)$ 

 GrapCopTonE.EndCap = Drawing2D.LineCap.ArrowAnchor QMGrapCopTon.DrawEllipse(GrapCopTonE, 340 + ElecX, 290 + ElecY, 20, 20) QMGrapCopTon.DrawLine(GrapCopTonE, 350, 300, 350 + ElecX, 300 + ElecY) QMGrapCopTon.DrawString("e", Me.Font, GrapBrush, 345 + ElecX, 295 + ElecY)

 GrapCopTonE.EndCap = Drawing2D.LineCap.Flat Me.PictureBox3.Image = bmpCopTon End Sub

Private Sub TimerCopTon Tick(ByVal sender As System.Object, ByVal e As System.EventArgs) Handles TimerCopTon.Tick 'เป็นโปรแกรมย่อยกำหนดจังหวะเ<mark>วลาเพื่อ</mark>กำหนดภาพเคลื่อนใหว

 $V = V + 10$ If  $V > 260$  Then GoTo XDet End If

bmpCopTon = New System.Drawing.Bitmap(880, 880,

System.Drawing.Imaging.PixelFormat.Format24bppRgb)

bmpCopTon.MakeTransparent()

QMGrapCopTon = System.Drawing.Graphics.FromImage(bmpCopTon)

Call LineXYCopTon()

Call GrpCopTon()

Exit Sub

XDet:

bmpCopTon = New System.Drawing.Bitmap(880, 880,

System.Drawing.Imaging.PixelFormat.Format24bppRgb)

bmpCopTon.MakeTransparent()

QMGrapCopTon = System.Drawing.Graphics.FromImage(bmpCopTon)

Call LineXYCopTon()

Call GrpCopTonDet()

If  $V > 500$  Then

TimerCopTon.Enabled = False

 $V = 0$ 

y = CmbDeGe.Text 'วาดสวนโคงและมุมซีตา

QMGrapCopTon.DrawString("q", QmSymFont, GrapBrush, 340 + 50 \* Math.Cos(Pi \* y / 360), 275 -

20 \* Math.Sin(Pi \* y / 360)) 'ชื่อมมZeta

QMGrapCopTon.DrawArc(BlackPen, 250, 200, 200, 200, 0, -y)

y = LblBeta.Text 'วาดสวนโคงและมุมเบตา

QMGrapCopTon.FillPie(Brushes.Bisque, 250, 200, 200, 200, 0, y)

QMGrapCopTon.DrawString("b", QmSymFont, GrapBrush, 340 + 50 \* Math.Cos(Pi \* y / 360), 290 +

```
20 * Math.Sin(Pi * y / 360)) 'ชื่อมุมBeta
```
QMGrapCopTon.DrawArc(BlackPen, 250, 200, 200, 200, 0, y)

End If

Call LineXYCopTon()

End Sub

```
เมื่อกด จะเรียกโปรแกรมตอไปนี้มาใช
```
Private Sub CmbDeGe\_SelectedIndexChanged(ByVal sender As System.Object, ByVal e As System.EventArgs) Handles CmbDeGe.SelectedIndexChanged 'โปรแกรมยอยเรียกคามุม θ

Call LDchange()

End Sub

ี<br>เมื่อกด <mark>จ<sup>รินตกกระทบ X-ray จวามยาวจริน 10 nm - Y จะเรียกโปรแกรมต่อ</mark> ไปนี้มาใช้</mark></sup>

 Private Sub CmbXray\_SelectedIndexChanged(ByVal sender As System.Object, ByVal e As System.EventArgs) Handles CmbXray.SelectedIndexChanged 'โปรแกรมยอยเรียกคาความยาวคลื่น

Call LDchange()

End Sub

เมื่อกด จะเรียกโปรแกรมตอไปนี้มาใช

 Private Sub Btcopton\_Click(ByVal sender As System.Object, ByVal e As System.EventArgs) Handles Btcopton.Click

 PanelLogo.Visible = False PanelBK.Visible = False

PanelPT.Visible = False

Panelcopton.Visible = True
PanelFurai.Visible = False PanelSqWell.Visible = False PanelDW.Visible = False PanelSHM.Visible = False PanelFreeP.Visible = False PanelBarrier.Visible = False

 Call LineXYCopTon() Panelcopton.BringToFront() LabelQM.Text = "การกระเจิงของคอมปตัน"

End Sub

เมื่อกด จะเรียกโปรแกรมตอไปนี้มาใช

Private Sub BtnCopTon\_Click(ByVal sender As System.Object, ByVal e As System.EventArgs) Handles

BtnCopTon.Click

TimerCopTon.Enabled = True

End Sub

### ในที่สุดโปรแกรมสามารถจําลองการเกิดการกระเจิงคอมปตันดังรูป

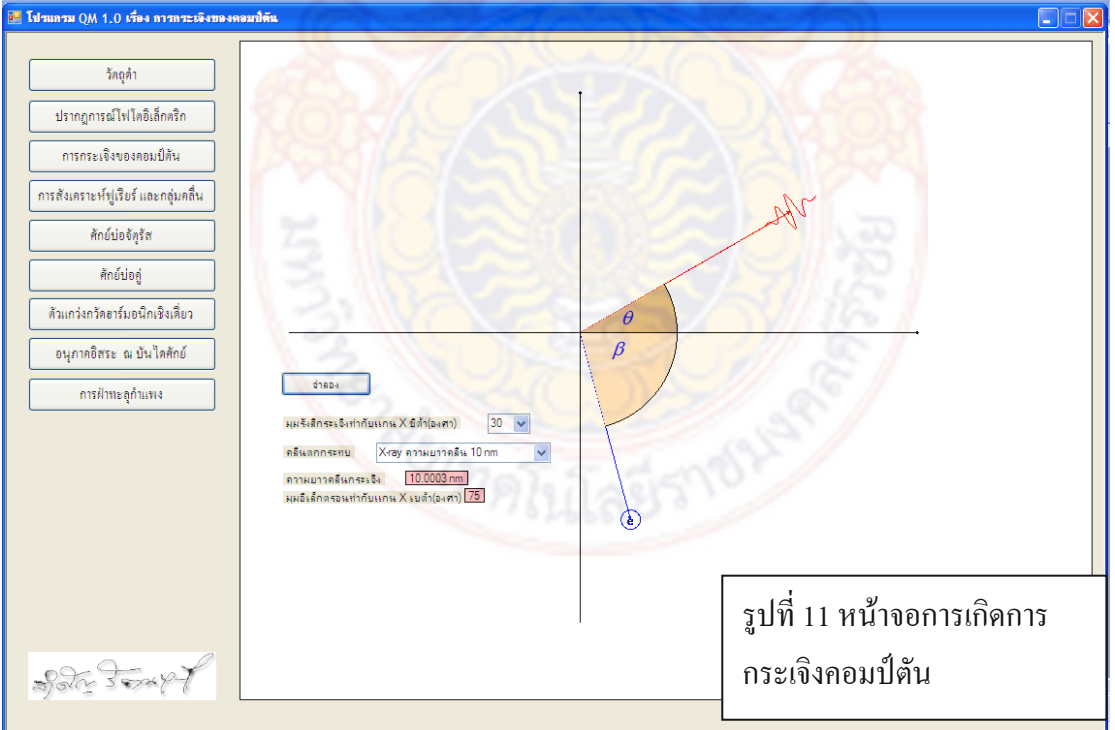

## **2.1.6การสังเคราะหฟูเรียและกลุมคลื่น การเขียนโปรแกรมจะมีรายละเอียด ดังตอไปนี้**

Private Sub LineXYFurea()

For  $x = 0$  To 12

QMGrapFurea.DrawLine(BlackPen, 50 + 50  $*$  x, 295, 50 + 50  $*$  x, 305) 'ขี่ดบนแกนX

 QMGrapFurea.DrawString(Str(x - 6), Me.Font, GrapBrush, 37 + 50 \* x, 303) 'ตัวเลขบนแกนX Next x

For  $x = 0$  To 5

QMGrapFurea.DrawLine(BlackPen, 345, 300 - 50 \* x, 355, 300 - 50 \* x) 'ขีดบนแกนY

QMGrapFurea.DrawString(Str(x), Me.Font, GrapBrush, 337, 303 - 50 \* x) 'ตัวเลขบนแกนY

Next x

BlackPen.EndCap = Drawing2D.LineCap.ArrowAnchor

 QMGrapFurea.DrawLine(BlackPen, 0, 300, 700, 300) 'แกนX QMGrapFurea.DrawLine(BlackPen, 350, 320, 350, 0) 'แกนY QMGrapFurea.DrawString("X", Me.Font, GrapBrush, 655, 305) QMGrapFurea.DrawString("Y", Me.Font, GrapBrush, 355, 5)

 BlackPen.EndCap = Drawing2D.LineCap.Flat Me.PictureBox4.Image = bmpFurea

End Sub

Private Sub StepFunct() 'ฟังก์ชั่นต่างๆที่น<mark>ำมาสังเคราะห์ฟู</mark>เรีย If CmbFurea.Text = "ฟงกชั่นขั้นบันได" Then

ColorPen.Color = Color.Blue

 QMGrapFurea.DrawLine(ColorPen, 0, 200, 50, 200) QMGrapFurea.DrawLine(ColorPen, 50, 200, 50, 300) QMGrapFurea.DrawLine(ColorPen, 250, 200, 450, 200) QMGrapFurea.DrawLine(ColorPen, 250, 200, 250, 300) QMGrapFurea.DrawLine(ColorPen, 450, 200, 450, 300) QMGrapFurea.DrawLine(ColorPen, 650, 200, 750, 200) QMGrapFurea.DrawLine(ColorPen, 650, 200, 650, 300) Me.PictureBox4.Image = bmpFurea

ElseIf CmbFurea.Text = "ฟงชั่นพาราโบลา" Then

```
For z = 250 To 450
  StFuC = ((z - 350) \land 2) / 50StFuNexC = ((z - 349) \land 2) / 50iStFuC = StFuC iStFuNexC = StFuNexC
   ColorPen.Color = Color.Blue
   QMGrapFurea.DrawLine(ColorPen, z, 300 - iStFuC, z + 1, 300 - iStFuNexC)
```
Next z

Me.PictureBox4.Image = bmpFurea

ElseIf CmbFurea.Text = "ฟงกชั่นเอกโปเนนเชียล" Then

For  $z = 275$  To 425

StFuC =  $50 * \text{E}e \wedge ((z - 350) / 50)$ 

StFuNexC =  $50 * \text{Ee} \wedge ((z - 349) / 50)$ 

iStFuC = StFuC

iStFuNexC = StFuNexC

ColorPen.Color = Color.Blue

QMGrapFurea.DrawLine(ColorPen, z, 300 - iStFuC, z + 1, 300 - iStFuNexC)

Next z

Me.PictureBox4.Image = bmpFurea

End If

End Sub

Private Sub FureaFunct() 'วาดกราฟ<mark>ที่ได้จ</mark>ากการวิเคราะห์ฟูเรีย

 $If ChbFurea.Text = " \mathbb{W}$ งก์ชั่นขั้นบันได" Then

 $StFu = 100 / 2$ 

For  $y = 1$  To n StFu = StFu + (200 / (y \* Pi)) \* Math.Sin(y \* Pi / 2) \* Math.Cos(y \* Pi \* (x - 350) / (200)) iStFu = StFu Next y For  $x = 0$  To 750

 $StFuNex = 100 / 2$ 

For  $y = 1$  To n

 $StFuNex = StFuNex + (200 / (y * Pi))*Math. Sin(y * Pi / 2) * Math. Cos(y * Pi * (x - 349) / (200))$ 

Next y

 $iStFuNext = StFuNext$ 

ColorPen.Color = Color.Red

QMGrapFurea.DrawLine(ColorPen, x, 300 - iStFu, x + 1, 300 - iStFuNex)

iStFu = iStFuNex

Next x

Me.PictureBox4.Image = bmpFurea

```
 ElseIf CmbFurea.Text = "ฟงชั่นพาราโบลา" Then
```
 $StFu = 75$ 

For  $y = 1$  To n

```
StFu = StFu + ((900 / (y * Pi)) * Math.Sin(y * Pi / 2) + (3600 / ((y * Pi) ^ 2)) * Math.Cos(y * Pi / 2) -
```
 $(7200 / (y * Pi) \land 3) * Math. Sin(y * Pi / 2)) * Math. Cos(y * Pi * (-100) / 300)$ 

Next y

```
iStFu = StFu
```

```
For x = 250 To 450
```
 $StFuNex = 75$ 

```
For y = 1 To n
```

```
StFuNex = StFuNex + ((900 / (y * Pi)) * Math.Sin(y * Pi / 2) + (3600 / ((y * Pi) ^ 2)) * Math.Cos(y
```

```
* Pi / 2) - (7200 / (y * Pi) ^ 3) * Math.Sin(y * Pi / 2)) * Math.Cos(y * Pi * (x - 349) / 300)
```
Next y

```
iStFuNex = StFuNex
```
ColorPen.Color = Color.Red

QMGrapFurea.DrawLine(ColorPen, x, 300 - iStFu, x + 1, 300 - iStFuNex)

```
iStFu = iStFuNext
```
Next x

Me.PictureBox4.Image = bmpFurea

ElseIf CmbFurea.Text = "ฟงกชั่นเอกโปเนนเชียล" Then

StFu =  $((Ee^ 2) - (Ee^ 2) - (2)) * 25 / 6$ 

For  $y = 1$  To n

```
+ y * Pi * ((Ee^4) + 1) * Math.Sin(y * Pi / 3)) * Math.Cos(y * Pi * (-75) / 300)+ 50 * (6 * ((Ee \cdot 4) + 1) * Math. Sin(y * Pi / 3) - y * Pi * ((Ee \cdot 4) - 1)* Math.Cos(y * Pi / 3)) * Math.Sin(y * Pi * (-75) / 300)) / (Ee ^ 2 * (36 + (y * Pi) ^ 2))
```
Next y

```
iStFu = StFu
```
For  $x = 275$  To 425

StFuNex = ((Ee  $\land$  2) - (Ee  $\land$  -2)) \* 25 / 6

For  $y = 1$  To n

 $StFuNex = StFuNex + (50 * (6 * ((Ee \cdot 4) - 1) * Math.Cos(y * Pi / 3))$ 

```
+ y * Pi * ((Ee^4 + 1) * Math.Sin(y * Pi / 3)) * Math.Cos(y * Pi * (x - 350) / 300)
```

```
+ 50 * (6 * ((Ee \cdot 4) + 1) * Math. Sin(y * Pi / 3) - y * Pi * ((Ee \cdot 4) - 1)
```

```
* Math.Cos(y * Pi / 3)) * Math.Sin(y * Pi * (x - 350) / 300)) / (Ee ^ 2 * (36 + (y * Pi) ^ 2))
```
Next y

iStFuNex = StFuNex

ColorPen.Color = Color.Red

QMGrapFurea.DrawLine(ColorPen, x, 300 - iStFu, x + 1, 300 - iStFuNex)

iStFu = iStFuNex

Next x

```
 Me.PictureBox4.Image = bmpFurea
```
End If

End Sub

Private Sub LineXFurea() 'ฟังก์ชั่นย<mark>่อยต่า</mark>ง ๆ ในการวิเคราห์ฟูเรีย

If CmbFurea.Text = "ฟังก์ชั่นขั้นบันได" Then

 $y = 0$ 

 $y1 = 0$ 

QMGrapFurea.DrawLine(BlackPen, 0, 385, 700, 385)

QMGrapFurea.DrawLine(ColorPen, 0, 321, 700, 321)

For  $x = 1$  To n

Amplitud =  $200 * \text{Math}.\text{Sin}(x * \text{Pi} / 2) / (x * \text{Pi})$ 

If Amplitud < 0 Then

Amplitud  $= -1$  \* Amplitud

ElseIf Amplitud  $= 0$  Then

Amplitud  $= -1$ 

```
 GoTo Nx
 End If
y = 385 + (2 * y1) + (x * 2) +Amplitud
 QMGrapFurea.DrawLine(BlackPen, 0, y, 700, y) 'ขีดบนแกนXยอย
```
#### Nx:

```
y1 = y1 + Amplitud
```
#### Next x

 $y = 0$ 

 $y1 = 0$ 

```
For x = 1 To n
```

```
Amplitud = 200 * \text{Math}.\text{Sin}(x * \text{Pi} / 2) / (x * \text{Pi})
```

```
For z = 0 To 700
```

```
StFuC = Amplitud * Math.Cos(x * Pi * (z - 350) / 200)StFuNexC = Amplitud * Math.Cos(x * Pi * (z - 349) / 200)iStFuC = StFuC iStFuNexC = StFuNexC
 If Amplitud < 0 Then
  Amplitud = -1 * Amplitud
ElseIf Amplitud = 0 Then
  Amplitud = -1 GoTo Ny
 End If
y = 385 + 2 * y1 + x * 2 +Amplitud
```

```
 QMGrapFurea.DrawLine(ColorPen, z, y - iStFuC, z + 1, y - iStFuNexC)
```
Next z

Ny:

```
y1 = y1 +Amplitud
```
Next x

```
 Me.PictureBox4.Image = bmpFurea
```
ElseIf CmbFurea.Text = "ฟงชั่นพาราโบลา" Then

 $y = 0$ 

 $y1 = 0$ 

QMGrapFurea.DrawLine(BlackPen, 150, 355, 550, 355)

QMGrapFurea.DrawLine(ColorPen, 150, 320, 550, 320)

```
For x = 1 To n
```
Amplitud =  $(360 / (x * Pi) * Math.Sin(x * Pi / 2) + (1440 / ((x * Pi) ^ 2) * Math.Cos(x * Pi / 2) -$ 

```
(2880 / (x * Pi) \land 3) * Math.Sin(x * Pi / 2)
```

```
 If Amplitud < 0 Then
```
Amplitud  $= -1$  \* Amplitud

End If

 $y = 355 + (2 * y1) + (x * 2) +$ Amplitud

QMGrapFurea.DrawLine(BlackPen, 150, y, 550, y)

 $y1 = y1 +$  Amplitud

Next x

 $y = 0$ 

 $y1 = 0$ 

For  $x = 1$  To n

Amplitud =  $(360 / (x * Pi))$  \* Math.Sin(x \* Pi / 2) +  $(1440 / ((x * Pi)$  ^ 2)) \* Math.Cos(x \* Pi / 2) -

 $(2880 / (x * Pi) \land 3) * Math. Sin(x * Pi / 2)$ 

```
For z = 150 To 550
  StFuC = Amplitude * Math.Cos(x * Pi * (z - 350) / 300)StFuNexC = Amplitud * Math.Cos(x * Pi * (z - 349) / 300)iStFuC = StFuCiStFuNextC = StFuNextCIf Amplitud < 0 Then
    Amplitud = -1 * Amplitud
   End If
  y = 355 + 2 * y1 + x * 2 +Amplitud
   QMGrapFurea.DrawLine(ColorPen, z, y - iStFuC, z + 1, y - iStFuNexC)
 Next z
y1 = y1 +Amplitud
```
Next x

Me.PictureBox4.Image = bmpFurea

ElseIf CmbFurea.Text = "ฟงกชั่นเอกโปเนนเชียล" Then

 $y = 0$ 

 $y1 = 0$ 

QMGrapFurea.DrawLine(BlackPen, 10, 351, 310, 351)

QMGrapFurea.DrawLine(ColorPen, 10, 321, 310, 321)

For  $x = 1$  To n

```
Amplitud = (50 * (6 * ((Ee \cdot 4) - 1) * Math.Cos(x * Pi / 3) + x * Pi * ((Ee \cdot 4) + 1) * Math.Sin(x * Pi)
```
#### $(3))$

/ (Ee  $\wedge$  2 \* (36 + (x \* Pi)  $\wedge$  2))

If Amplitud  $< 0$  Then

Amplitud  $= -1$  \* Amplitud

End If

 $y = 351 + (2 * y1) + (x * 2) +$ Amplitud

QMGrapFurea.DrawLine(BlackPen, 10, y, 310, y) 'ขี่ดบนแกนXย่อย

```
y1 = y1 + Amplitud
```
Next x

 $y1 = 0$ 

```
For x = 1 To n
```

```
Amplitud = (50 * (6 * ((Ee \cdot 4) + 1) * \text{Math} \cdot \text{Sin}(x * Pi / 3) - x * Pi * ((Ee \cdot 4) - 1) * \text{Math} \cdot \text{Cos}(x * Pi / 3) - x * Pi * ((Ee \cdot 4) - 1) * \text{Math} \cdot \text{Cos}(x * Pi / 3) - x * Bi * (Ee \cdot 4) - i * \text{Math} \cdot \text{Cos}(x * Pi / 3) - x * Bi * (Ee \cdot 4) - i * bi * (Ee \cdot 4) - i * bi * (Ee \cdot 4) - i * bi * (Ee \cdot 4) - i * bi * (Ee \
```

```
3))) _
```

```
/ (Ee \wedge 2 * (36 + (x * Pi) \wedge 2))
```
If Amplitud < 0 Then

```
 Amplitud = -1 * Amplitud
```
End If

 $y = 340 + (2 * y1) + (x * 2) +$ Amplitud

QMGrapFurea.DrawLine(BlackPen, 320, y, 620, y) 'ขีดบนแกนXยอย

```
y1 = y1 +Amplitud
```
Next x

 $y = 0$ 

 $y1 = 0$ 

```
For x = 1 To n
```
Amplitud =  $(50 * (6 * ((Ee \cdot 4) - 1) * Math.Cos(x * Pi / 3) + x * Pi * ((Ee \cdot 4) + 1) * Math.Sin(x * Pi)$ 

 $(3))$ 

```
/ (Ee \wedge 2 * (36 + (x * Pi) \wedge 2))
For z = 10 To 310
  StFuC = Amplitude * Math.Cos(x * Pi * (z - 160) / 300)StFuNexC = Amplitud * Math.Cos(x * Pi * (z - 159) / 300) iStFuC = StFuC
   iStFuNexC = StFuNexC
```
ColorPen.Color = Color.Red

If Amplitud < 0 Then

Amplitud = -1 \* Amplitud

End If

 $y = 351 + (2 \times y1) + (x \times 2) +$  Amplitud

QMGrapFurea.DrawLine(ColorPen, z, y - iStFuC, z + 1, y - iStFuNexC)

Next z

```
y1 = y1 + Amplitud
```
Next x

 $y = 0$ 

 $y1 = 0$ 

```
For x = 1 To n
```
Amplitud =  $(50 * (6 * ((Ee \cdot 4) + 1) * Math.Sin(x * Pi / 3) - x * Pi * ((Ee \cdot 4) - 1) * Math.Cos(x * Pi / 3))$ 

```
3)))
```

```
/ (Ee \wedge 2 * (36 + (x * Pi) \wedge 2))
```

```
For z = 320 To 620
```

```
StFuC = Amplitud * Math.Sin(x * Pi * (z - 470) / 300)StFuNexC = Amplitud * Math.Sin(x * Pi * (z - 469) / 300)
    iStFuC = StFuCiStFuNextC = StFuNextCColorPen.Color = Color.Blue If Amplitud < 0 Then
       Amplitud = -1 * Amplitud
     End If
    y = 340 + (2 * y1) + (x * 2) +Amplitud
     QMGrapFurea.DrawLine(ColorPen, z, y - iStFuC, z + 1, y - iStFuNexC)
   Next z
  y1 = y1 +Amplitud
 Next x
```

```
 ColorPen.Color = Color.Red
```
Me.PictureBox4.Image = bmpFurea

End If

End Sub

# ี<br>เมื่อคลิก <mark>( การสังเคราะห์ฟูเรียร์ และกลุ่มคลื่น )</mark> จะเรียกโปรแกรมต่อไปนี้มาใช้

Private Sub BtFurea\_Click(ByVal sender As System.Object, ByVal e As System.EventArgs) Handles

### BtFurea.Click

 PanelLogo.Visible = False PanelBK.Visible = False PanelPT.Visible = False Panelcopton.Visible = False PanelSqWell.Visible = False PanelFurai.Visible = True PanelDW.Visible = False PanelSHM.Visible = False PanelFreeP.Visible = False PanelFurai.BringToFront() LabelQM.Text = "การสังเคราะห์ฟูเรียร<mark>์ และกลุ่มคลื่น"</mark> Call LineXYFurea() Call StepFunct()

End Sub

# เมื่อคลิก <sup>(มิงก์</sup>ชันขันบันได**้ จะเรียกโปรแกรมต่อไปนี้มาใช้**

Private Sub CmbFurea\_SelectedIndexChanged(ByVal sender As System.Object, ByVal e As

System.EventArgs) Handles CmbFurea.SelectedIndexChanged

bmpFurea = New System.Drawing.Bitmap(880, 880,

System.Drawing.Imaging.PixelFormat.Format24bppRgb)

bmpFurea.MakeTransparent()

QMGrapFurea = System.Drawing.Graphics.FromImage(bmpFurea)

Call LineXYFurea()

Call StepFunct()

End Sub

เมื่อคลิก จำนวนเทอมของอนุกรมฟุเรียร์ 10 v จะเรียกโปรแกรมต่อไปนี้มาใช้

 Private Sub CmbFuTerm\_SelectedIndexChanged(ByVal sender As System.Object, ByVal e As System.EventArgs) Handles CmbFuTerm.SelectedIndexChanged

```
n = Int(ChbFuTerm.Text)
```
End Sub

 Private Sub CmbFuTerm\_TextChanged(ByVal sender As Object, ByVal e As System.EventArgs) Handles CmbFuTerm.TextChanged

 $n = Int(ChbFuTerm.Text)$ 

End Sub

ี<br>เมื่อคลิก <u>จะเรียกรับรับอ</u>ิโดะเรียกโปรแกร<mark>มต่</mark>อไปนี้มาใช้

Private Sub BtAnalyFurea\_Click(ByVal sender As System.Object, ByVal e As System.EventArgs) Handles

BtAnalyFurea.Click

bmpFurea = New System.Drawing.Bitmap(880, 880,

System.Drawing.Imaging.PixelFormat.Format24bppRgb)

bmpFurea.MakeTransparent()

QMGrapFurea = System.Drawing.Graphics.FromImage(bmpFurea)

Call LineXYFurea()

Call StepFunct()

Call FureaFunct()

Call LineXFurea()

End Sub

่ ในที่สุดโปรแกรมสามารถวาดกราฟสั<mark>งเครา</mark>ะห์ฟูเรียร์ได้ดังรูป

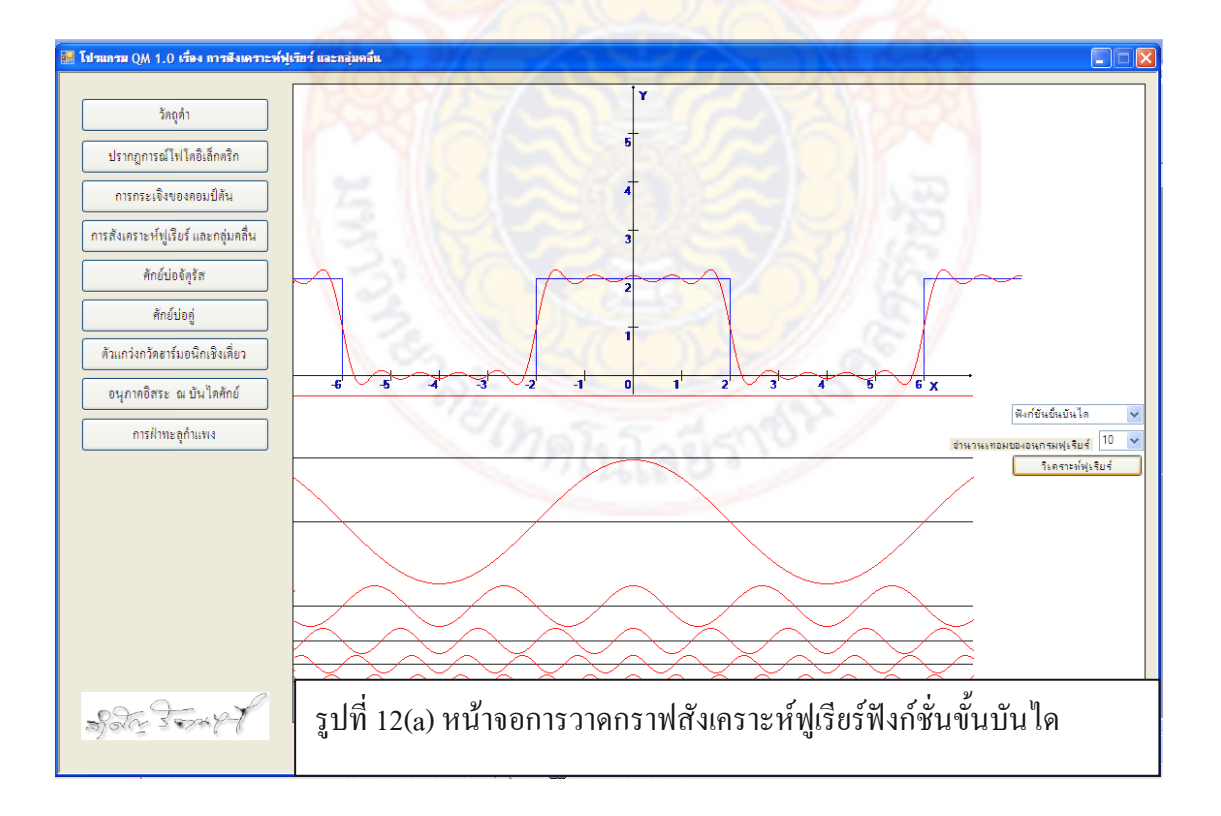

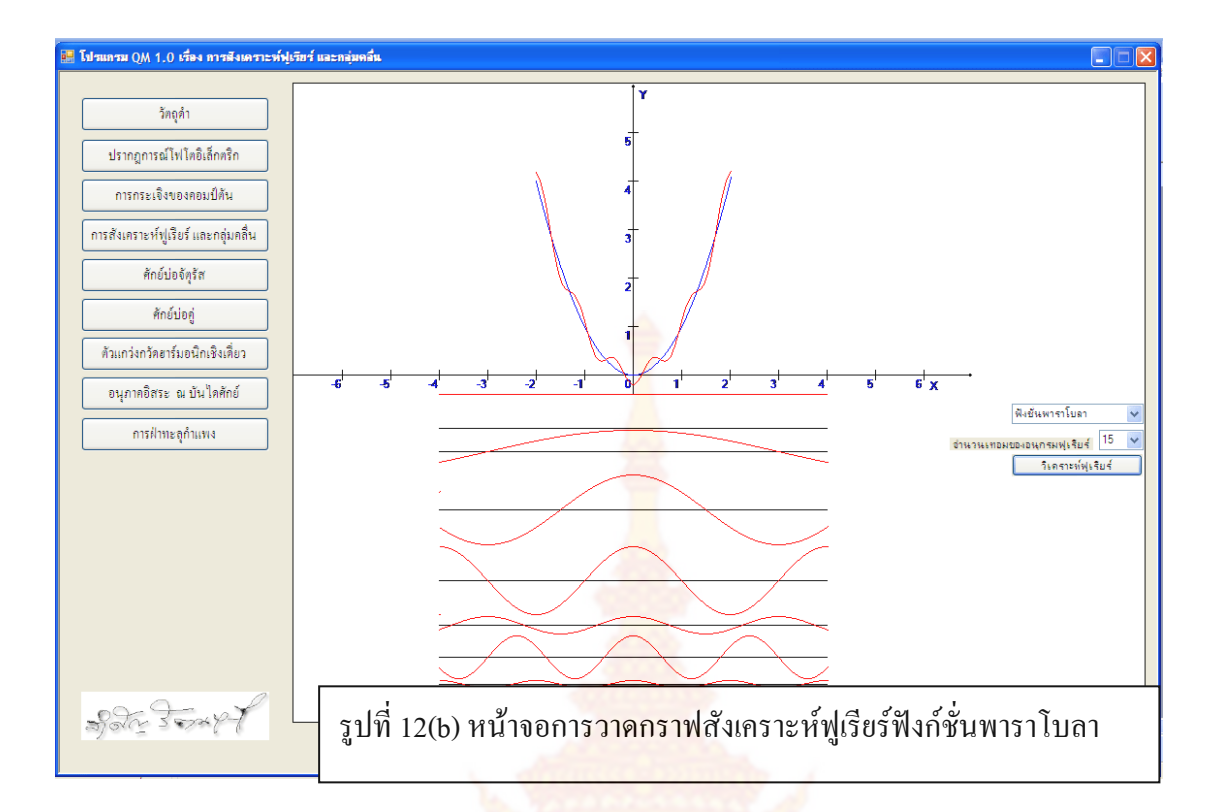

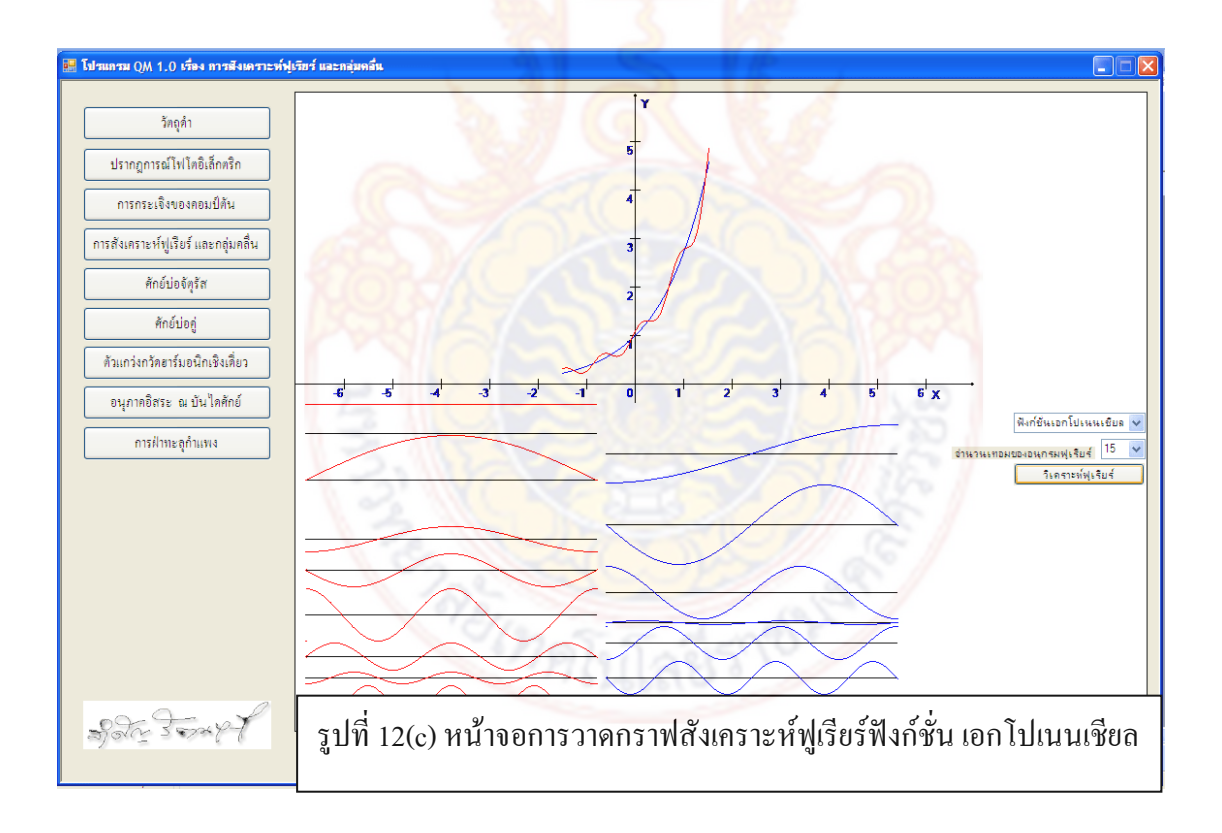

### **2.1.7 ศักยบอจัตุรัสการเขียนโปรแกรมจะมีรายละเอียดดังตอไปนี้**

Private Sub LineXYSqw() 'โปรแกรมยอยวาดภาพบอและที่ใชคํานวณหาระดับพลังงาน

 bmpSqw = New System.Drawing.Bitmap(880, 880, System.Drawing.Imaging.PixelFormat.Format24bppRgb) bmpSqw.MakeTransparent() QMGrapSqw = System.Drawing.Graphics.FromImage(bmpSqw)

 $Vo = CS$ gpoten.Text 'มีหน่วยเป็น ev  $a = (CmbWell.Text) / 2$  'มีหน่วยเป็น nm Bata =  $(20 * Pi * Math.Sqrt(Vo * 10220)) / 1240$  'มีหน่วยเป็น 1/nm  $nP_0 = 2 * \text{B}$ ata \* a / Pi  $nPQ = (nPQ - PQ MQ) + 1$ LbLevelE.Text = "จํานวนระดับพลังงาน n= " & nPo

BlackPen.EndCap = Drawing2D.LineCap.ArrowAnchor

 QMGrapSqw.DrawLine(BlackPen, 0, 150, 800, 150) 'แกนX QMGrapSqw.DrawLine(BlackPen, 20, 225, 20, 75) 'แกนY QMGrapSqw.DrawLine(BlackPen, 0, 375, 800, 375) 'แกนX2 QMGrapSqw.DrawLine(BlackPen, 20, 400, 20, 250) 'แกนY2

 QMGrapSqw.DrawString("X(ka)", QmFont, GrapBrush, 805, 155) 'ชื่อแกนx1 QMGrapSqw.DrawString("Y", QmFont, GrapBrush, 20, 65) 'ชื่อแกนy1

QMGrapSqw.DrawString("y = cos(ka)", QmFont, GrapBrush,  $40, 50$ ) 'ชื่อฟังชั่นv=coska QMGrapSqw.DrawString("y = sin(ka)", QmFont, GrapBrush, 60, 70) 'ชื่อฟงชั่นy=sinka QMGrapSqw.DrawLine(BlackPen, 40, 65, 25, 100) 'ลูกศรบอกชื่อcoska OMGrapSqw.DrawLine(BlackPen, 60, 85, 45, 100) 'ลูกศรบอกชื่อ sinka

 QMGrapSqw.DrawString("y = cos(ka)", QmFont, GrapBrush, 35, 260) 'ชื่อฟงชั่นy=coska จตุภาคที่ 1 QMGrapSqw.DrawString("y = sin(ka)", QmFont, GrapBrush, 50, 270) 'ชื่อฟงชั่นy=sinkaจตุภาคที่ 2 QMGrapSqw.DrawString("y = | cos(ka) |", QmFont, GrapBrush, 80, 280) 'ชื่อฟังชั่นy=coska จตุภาคที่ 3 QMGrapSqw.DrawString("y = | sin(ka) |", QmFont, GrapBrush, 95, 295) 'ชื่อฟงชั่นy=sinkaจตุภาคที่ 4

 $\rm OMGrapSqw.DrawLine(BlackPen, 40, 275, 20, 325)$  'ลูกศรบอกชื่อ coska จตุภาคที่ 1

 $\rm OMG$ ranSqw.DrawLine(BlackPen, 50, 290, 40, 325) 'ลูกศรบอกชื่อ sinka จตุภาคที่ 2  $OMGraphSaw.DrawLine(BlackPen, 80, 300, 60, 325)$  'ลูกศรบอกชื่อ|coska| จตุภาคที่ 3  $\overrightarrow{OMGraphS}$ gw.DrawLine(BlackPen, 95, 310, 80, 325) 'ลูกศรบอกชื่อ |sinka| จตุภาคที่ 4

 QMGrapSqw.DrawString("y=ka /", QmFont, GrapBrush, 140, 70) 'ชื่อฟงชั่นy=ka/Ba QMGrapSqw.DrawString("b", QmSymFont, GrapBrush, 175, 70) 'ชื่อฟงชั่นy=ka/Ba QMGrapSqw.DrawString("a", QmFont, GrapBrush, 190, 70) 'ชื่อฟงชั่นy=ka/Ba

 QMGrapSqw.DrawString("y=ka /", QmFont, GrapBrush, 140, 390) 'ชื่อฟงชั่นy2=ka/Ba QMGrapSqw.DrawString("b", QmSymFont, GrapBrush, 175, 390) 'ชื่อฟงชั่นy2=ka/Ba QMGrapSqw.DrawString("a", QmFont, GrapBrush, 190, 390) 'ชื่อฟงชั่นy2=ka/Ba

 QMGrapSqw.DrawString("y= - ka /", QmFont, GrapBrush, 150, 250) 'ชื่อฟงชั่นy=-ka/Ba QMGrapSqw.DrawString("b", QmSymFont, GrapBrush, 200, 250) 'ชื่อฟงชั่นy=ka/Ba QMGrapSqw.DrawString("a", QmFont, GrapBrush, 215, 250) 'ชื่อฟงชั่นy=ka/Ba

 $x = 50 * (Pi * (150 - 19) / 40) / (a * Bata)$ 

 QMGrapSqw.DrawLine(BlackPen, 150, 90, 150, 150 - x) 'ลูกศรบอกชื่อเสนตรงy=ka/Ba  $x = 50 * (Pi * (160 - 19) / 40) / (a * Bata)$ QMGrapSqw.DrawLine(BlackPen, 160, 260, 160, 150 + x) 'ลูกศรบอกชื่อเสนตรงy=-ka/Ba

 $x = 50 * (Pi * (140 - 19) / 40) / (a * Bata)$ 

 QMGrapSqw.DrawLine(BlackPen, 140, 400, 140, 375 - x) 'ลูกศรบอกชื่อเสนตรงy=ka/Ba |coska|,|sinka| BlackPen.EndCap = Drawing2D.LineCap.Flat

 QMGrapSqw.DrawString("X(ka)", QmFont, GrapBrush, 805, 380) 'ชื่อแกนx2 QMGrapSqw.DrawString("Y", QmFont, GrapBrush, 25, 240) 'ชื่อแกนy2 For  $x = 0$  To 38

QMGrapSqw.DrawLine(BlackPen, 20 + 20 \* x, 145, 20 + 20 \* x, 155) 'ขีดบนแกนX

'If  $x < 18$  Then

 'QMGrapSqw.DrawString(Str(x + 1) & " Pi", Me.Font, GrapBrush, 47 + 40 \* x, 155) 'ตัวเลขบนแกนX ' End If

Next x

 $For x = 0$  To 38 'ขีด $x2$ 

QMGrapSqw.DrawLine(BlackPen, 20 + 20 \* x, 370, 20 + 20 \* x, 380)

```
' If x < 18 Then
```
 'QMGrapSqw.DrawString(Str(x + 1) & " Pi", Me.Font, GrapBrush, 47 + 40 \* x, 330) 'ตัวเลขบนแกนX 'End If

Next x

```
For x = -1 To 1
```
QMGrapSqw.DrawLine(BlackPen, 15, 150 - 50 \* x, 25, 150 - 50 \* x) 'ขีดบนแกนY

QMGrapSqw.DrawString(Str(x), QmFont, GrapBrush, 2, 143 - 50 \* x) 'ตัวเลขบนแกนY

Next x

```
 For x = 0 To 1 'ขีดy2
```

```
 QMGrapSqw.DrawLine(BlackPen, 15, 375 - 50 * x, 25, 375 - 50 * x) 'ขีดบนแกนY
```
QMGrapSqw.DrawString(Str(x), QmFont, GrapBrush, 2, 368 - 50 \* x) 'ตัวเลขบนแกนY

Next x

 $SqwFuC = 1$ 

```
iSqwFuC = 50
```

```
For x = 20 To 79 + nPo * 20 'cos(ka)
```

```
SqwFuCNex = 50 * \text{Math.} \cos(\text{Pi} * (x - 19) / 40)
```
iSqwFuCNex = SqwFuCNex

If Math.Tan( $Pi * (x - 19) / 40$ ) >= 0 Then

ColorPen1.Color = Color.Red

### Else

ColorPen1.Color = Color.Blue

End If

QMGrapSqw.DrawLine(ColorPen1, x, 150 - iSqwFuC, x + 1, 150 - iSqwFuCNex)

```
 iSqwFuC = iSqwFuCNex
```
### Next x

```
For x = 20 To 79 + nPo * 20 '|cos(ka)|
```
SqwFuCNex =  $50 * \text{Math.} \cos(\text{Pi} * (x - 19) / 40)$ 

```
 iSqwFuCNex = Math.Abs(SqwFuCNex)
```
ColorPen1.Color = Color.Red

```
If Math.Tan(Pi * (x - 19) / 40) > 0 Then
```
QMGrapSqw.DrawLine(ColorPen1, x, 375 - iSqwFuC, x + 1, 375 - iSqwFuCNex)

End If

iSqwFuC = iSqwFuCNex

Next x

```
SqwFuC = 0iSqwFuC = 0 For x = 20 To 79 + nPo * 20 'cos(ka)เสนตรง+ 
  SqwFuCNex = 50 * (Pi * (x - 19) / 40) / (a * Bata) iSqwFuCNex = SqwFuCNex
```
QMGrapSqw.DrawLine(BlackPen, x, 150 - iSqwFuC, x + 1, 150 - iSqwFuCNex)

iSqwFuC = iSqwFuCNex

Next x

 $SqwFuC = 0$ 

 $iSqwFuC = 0$ 

For x = 20 To 79 + nPo \* 20 'cos(ka)เสนตรง-

SqwFuCNex = (-50) \* (Pi \* (x - 19) / 40) / (a \* Bata)

iSqwFuCNex = SqwFuCNex

QMGrapSqw.DrawLine(BlackPen, x, 150 - iSqwFuC, x + 1, 150 - iSqwFuCNex)

iSqwFuC = iSqwFuCNex

Next x

 $SqwFuC = 0$ 

 $iSqwFuC = 0$ 

```
For x = 20 To 79 + nPo * 20 'sin(ka)
```

```
SqwFuCNex = 50 * \text{Math}.\text{Sin}(\text{Pi} * (x - 19) / 40)
```

```
 iSqwFuCNex = SqwFuCNex
```
If Math.Tan(Pi  $*(x - 19) / 40$ )  $<= 0$  Then

ColorPen1.Color = Color.Red

Else

ColorPen1.Color = Color.Blue

End If

QMGrapSqw.DrawLine(ColorPen1, x, 150 - iSqwFuC, x + 1, 150 - iSqwFuCNex)

iSqwFuC = iSqwFuCNex

Next x

For  $x = 20$  To  $79 + nPo * 20$  ' $|\sin(ka)|$ 

```
SqwFuCNex = 50 * \text{Math}.\text{Sin}(Pi * (x - 19) / 40)
```
iSqwFuCNex = Math.Abs(SqwFuCNex)

```
 ColorPen1.Color = Color.Red
```
If Math.Tan(Pi  $*(x - 19) / 40$ ) < 0 Then

```
 QMGrapSqw.DrawLine(ColorPen1, x, 375 - iSqwFuC, x + 1, 375 - iSqwFuCNex)
```
End If

iSqwFuC = iSqwFuCNex

Next x

 $SawFuC = 0$ 

 $iSqwFuC = 0$ 

For x = 20 To 79 + nPo \* 20 'sin(ka)เสนตรง+

SqwFuCNex =  $50 * (Pi * (x - 19) / 40) / (Bata * a)$ 

iSqwFuCNex = SqwFuCNex

QMGrapSqw.DrawLine(BlackPen, x, 375 - iSqwFuC, x + 1, 375 - iSqwFuCNex)

QMGrapSqw.DrawLine(BlackPen, x, 150 - iSqwFuC, x + 1, 150 - iSqwFuCNex)

iSqwFuC = iSqwFuCNex

Next x

 $SqwFuC = 0$ 

 $iSqwFuC = 0$ 

Me.PictureBox5.Image = bmpSqw

```
 'คํานวณระดับพลังงานลงในListEn
 ListEn.Items.Clear()
SqwFuC = 1LSqwFuC = 0y = (90 * nPo) - 1For x = 0 To y
  If Math.Tan(Pi * x / 180) > 0 Then
    SqwFuCNext = 100 * Math.Cos(Pi * x / 180) SqwFuCNex = Math.Abs(SqwFuCNex)
```

```
ElseIf Math.Tan(Pi * x / 180) < 0 Then
```
 $SqwFuCNext = 100 * Math.Sin(Pi * x / 180)$ 

```
 SqwFuCNex = Math.Abs(SqwFuCNex)
```
End If

```
LSqwFuCNex = 100 * Pi * x / 180 / (Bata * a)
```
If (SqwFuC > LSqwFuC) And (SqwFuCNex < LSqwFuCNex) Then

 $EnT = Pi * (x + (SqwFuC - LSqwFuC) / ((SqwFuC - LSqwFuC) + (LSqwFuCNx - SqwFuCNx))$ 

#### 180

```
EnT = Vo * (EnT / (a * Bata)) ^ 2EnText = EnT.ToString("00.000") ListEn.Items.Add(EnTex)
 ElseIf SqwFuCNex = LSqwFuCNex Then
  EnT = Pi * (x + 1) / 180EnT = Vo * (EnT / (a * Bata)) ^ 2EnText = EnT.ToString("00.000") ListEn.Items.Add(EnTex)
 End If
SqwFuC = SqwFuCNext LSqwFuC = LSqwFuCNex
```
Next x

'วาดภาพบอในPictureBox6

bmpSqw = New System.Drawing.Bitmap(880, 880,

System.Drawing.Imaging.PixelFormat.Format24bppRgb)

bmpSqw.MakeTransparent()

QMGrapSqw = System.Drawing.Graphics.FromImage(bmpSqw)

 $\rm z$   $=$  Vo \*  $10$ 

 $y = a * 80 * 2$ 

 QMGrapSqw.DrawLine(BlackPen, 0, 260 - z, 40, 260 - z) 'ขอบบอ1 QMGrapSqw.DrawLine(BlackPen, 40, 260 - z, 40, 260) 'ขอบบ่อ1 QMGrapSqw.DrawLine(BlackPen,  $40, 260, 40 + y, 260$ ) 'ขอบบ่อ1 QMGrapSqw.DrawLine(BlackPen,  $40 + y$ ,  $260$ ,  $40 + y$ ,  $260 - z$ ) 'ขอบบ่อ1 QMGrapSqw.DrawLine(BlackPen, 40 + y, 260 - z, 80 + y, 260 - z) 'ขอบบอ1

 LblLa.Visible = True  $LbLa.Left = 30$ LblLa.Top =  $240 - z +$ PictureBox6.Top LblLa.Text = "-a" LblRa.Visible = True

```
LblRa.Left = 40 + yLblRa.Top = 240 - z + PictureBox6.Top
  LblRa.Text = "+a" Me.PictureBox6.Image = bmpSqw
 End Sub
```
Private Sub EnSqw()() 'โปรแกรมยอยวาดฟงกชั่นคลื่น

 bmpSqw = New System.Drawing.Bitmap(880, 880, System.Drawing.Imaging.PixelFormat.Format24bppRgb)

bmpSqw.MakeTransparent()

QMGrapSqw = System.Drawing.Graphics.FromImage(bmpSqw)

 $z = Vo * 10$ 

 $y = a * 80 * 2$ 

QMGrapSqw.DrawLine(BlackPen, 0, 260 - z, 40, 260 - z) 'ขอบบ่อ1 QMGrapSqw.DrawLine(BlackPen, 40, 260 - z, 40, 260) 'ขอบบ่อ1 QMGrapSqw.DrawLine(BlackPen,  $40$ ,  $260$ ,  $40 + y$ ,  $260$ ) 'ขอบบ<sup>่</sup>อ1 QMGrapSqw.DrawLine(BlackPen,  $40 + y$ ,  $260$ ,  $40 + y$ ,  $260 - z$ ) 'ขอบบ่อ1 QMGrapSqw.DrawLine(BlackPen,  $40 + y$ ,  $260 - z$ ,  $80 + y$ ,  $260 - z$ ) 'ขอบบ่อ1

EnT = ListEn.Text

kSqw =  $(2 * Pi * Math.Sqrt(1022000) / 1240) * Math.Sqrt(EnT)$  'มีหน่วยเป็น 1/nm  $Alfa = (2 * Pi * Math.Sqrt(1022000) / 1240) * Math.Sqrt(Vo - EnT)$  มีหน่วยเป็น 1/nm Amp = (kSqw / Bata) \* Math.Sqrt(Alfa /  $(1 + Alfa * a)$ ) \* Ee  $\wedge$  (Alfa \* a)

'กราฟด้าบซ้ายบ่อ

```
SqwFuC = Amp * Ee \land (Alfa * (-(40 / 80) - a))
```
 $iSqwFuC = 30 * SqwFuC$ 

iDSqwFuC =  $30 *$  SqwFuC  $\wedge$  2

For  $y = 0$  To 39

SqwFuCNex = Amp  $Ee^{\wedge}$  (Alfa  $*(y - 39) / 80 - a)$ )

iSqwFuCNex = 30 \* SqwFuCNex

iDSqwFuCNex =  $30 *$  SqwFuCNex  $\wedge$  2

QMGrapSqw.DrawLine(BlackPen, y, 215 - iSqwFuC, y + 1, 215 - iSqwFuCNex)

QMGrapSqw.DrawLine(BlackPen, y, 140 - iDSqwFuC, y + 1, 140 - iDSqwFuCNex)

```
 iSqwFuC = iSqwFuCNex
       iDSqwFuC = iDSqwFuCNex
     Next y
    'กราฟบ่อ
    For y = 40 To (39 + 160 * a)If Math.Tan(kSqw * a) > 0 Then
        SqwFuCNex = (Amp / Math.Cos(kSqw * a))*Ee^ (l - 1 * Alfa * a))*Math.Cos(kSqw * (y - 39 - 80* a) / 80iSqwFuCNext = 30 * SqwFuCNext iDSqwFuCNex = 30 * SqwFuCNex ^ 2
         QMGrapSqw.DrawLine(BlackPen, y, 215 - iSqwFuC, y + 1, 215 - iSqwFuCNex)
         QMGrapSqw.DrawLine(BlackPen, y, 140 - iDSqwFuC, y + 1, 140 - iDSqwFuCNex)
         iSqwFuC = iSqwFuCNex
         iDSqwFuC = iDSqwFuCNex
       ElseIf Math.Tan(kSqw * a) < 0 Then
```
SqwFuCNex =  $(Amp / Math.Sin(kSqw * a)) * (Ee^{\wedge} (-1 * Alfa * a)) * Math.Sin(kSqw * (y - 39 - 80 *$ 

a) / 80)

```
iSqwFuCNext = -30 * SqwFuCNext
```

```
iDSqwFuCNext = 30 * SqwFuCNext^2
```
QMGrapSqw.DrawLine(BlackPen, y, 215 - iSqwFuC, y + 1, 215 - iSqwFuCNex)

QMGrapSqw.DrawLine(BlackPen, y, 140 - iDSqwFuC, y + 1, 140 - iDSqwFuCNex)

iSqwFuC = iSqwFuCNex

iDSqwFuC = iDSqwFuCNex

End If

Next y

'กราฟด้านขวาบ่อ

```
For y = 40 + 160 * a To (80 + 160 * a)
```

```
If Math.Tan(kSqw * a) > 0 Then
```
SqwFuCNex = Amp \* Ee  $\land$  (-Alfa \* (y - 39 - 80 \* a) / 80)

iSqwFuCNex = 30 \* SqwFuCNex

iDSqwFuCNex =  $30 *$  SqwFuCNex  $\wedge$  2

QMGrapSqw.DrawLine(BlackPen, y, 215 - iSqwFuC, y + 1, 215 - iSqwFuCNex)

QMGrapSqw.DrawLine(BlackPen, y, 140 - iDSqwFuC, y + 1, 140 - iDSqwFuCNex)

iSqwFuC = iSqwFuCNex

iDSqwFuC = iDSqwFuCNex

```
ElseIf Math.Tan(kSqw * a) < 0 Then
```
SqwFuCNex = Amp  $Ee^{\wedge}$  (-Alfa  $*(y - 39 - 80 * a) / 80)$ 

 $iSqwFuCNext = -30 * SqwFuCNext$ 

iDSqwFuCNex =  $30 *$  SqwFuCNex  $\wedge$  2

QMGrapSqw.DrawLine(BlackPen, y, 215 - iSqwFuC, y + 1, 215 - iSqwFuCNex)

QMGrapSqw.DrawLine(BlackPen, y, 140 - iDSqwFuC, y + 1, 140 - iDSqwFuCNex)

iSqwFuC = iSqwFuCNex

iDSqwFuC = iDSqwFuCNex

End If

Next y

 $y1 = EnT * 10$ 

 $y = a * 80 * 2$ 

QMGrapSqw.DrawLine(ColorPen1, 300 + y, 260 - y1, 350 + y, 260 - y1) 'เสนตรงพลังงาน

LbLeE.Visible = True

LbLeE.Text = "E" & ListEn.SelectedIndex +  $1 \&$ " = " & ListEn.Text & " ev"

 $LbLeE.Left = 355 + y$ 

LbLeE.Top =  $255 - y1 +$  PictureBox6.Top

LblFWave.Visible = True

LblFWave.Left =  $80 + y$ 

LblFWave.Top =  $220 +$ PictureBox6.Top

 $LblPob.Visible = True$ 

LblPob.Left =  $80 + y$ 

LblPob.Top =  $100 +$ PictureBox6.Top

 Me.PictureBox6.Image = bmpSqw End Sub

Private Sub LineXYDW() 'กราฟแกน x,y และcot,tanh,coth

 bmpDW = New System.Drawing.Bitmap(880, 880, System.Drawing.Imaging.PixelFormat.Format24bppRgb) bmpDW.MakeTransparent() QMGrapDW = System.Drawing.Graphics.FromImage(bmpDW) DWVo = CmbPDW.Text 'มีหนวยเปน ev DWa = (CmbBumpW.Text) / 2 'มีหนวยเปน nm  $DWb = (CmbDw.Text) / 2$ 

 DWBata = (20 \* Pi \* Math.Sqrt(DWVo \* 10220)) / 1240 'มีหนวยเปน 1/nm BlackPen.EndCap = Drawing2D.LineCap.ArrowAnchor QMGrapDW.DrawLine(BlackPen, 0, 345, 300, 345) 'แกนX QMGrapDW.DrawLine(BlackPen, 20, 665, 20, 25) 'แกนY GrapBrush = Brushes.Black QMGrapDW.DrawString("X(k)", QmFont, GrapBrush, 305, 340) 'ชื่อแกนx1 QMGrapDW.DrawString("Y", QmFont, GrapBrush, 20, 25) 'ชื่อแกนy1 QMGrapDW.DrawString("y= -kcotk(b-a)", QmFont, GrapBrush, 40, 380) ' $\frac{3}{30}$  y= -kcotk(b-a)  $Ix = 21 * Pi / 80$  $DWFuC = -Ix * (Math.Cos(Ix * (DWb - DWa)) / Math.Sin(Ix * (DWb - DWa)))$  $iDWFuC = 30 * DWFuC$  QMGrapDW.DrawLine(BlackPen, 40, 390, 40, 345 - iDWFuC) 'ลูกศรชี้y= -kcotk(b-a) GrapBrush = Brushes.Red ColorPen1.Color = Color.Red QMGrapDW.DrawString("y = ", QmFont, GrapBrush,  $40$ ,  $250$ )  $\dot{ }$  $\dot{ }$  $\dot{ }$  $\dot{ }$   $\dot{ }$   $\dot{ }$   $\dot{ }$   $\dot{ }$   $\dot{ }$   $\dot{ }$   $\dot{ }$   $\dot{ }$   $\dot{ }$   $\dot{ }$   $\dot{ }$   $\dot{ }$   $\dot{ }$   $\dot{ }$   $\dot{ }$   $\dot{ }$   $\dot{ }$   $\dot{ }$   $\dot{ }$   $\dot$ OMGrapDW.DrawString("a", OmSymFont, GrapBrush,  $60$ ,  $250$ )  $\frac{1}{20}$  y= ltanh (la) QMGrapDW.DrawString("tanh(", QmFont, GrapBrush, 75, 250) ' $\frac{3}{20}$  y= ltanh (la) QMGrapDW.DrawString("a", QmSymFont, GrapBrush,  $102$ ,  $250$ )  $\frac{1}{20}$  y= ltanh (la) QMGrapDW.DrawString("a)", QmFont, GrapBrush, 116, 250) ' $\frac{1}{90}$  y= ltanh (la)  $Ix = 31 * Pi / 80$  ColorPen1.EndCap = Drawing2D.LineCap.ArrowAnchor DWFuCh = Math.Sqrt((DWBata ^ 2) - (Ix ^ 2)) \* Math.Tanh(DWa \* Math.Sqrt((DWBata ^ 2) - (Ix ^ 2))) iDWFuCh = 30 \* DWFuCh QMGrapDW.DrawLine(ColorPen1, 40, 250, 50, 345 - iDWFuCh) 'y= ltanh (la) GrapBrush = Brushes.Blue ColorPen1.Color = Color.Blue  $OMGraphW.DrawString("y =", OmFont, GraphBrush, 100, 100)$  'ชื่อ y = lcoth (la)  $OMGraphW.DrawString("a", OmSymFont, GraphBrush, 120, 100)$  'ชื่อ y= lcoth (la)  $OMGraphW.DrawString("coth", OmFont, GraphBrush, 135, 100)$ <sup> $\frac{3}{20}$ </sup> y= lcoth (la) OMGrapDW.DrawString("a", OmSymFont, GrapBrush, 162, 100)  $\frac{1}{30}$  y= lcoth (la) OMGrapDW.DrawString("a)", OmFont, GrapBrush, 176, 100)  $\overrightarrow{v}$   $\overrightarrow{v}$  v= lcoth (la)  $Ix = 41 * Pi / 80$  ColorPen1.EndCap = Drawing2D.LineCap.ArrowAnchor DWFuCcot = Math.Sqrt((DWBata ^ 2) - (Ix ^ 2)) / Math.Tanh(DWa \* Math.Sqrt((DWBata ^ 2) - (Ix ^ 2))) iDWFuCcot = 30 \* DWFuCcot

QMGrapDW.DrawLine(ColorPen1, 100, 120, 60, 345 - iDWFuCcot) 'ลกศร $\overline{\mathbb{W}}$ v= -kcotk(b-a)

BlackPen.EndCap = Drawing2D.LineCap.Flat

ColorPen1.EndCap = Drawing2D.LineCap.Flat

For  $x = 0$  To 6

QMGrapDW.DrawLine(BlackPen, 20 + 40 \* x, 340, 20 + 40 \* x, 350) 'ขีดบนแกนX

If  $x < 3$  Then

QMGrapDW.DrawString(Str(x + 1), Me.Font, GrapBrush,  $87 + 80$  \* x, 350) 'ตัวเลขบนแกนX QMGrapDW.DrawString("p", QmSymFont, GrapBrush, 95 + 80 \* x, 340) 'ตัวเลขบนแกนX End If

Next x

For  $x = -10$  To 10

QMGrapDW.DrawLine(BlackPen, 15, 345 - 30 \* x, 25, 345 - 30 \* x) 'ขีดบนแกนY

 QMGrapDW.DrawString(Str(x), QmFont, GrapBrush, 2, 338 - 30 \* x) 'ตัวเลขบนแกนY Next x

 $Ix = Pi / 80$ 

 $DWFuC = -Ix * (Math.Cos(Ix * (DWb - DWa)) / Math.Sin(Ix * (DWb - DWa)))$  $iDWFuC = 30 * DWFuC$ 

DWFuCh = Math.Sqrt((DWBata ^ 2) - (Ix ^ 2)) \* Math.Tanh(DWa \* Math.Sqrt((DWBata ^ 2) - (Ix ^ 2))) iDWFuCh = 30 \* DWFuCh

DWFuCcot = Math.Sqrt((DWBata ^ 2) -  $(Ix \land 2)$ ) / Math.Tanh(DWa \* Math.Sqrt((DWBata ^ 2) -  $(Ix \land 2)$ ))  $iDWFuCcot = 30 * DWFuCcot$ 

 $z = DWB$ ata \* 80 / Pi

For  $x = 21$  To  $21 + z$ 

 $kDW = Pi * (x - 19) / 80$ 

DWFuCNex = -(kDW / Math.Sin(kDW \* (DWb - DWa))) \* Math.Cos(kDW \* (DWb - DWa)) 'กราฟ kcot(kb-ka)

```
 If Math.Abs(DWFuCNex) > 10000 Then
   GoTo NNx
 End If
iDWFuCNext = 30 * DWFuCNext If iDWFuC > iDWFuCNex Then
   GoTo NNx
 End If
```
QMGrapDW.DrawLine(BlackPen, x, 345 - iDWFuC, x + 1, 345 - iDWFuCNex)

#### NNx:

 If kDW > DWBata Then Exit For

End If

```
bkDW = Math.Sqrt((DWBata \land 2) - (kDW \land 2))
```
 $DWFuCNext = bkDW * Math.Tanh(DWa * bkDW)$ 

iDWFuCNexh = 30 \* DWFuCNexh

DWFuCNexcot = bkDW / Math.Tanh(DWa \* bkDW)

iDWFuCNexcot = 30 \* DWFuCNexcot

ColorPen1.Color = Color.Red

QMGrapDW.DrawLine(ColorPen1, x, 345 - iDWFuCh, x + 1, 345 - iDWFuCNexh) 'กราฟ

alfa.tanh(a.alfa)

ColorPen1.Color = Color.Blue

QMGrapDW.DrawLine(ColorPen1, x, 345 - iDWFuCcot, x + 1, 345 - iDWFuCNexcot) 'กราฟ

alfa.coth(a.alfa)

```
 iDWFuC = iDWFuCNex
```

```
 iDWFuCh = iDWFuCNexh
```

```
 iDWFuCcot = iDWFuCNexcot
```
Next x

Me.PictureBox9.Image = bmpDW

End Sub

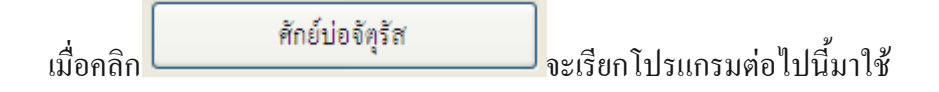

 Private Sub BtSqw\_Click(ByVal sender As System.Object, ByVal e As System.EventArgs) Handles BtSqw.Click

 PanelLogo.Visible = False PanelBK.Visible = False PanelPT.Visible = False Panelcopton.Visible = False PanelFurai.Visible = False PanelSqWell.Visible = True PanelDW.Visible = False PanelSHM.Visible = False PanelFreeP.Visible = False PanelBarrier.Visible = False

```
 PanelSqWell.BringToFront()
LabelQM.Text = "ศักย์บ่อจตุรัส"
 If offon = False Then
   Call LineXYSqw()
   offon = True
 End If
```

```
 End Sub
```
เมื่อคลิก <mark>อานาณทาพมังงาน จะเรียกโปรแกรมต่อไปนี้มาใช้</mark>

 Private Sub Button7\_Click(ByVal sender As System.Object, ByVal e As System.EventArgs) Handles Button7.Click

 bmpSqw = New System.Drawing.Bitmap(880, 880, System.Drawing.Imaging.PixelFormat.Format24bppRgb) bmpSqw.MakeTransparent() QMGrapSqw = System.Drawing.Graphics.FromImage(bmpSqw) Call LineXYSqw() LbLeE.Visible = False  $Lb$  FWave. Visible = False

 $LblPob.Visible = False$ 

#### End Sub

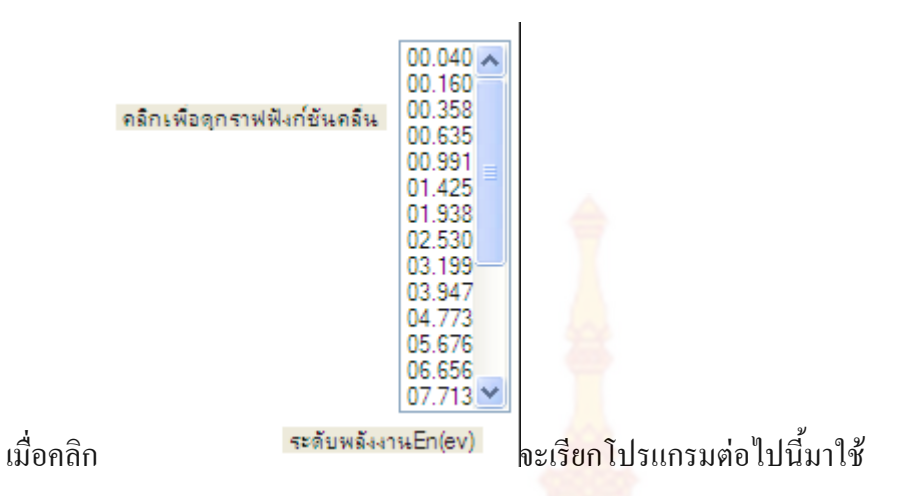

Private Sub ListEn\_Click(ByVal sender As Object, ByVal e As System.EventArgs) Handles ListEn.Click

Call EnSqw()

End Sub

ในที่สุดโปรแกรมสามารถวาดกราฟศัก<mark>ย์บ่อจัตุรัสได้ดังรูป</mark>

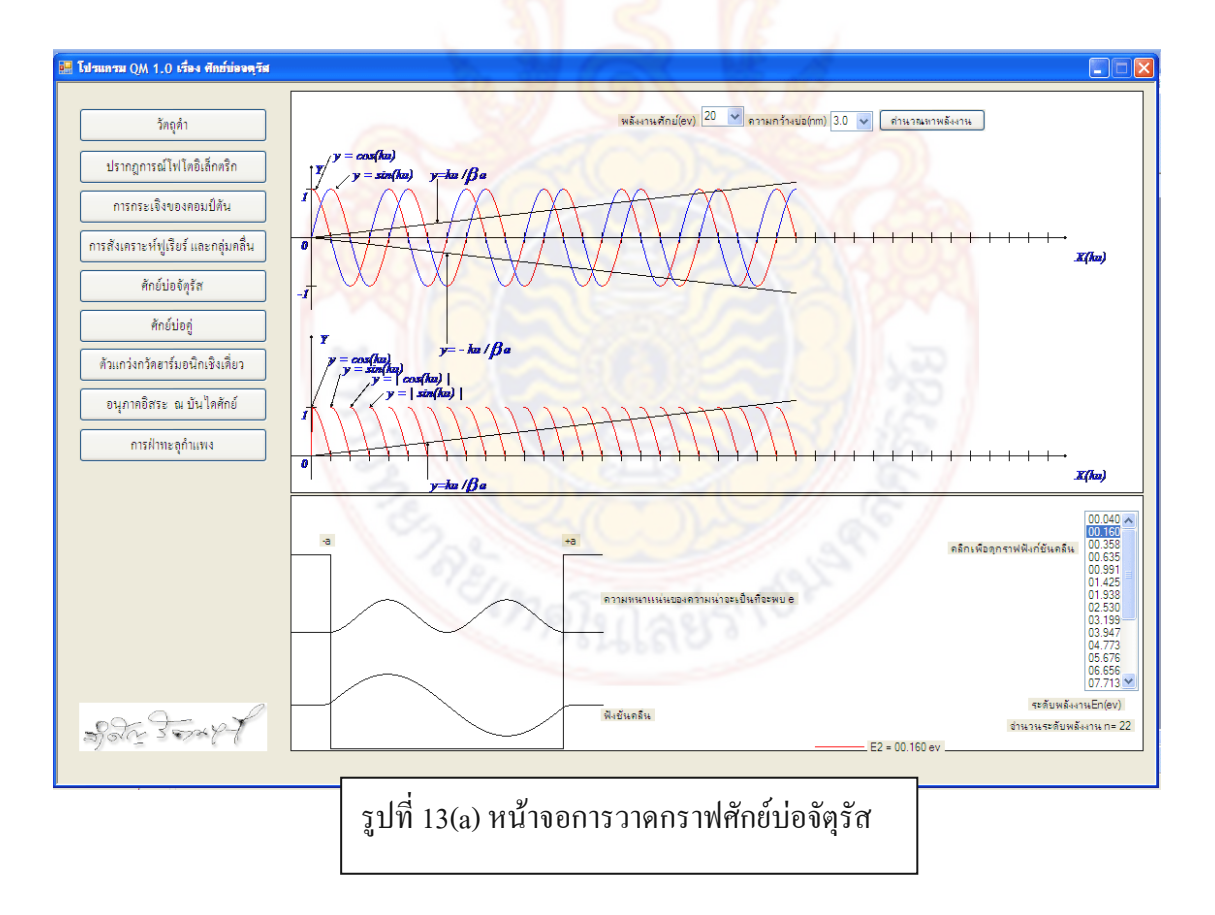

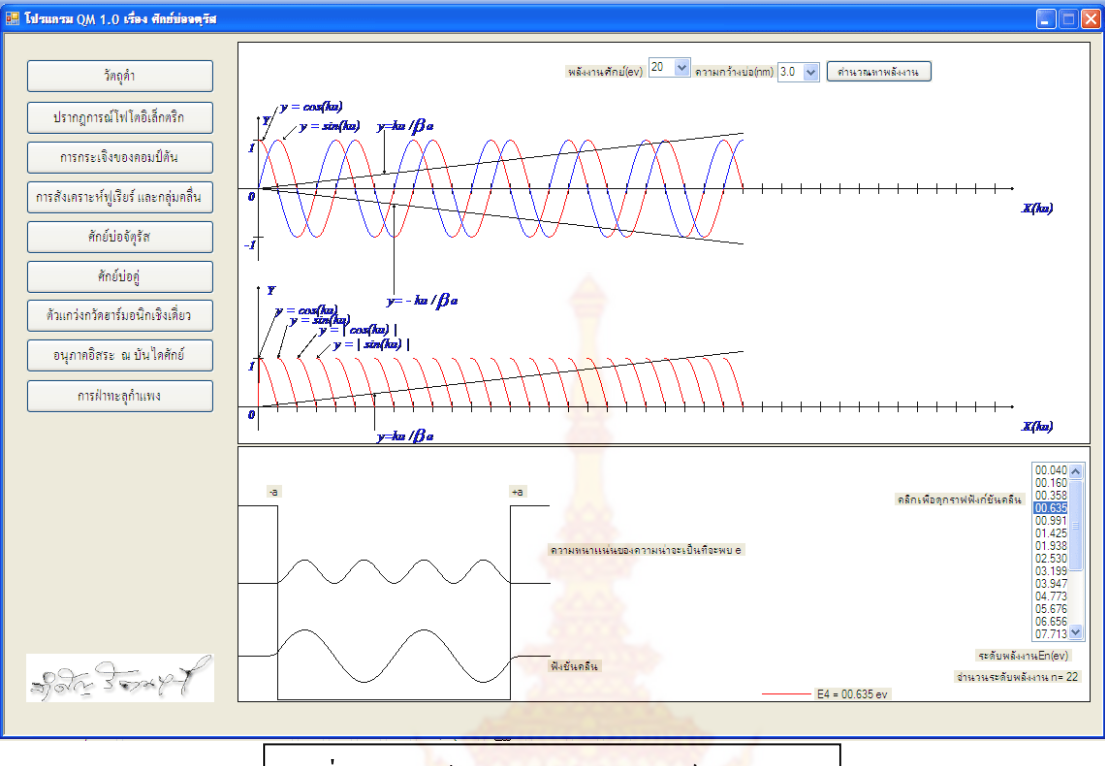

รูปที่ 13(b) ห<mark>น้าจอการวาดกราฟศักย์บ่อจั</mark>ตุรัส

### **2.1.8 ศักยบอคู การเขียนโปรแกรมจะมีรายละเอียดดังตอไปนี้**

Private Sub DWwell() 'เขียนภาพบ่อคู่

 bmpDW = New System.Drawing.Bitmap(880, 880, System.Drawing.Imaging.PixelFormat.Format24bppRgb) bmpDW.MakeTransparent() QMGrapDW = System.Drawing.Graphics.FromImage(bmpDW) Me.PictureBox8.Image = bmpDW

 $DWV_0 =$  CmbPDW.Text 'มีหน่วยเป็น ev DWa = (CmbBumpW.Text) / 2 'มีหนวยเปน nm  $DWb = (CmbDw.Text) / 2$  iDWVo = 100 \* DWVo 'เริ่มวาดเนินบอ100พิกเซลเทากับ1ev iDWba = 60 \* (DWb - DWa) '40พิกเซล 1นาโน iDWa = 60 \* DWa

BlackPen.EndCap = Drawing2D.LineCap.ArrowAnchor

QMGrapDW.DrawLine(BlackPen, 20, 500, 20, 100) 'ขอบบอซาย

QMGrapDW.DrawLine(BlackPen,  $20 + 2 * iDWba + 2 * iDWa$ , 500,  $20 + 2 * iDWba + 2 * iDWa$ , 100)

'ขอบบอขวา

BlackPen.EndCap = Drawing2D.LineCap.Flat

QMGrapDW.DrawLine(BlackPen, 20, 500, 20 + iDWba, 500) 'แกนY

QMGrapDW.DrawLine(BlackPen, 20 + iDWba, 500, 20 + iDWba, 500 - iDWVo) 'เริ่มวาดเนินบ่อ100พิก เซลเทากับ1ev

 QMGrapDW.DrawLine(BlackPen, 20 + iDWba, 500 - iDWVo, 20 + iDWba + 2 \* iDWa, 500 - iDWVo) 'เนินบ่อ

QMGrapDW.DrawLine(BlackPen,  $20 + iDWba + 2 * iDWa$ ,  $500 - iDWVo$ ,  $20 + iDWba + 2 * iDWa$ ,  $500$ ) 'เนินบอ

QMGrapDW.DrawLine(BlackPen, 20 + iDWba + 2 \* iDWba, 500, 20 + 2 \* iDWba + 2 \* iDWa, 500) 'เนิ่น าไก

 QMGrapDW.DrawString("-b", QmFont, GrapBrush, 10, 492) '-b QMGrapDW.DrawString("+b", QmFont, GrapBrush,  $10 + 2 * iDWba + 2 * iDWa$ , 492) '+b QMGrapDW.DrawString("-a", QmFont, GrapBrush, 10 + iDWba, 492) '-a QMGrapDW.DrawString("+a", QmFont, GrapBrush, 10 + iDWba + 2 \* iDWa, 492) '+a

End Sub

Private Sub AddDWE() 'โปรแกรมย่<mark>อยเพิ่</mark>มพลังงานใน ListBDw บ่อค่

 $DWV$ o = CmbPDW.Text 'มีหน่วยเป็น ev  $DWa = (CmbBumpW.Text) / 2$  'มีหน่วยเป็น nm  $DWb = (CmbDw.Text) / 2$ 

 DWBata = (20 \* Pi \* Math.Sqrt(DWVo \* 10220)) / 1240 'มีหนวยเปน 1/nm ListBDw.Items.Clear()

 $Ix = Pi / 10000$ 

 $DWFuC = -Ix * (Math.Cos(Ix * (DWb - DWa)) / Math.Sin(Ix * (DWb - DWa)))$ 

DWFuCh = Math.Sqrt((DWBata ^ 2) - (Ix ^ 2)) \* Math.Tanh(DWa \* Math.Sqrt((DWBata ^ 2) - (Ix ^ 2)))

DWFuCcot = Math.Sqrt((DWBata ^ 2) - (Ix ^ 2)) / Math.Tanh(DWa \* Math.Sqrt((DWBata ^ 2) - (Ix ^ 2)))

z = DWBata \* 10000 / Pi

For  $x = 1$  To  $1 + z$  $kDW = Pi * (x + 1) / 10000$ 

DWFuCNex = -(kDW / Math.Sin(kDW \* (DWb - DWa))) \* Math.Cos(kDW \* (DWb - DWa)) 'กราฟ kcot(kb-ka)

 If kDW > DWBata Then Exit For End If

```
bkDW = Math.Sqrt((DWBata \land 2) - (kDW \land 2))
DWFuCNext = bkDW * Math.Tanh(DWa * bkDW) DWFuCNexcot = bkDW / Math.Tanh(DWa * bkDW)
```
'คำนวณค่าพลังงานใส**่ ListBD**w

```
 If DWFuCh > DWFuC And DWFuCNexh < DWFuCNex Then
```

```
EnT = Pi * (x + (DWFuCh - DWFuC) / ((DWFuCh - DWFuC) + (DWFuCNex - DWFuCNex)))
```
#### 10000

```
EnT = DWVo * (EnT / DWBata) ^ 2EnText = EnT.ToString("0.0000") ListBDw.Items.Add(EnTex)
 ElseIf DWFuCNexh = DWFuCNex Then
  EnT = Pi * x / 10000EnT = DWVo * (EnT / DWBata) ^ 2EnText = EnT.ToString("0.0000") ListBDw.Items.Add(EnTex)
```
End If

#### If DWFuCcot > DWFuC And DWFuCNexcot < DWFuCNex Then

```
EnT = Pi * (x + (DWFuCcot - DWFuC) / ((DWFuCcot - DWFuC) + (DWFuC)
```
DWFuCNexcot))) / 10000

```
EnT = DWVo * (EnT / DWBata) ^ 2
```

```
EnText = EnT.ToString("0.0000")
```
ListBDw.Items.Add(EnTex)

ElseIf DWFuCNexcot = DWFuCNex Then

```
EnT = Pi * x / 10000
```

```
EnT = DWVo * (EnT / DWBata) ^ 2
```

```
EnText = EnT.ToString("0.0000")
```

```
 ListBDw.Items.Add(EnTex)
```
End If

LblDwLE.Text = "จํานวนระดับพลังงาน=" & ListBDw.Items.Count

DWFuC = DWFuCNex

DWFuCh = DWFuCNexh

DWFuCcot = DWFuCNexcot

Next x

End Sub

ศักย์บ่อคู่ เมื่อคลิก จะเรียกโปรแกรมย่อยต้องนี้มาใช้

 Private Sub BtDW\_Click(ByVal sender As System.Object, ByVal e As System.EventArgs) Handles BtDW.Click

 PanelLogo.Visible = False PanelBK.Visible = False PanelPT.Visible = False Panelcopton.Visible = False PanelFurai.Visible = False PanelSqWell.Visible = False PanelDW.Visible = True PanelSHM.Visible = False

PanelFreeP.Visible = False

PanelBarrier.Visible = False

 PanelDW.BringToFront()  $LabelQM.Text = "$ ศักย์บ่อจัตุรัสพหุคูณ" If DWoffon = False Then Call LineXYDW() Call AddDWE() Call DWwell()

DWoffon = True

End If

End Sub

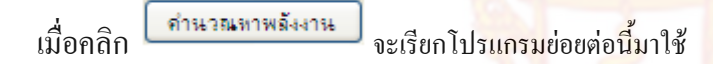

Private Sub BtEDw\_Click(ByVal sender As System.Object, ByVal e As System.EventArgs) Handles

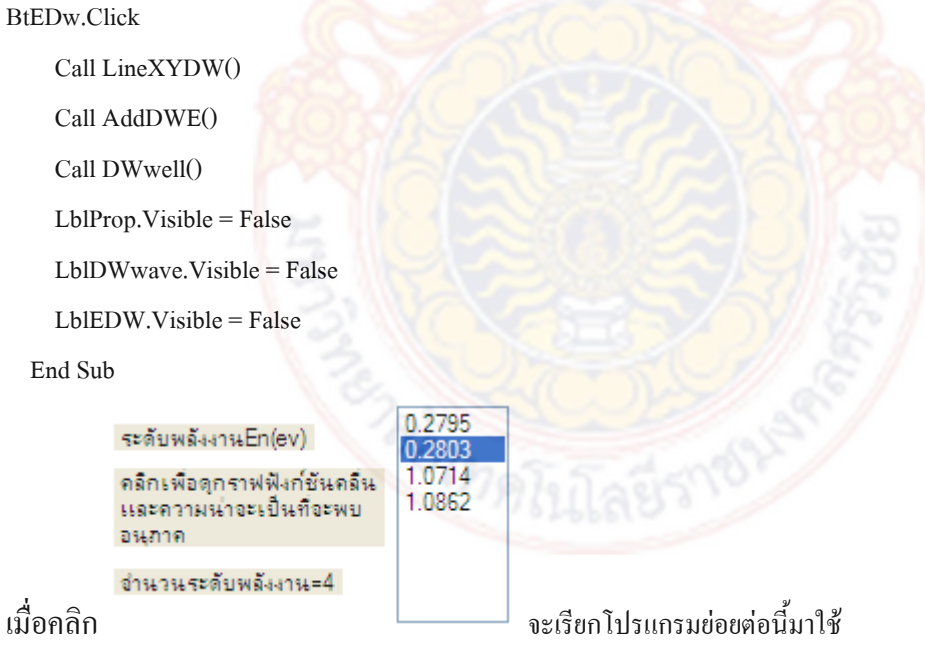

Private Sub ListBDw\_Click(ByVal sender As Object, ByVal e As System.EventArgs) Handles

ListBDw.Click

Call DWwell()

```
DWV_0 = CmbPWText 'พลังงานศักย์มีหน่วยเป็น ev
```

```
 DWa = (CmbBumpW.Text) / 2 'รัศมีเนินมีหนวยเปน nm
```

```
DWb = (CmbDw.Text) / 2 'รัศมีบ่อมีหน่วยเป็น nm
```

```
DWalfa = (2 * Pi * Math.Sqrt(1022000) / 1240) * Math.Sqrt(DWVo - ListBDw.Text)
```

```
kDW = (2 * Pi * Math.Sqrt(1022000) / 1240) * Math.Sqrt(ListBDw.Text)
```
 $DWba = (DWb - DWa)$ 

iDWba = 60 \* DWba

iDWa = 60 \* DWa

 $\overline{\text{1DWV}}_0 = 100 * \overline{\text{DWV}}_0$  'เริ่มวาดเนินบ่อ100พิกเซลเท่<mark>ากับ</mark>1ev

iDWba = 60 \* (DWb - DWa) '60พิกเซล 1นาโน

iDWa = 60 \* DWa

ColorPen1.Color = Color.Red

 $y = 100 * ListBDw.Text$  'ระดับพลังงาน 100 พิกเซลต่อ 1  $ev$ 

QMGrapDW.DrawLine(ColorPen1,  $100 + 2 * iDWba + 2 * iDWa$ ,  $500 - y$ ,  $150 + 2 * iDWba + 2 * iDWa$ ,

500 - y) 'ขีดบอกระดับพลังงาน

LblEDW.Visible = True

LblEDW.Text = "E" & ListBDw.SelectedIndex + 1 & " = " & ListBDw.Text & " ev"

LblEDW.Left =  $150 + 2 * iDWba + 2 * iDWa + PictureBox8. \text{Left}$ 

LblEDW.Top =  $500 - y +$ PictureBox8.Top

'เริ่มเขียนกราฟฟงชั่นคลื่นและโอกาสที่จะพบอิเล็กตรอน

QMGrapDW.DrawLine(BlackPen, 20, 400, 20 + 2 \* iDWba + 2 \* iDWa, 400) 'เส้นตรงที่ฟังชั่นคลื่นเท่ากับ

0

LblDWwave.Top =  $390 +$  PictureBox8.Top

LblDWwave.Left =  $30 + 2 * iDWba + 2 * iDWa + PictureBox8. \text{Left}$ 

LblDWwave.Visible = True

```
QMGrapDW.DrawLine(BlackPen, 20, 300, 20 + 2 * iDWba + 2 * iDWa, 300) 'เส้นตรงที่ความน่าจะเป็นที่
จะพบอนุภาคเทากับ0
```
LblProp.Top = 290 + PictureBox8.Top

LblProp.Left =  $30 + 2 * iDWba + 2 * iDWa + PictureBox8.$ Left

 $LblProp.Visible = True$ 

If ListBDw.SelectedIndex Mod  $2 = 0$  Then 'ฟังชั่นคู่

 $DWAmp = Math.Sqrt(2 * DWalfa) * Math.Cosh(DWa * DWalfa) / Math.Sqrt(2 * DWalfa * DWba * ...)$ 

```
(Math.Cosh(DWa * DWalfa) \land 2) + (Math.Sin(kDW * DWba) \land 2) *(Math.Sinh(2 * DWalfa * DWa) + 2 * DWalfa * DWa))
```

```
iDWFuC = 0iDWFuCh = 0For x = 20 To 19 + iDWbaDWFuCNext = DWAmp * Math.Sin(kDW * ((x - 19 - (60 * DWb)) / 60 + DWb))iDWFuCNex = 50 * DWFuCNex
  iDWFuCNexh = 50 * (DWFuCNex \land 2) QMGrapDW.DrawLine(BlackPen, x, 300 - iDWFuCh, x + 1, 300 - iDWFuCNexh)
```
QMGrapDW.DrawLine(BlackPen, x, 400 - iDWFuC, x + 1, 400 - iDWFuCNex)

```
 iDWFuC = iDWFuCNex
```

```
 iDWFuCh = iDWFuCNexh
```

```
 Next
```

```
For x = 20 + iDWba To 19 + iDWba + 2 * iDWa
```

```
 DWFuCNex = DWAmp * (Math.Sin(kDW * DWba) / Math.Cosh(DWa * DWalfa)) *
```

```
Math.Cosh(DWalfa * ((x - 19 - (60 * DWb))/60))
```
 $iDWFuC$ Nex =  $50 * DWFuC$ Nex

iDWFuCNexh =  $50 * (DWFuCNex^2)$ 

QMGrapDW.DrawLine(BlackPen, x, 300 - iDWFuCh, x + 1, 300 - iDWFuCNexh)

QMGrapDW.DrawLine(BlackPen, x, 400 - iDWFuC, x + 1, 400 - iDWFuCNex)

```
 iDWFuC = iDWFuCNex
```
iDWFuCh = iDWFuCNexh

```
 Next
```
For  $x = 20 + iDWba + 2 * iDWa$  To  $19 + 2 * iDWba + 2 * iDWa$ 

```
DWFuCNex = -DWAmp * Math.Sin(kDW * ((x - 19 - (60 * DWb))/60 - DWb))
```

```
 iDWFuCNex = 50 * DWFuCNex
```
iDWFuCNexh =  $50 * (DWFuC$ Nex  $\land$  2)

QMGrapDW.DrawLine(BlackPen, x, 300 - iDWFuCh, x + 1, 300 - iDWFuCNexh)

QMGrapDW.DrawLine(BlackPen, x, 400 - iDWFuC, x + 1, 400 - iDWFuCNex)

iDWFuC = iDWFuCNex

iDWFuCh = iDWFuCNexh

ElseIf ListBDw.SelectedIndex Mod 2 = 1 Then 'ฟงชั่นคี่

 $DWAmp = Math.Sqrt(2 * DWalfa) * Math.Sinh(DWa * DWalfa) / Math.Sqrt(2 * DWalfa * DWba * ...)$ 

 $(Math.Sinh(DWa * DWalfa) ^ 2) + (Math.Sin(kDW * DWba) ^ 2) *$ 

(Math.Sinh(2 \* DWalfa \* DWa) - 2 \* DWalfa \* DWa))

 $iDWFuC = 0$ 

 $iDWFuCh = 0$ 

For  $x = 20$  To  $19 + iDWba$ 

 $DWFuCNext = DWAmp * Math.Sin(kDW * (((x - 19) - (60 * DWb)) / 60 + DWb))$ 

 $iDWFuC$ Nex = 50  $*$  DWFuCNex

iDWFuCNexh =  $50 * (DWFuCNex \n^2)$ 

QMGrapDW.DrawLine(BlackPen, x, 300 - iDWFuCh, x + 1, 300 - iDWFuCNexh)

```
 QMGrapDW.DrawLine(BlackPen, x, 400 - iDWFuC, x + 1, 400 - iDWFuCNex)
```
iDWFuC = iDWFuCNex

```
 iDWFuCh = iDWFuCNexh
```

```
 Next
```

```
For x = 20 + iDWba To 19 + iDWba + 2 * iDWa
```
 $DWFuCNext = DWAmp * (Math,Sin(kDW * DWba) / Math.Sinh(DWa * DWalfa)) *$ 

```
Math.Sinh(DWalfa * ((x - 19 - (60 * DWb))/60))
```
 $iDWFuC$ Nex =  $-50 * DWFuC$ Nex

iDWFuCNexh =  $50 * (DWFuCNex^2)$ 

QMGrapDW.DrawLine(BlackPen, x, 300 - iDWFuCh, x + 1, 300 - iDWFuCNexh)

QMGrapDW.DrawLine(BlackPen, x, 400 - iDWFuC, x + 1, 400 - iDWFuCNex)

```
 iDWFuC = iDWFuCNex
```
iDWFuCh = iDWFuCNexh

```
 Next
```
For  $x = 20 + iDWba + 2 * iDWa$  To  $19 + 2 * iDWba + 2 * iDWa$ 

```
DWFuCNext = DWAmp * Math.Sin(kDW * ((x - 19 - (60 * DWb)) / 60 - DWb))
```

```
 iDWFuCNex = 50 * DWFuCNex
```
iDWFuCNexh =  $50 * (DWFuC$ Nex  $\land$  2)

QMGrapDW.DrawLine(BlackPen, x, 300 - iDWFuCh, x + 1, 300 - iDWFuCNexh)

QMGrapDW.DrawLine(BlackPen, x, 400 - iDWFuC, x + 1, 400 - iDWFuCNex)

iDWFuC = iDWFuCNex

iDWFuCh = iDWFuCNexh

End If

End Sub

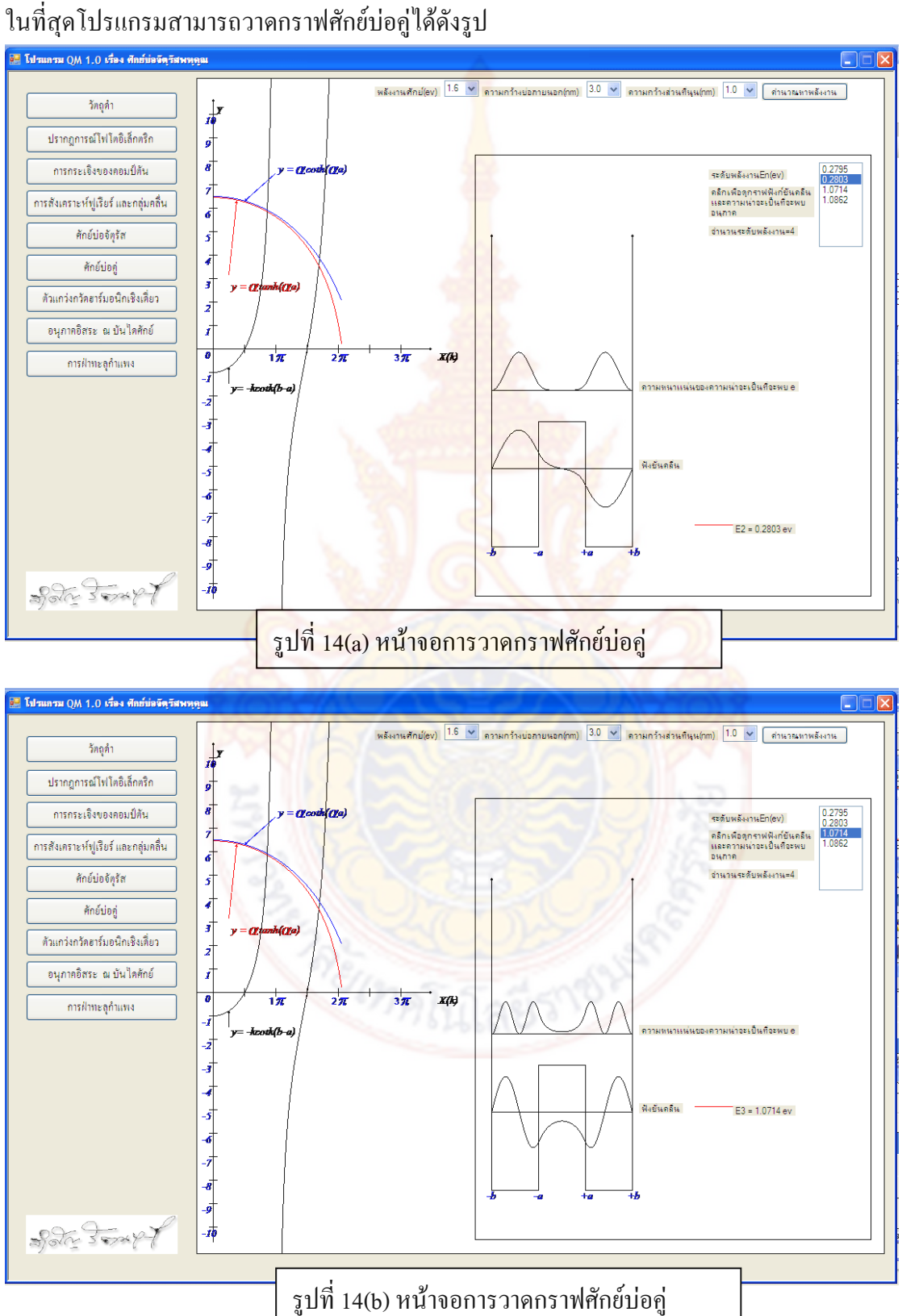

## **2.1.9 การแกวงกวัดฮารมอรนิกเชิงเดี่ยว การเขียนโปรแกรมจะมีรายละเอียด ดังตอไปนี้**

Private Sub XYShm() ' โปรแกรมยอยวาดกราฟพลังงานศักยและคํานวณหาคาระดับพลังงาน

 'iDWFuC% 'ตัวแปรเขียนกราฟShm 'iDWFuCNex% 'ตัวแปรเขียนกราฟShmถัดไป bmpSHM = New System.Drawing.Bitmap(880, 880, System.Drawing.Imaging.PixelFormat.Format24bppRgb) bmpSHM.MakeTransparent() QMGrapSHM = System.Drawing.Graphics.FromImage(bmpSHM)

Me.PictureBox10.Image = bmpSHM

BlackPen.EndCap = Drawing2D.LineCap.ArrowAnchor

QMGrapSHM.DrawLine(BlackPen, 10, 600, 590, 600) 'แกนX

QMGrapSHM.DrawLine(BlackPen, 300, 610, 300, 400) 'แกนY

GrapBrush = Brushes.Blue

 QMGrapSHM.DrawString("การกระจัด(nm)", QmFont, GrapBrush, 590, 595) 'ชื่อแกนx QMGrapSHM.DrawString("พลังงานศักย(ev)", QmFont, GrapBrush, 280, 390) 'ชื่อแกนy

BlackPen.EndCap = Drawing2D.LineCap.Flat

For  $x = 1$  To 15

QMGrapSHM.DrawLine(BlackPen, 295, 600 - 10 \* x, 305, 600 - 10 \* x) 'ขีดบนแกนY

 'QMGrapSHM.DrawString(Str(x), QmFont, GrapBrush, 278, 785 - 10 \* x) 'ตัวเลขบนแกนY Next x

For  $x = -1$  To 1

 QMGrapSHM.DrawLine(BlackPen, 300 + 200 \* x, 595, 300 + 200 \* x, 605) 'ขีดบนแกน X QMGrapSHM.DrawString(Str(x), QmFont, GrapBrush, 295 + 200 \* x, 600) 'ตัวเลขบนแกน X Next x

kShm = 4 \* (Pi ^ 2) \* 511000 \* (CmbShm.Text ^ 2) / ((3 \* 10 ^ 5) ^ 2) 'คำนวณจากค่าความถี่ของการแกว่ง และมวลอิเล็กตรอน

iDWFuC =  $10 * 0.5 * kShm * ((-1) ^ 2)$ 

For  $x = 100$  To 499

iDWFuCNex =  $10 * 0.5 * kShm * (((x - 299) / 200) ^ 2)$ 

QMGrapSHM.DrawLine(BlackPen, x, 600 - iDWFuC, x + 1, 600 - iDWFuCNex) 'เขียนกราฟ
```
 iDWFuC = iDWFuCNex
```
#### Next

EoShm = CmbShm.Text \*  $(10 \land 12)$  \* h /  $(2 * 1.6 * 10 \land -19)$  ListSHM.Items.Clear() For  $x = 0$  To 4  $EnShm = EoShm + (2 * x * EoShm)$  EnShmTex = EnShm.ToString("00.000") ListSHM.Items.Add(EnShmTex)

Next

```
 End Sub
```
Private Sub ELavelSHM() 'โปรแกรมยอยวาดกราฟฟงชั่นคลื่น

Me.PictureBox10.Image = bmpSHM

```
AShm = 4 * em *(Pi \wedge 2) * CmbShm.Text / (h * 10 \wedge 6)
```
Select Case z

```
 Case 0
```

```
iDWFuC = 50 * ((AShm / Pi) ^ 0.25) * Ee ^ (-(AShm * ((-290) / 200) ^ 2) / 2)
```
iDSqwFuC = 50 \* (((AShm / Pi) ^ 0.25) \* Ee ^ (-(AShm \* ((-290) / 200) ^ 2) / 2)) ^ 2

ColorPen1.Color = Color.Blue

For  $x = 10$  To  $589$ 

iDWFuCNex = 50 \* ((AShm / Pi) ^ 0.25) \* Ee ^ (-AShm \* (((x - 299) / 200) ^ 2) / 2)

iDSqwFuCNex = 50 \* (((AShm / Pi) ^ 0.25) \* Ee ^ (-AShm \* (((x - 299) / 200) ^ 2) / 2))

QMGrapSHM.DrawLine(ColorPen1, x,  $600 - y - iDWFuC, x + 1, 600 - y - iDWFuCNex$ ) 'เขียน

กราฟระดับพลังงาน

```
 QMGrapSHM.DrawLine(ColorPen1, x, 400 - y - iDSqwFuC, x + 1,400 - y - iDSqwFuCNex) 
'เขียนกราฟความนาจะเปน
```

```
 iDWFuC = iDWFuCNex
```
iDSqwFuC = iDSqwFuCNex

Next

iDWFuC = 50 \* ((AShm / Pi) ^ 0.25) \* Ee ^ (-(AShm \* ((100) / 200) ^ 2) / 2)

iDSqwFuC = 50 \* (((AShm / Pi) ^ 0.25) \* Ee ^ (-(AShm \* ((100) / 200) ^ 2) / 2)) ^ 2

ColorPen1.Color = Color.Blue

ColorPen1.EndCap = Drawing2D.LineCap.ArrowAnchor

QMGrapSHM.DrawLine(ColorPen1, 500, 570 - y,400, 595 - y - iDWFuC) 'เขียนกราฟระดับพลังงาน

QMGrapSHM.DrawLine(ColorPen1, 500, 360 - y, 400, 395 - y - iDSqwFuC) 'เขียนกราฟโอกาสที่จะ

พบอนุภาค

ColorPen1.EndCap = Drawing2D.LineCap.Flat

Case 1

iDWFuC = 50 \* ((4 \* (AShm ^ 3) / Pi) ^ 0.25) \* -1.45 \* Ee ^ (-AShm \* (((-290) / 200) ^ 2) / 2)  $iDSqwFuC = 50 * (((4 * (AShm \n^3) / Pi) \n^0.25) * -1.45 * Ee \n^(-AShm * (((-290) / 200) \n^2) / 2)) \n^2$ ColorPen1.Color = Color.Blue

For  $x = 10$  To 589

iDWFuCNex = 50 \* ((4 \* (AShm ^ 3) / Pi) ^  $0.25$ ) \* ((x - 299) / 200) \* Ee ^ (-AShm \* (((x - 299) /  $200)$  ^ 2) / 2)

iDSqwFuCNex = 50 \* (((4 \* (AShm ^ 3) / Pi) ^ 0.25) \* ((x - 299) / 200) \* Ee ^ (-AShm \* (((x -

 $299$ ) / 200) ^ 2) / 2)) ^ 2

 QMGrapSHM.DrawLine(ColorPen1, x, 600 - y - iDWFuC, x + 1, 600 - y - iDWFuCNex) 'เขียน กราฟระดับพลังงาน

 QMGrapSHM.DrawLine(ColorPen1, x, 400 - y - iDSqwFuC, x + 1, 400 - y - iDSqwFuCNex) 'เขียนกราฟความนาจะเปน

```
 iDWFuC = iDWFuCNex
```
iDSqwFuC = iDSqwFuCNex

Next

iDWFuC = 50 \* ((4 \* (AShm ^ 3) / Pi) ^ 0.25) \* 0.5 \* Ee ^ (-AShm \* (((100) / 200) ^ 2) / 2)

iDSqwFuC = 50 \* 
$$
((4 * (AShm \land 3) / Pi) \land 0.25) * 0.5 * Ee \land (-AShm * (((100) / 200) \land 2) / 2)) \land 2
$$

ColorPen1.Color = Color.Blue

ColorPen1.EndCap = Drawing2D.LineCap.ArrowAnchor

QMGrapSHM.DrawLine(ColorPen1, 500, 570 - y, 400, 595 - y - iDWFuC) 'เขียนกราฟระดับพลังงาน

QMGrapSHM.DrawLine(ColorPen1, 500, 360 - y, 400, 395 - y - iDSqwFuC) 'เขียนกราฟโอกาสที่จะ

### พบอนุภาค

ColorPen1.EndCap = Drawing2D.LineCap.Flat

Case 2

iDWFuC = 50 \* ((AShm /  $(4 \times Pi)$ ) ^ 0.25) \* (2 \* AShm \* (1.45 ^ 2) - 1) \* Ee ^ (-AShm \* (((-290) /

 $200)$  ^ 2) / 2)

iDSqwFuC = 50 \* (((AShm /  $(4 * Pi)$ ) ^ 0.25) \* (2 \* AShm \* (1.45 ^ 2) - 1) \* Ee ^ (-AShm \* (((-290)  $(200)$  ^ 2)  $(2)$ ) ^ 2

 ColorPen1.Color = Color.Blue For  $x = 10$  To 589

iDWFuCNex = 50 \* ((AShm / (4 \* Pi)) ^ 0.25) \* (2 \* AShm \* (((x - 299) / 200) ^ 2) - 1) \* Ee ^ (-AShm  $* ((x - 299) / 200) \land 2) / 2)$ 

iDSqwFuCNex = 50 \* (((AShm / (4 \* Pi)) ^ 0.25) \* (2 \* AShm \* (((x - 299) / 200) ^ 2) - 1) \* Ee ^  $(-AShm * (((x - 299) / 200) ^ 2) / 2)) ^ 2$ 

 QMGrapSHM.DrawLine(ColorPen1, x, 600 - y - iDWFuC, x + 1, 600 - y - iDWFuCNex) 'เขียน กราฟระดับพลังงาน

 QMGrapSHM.DrawLine(ColorPen1, x, 400 - y - iDSqwFuC, x + 1, 400 - y - iDSqwFuCNex) 'เขียนกราฟความนาจะเปน

 $iDWFuC = iDWFuC$ Nex

iDSqwFuC = iDSqwFuCNex

Next

iDWFuC = 50 \* ((AShm / (4 \* Pi)) ^ 0.25) \* (2 \* AShm \* (0.5 ^ 2) - 1) \* Ee ^ (-AShm \* (((100) /

#### $200)$  ^ 2) / 2)

iDSqwFuC = 50 \* (((AShm / (4 \* Pi)) ^ 0.25) \* (2 \* AShm \* (0.5 ^ 2) - 1) \* Ee ^ (-AShm \* (((100) /  $200)$  ^ 2) / 2)) ^ 2

ColorPen1.Color = Color.Blue

ColorPen1.EndCap = Drawing2D.LineCap.ArrowAnchor

QMGrapSHM.DrawLine(ColorPen1, 500, 570 - y, 400, 595 - y - iDWFuC) 'เขียนกราฟระดับพลังงาน

QMGrapSHM.DrawLine(ColorPen1, 500, 360 - y, 400, 395 - y - iDSqwFuC) 'เขียนกราฟโอกาสที่จะ

### พบอนุภาค

ColorPen1.EndCap = Drawing2D.LineCap.Flat

#### Case 3

 $ShmX = ((Ashm \land 3) / (9 * Pi)) \land 0.25$ 

ShmY = (-2) \* (AShm) \* ((-1.45) ^ 3) \* Ee ^ (-AShm \* (1.45 ^ 2) / 2)

ShmZ = 3 \* (-1.45) \* Ee  $\land$  (-AShm \* (1.45  $\land$  2) / 2)

 $iDWFuC = 50 * ShmX * (ShmY + ShmZ)$ 

```
iDSqwFuC = 50 * (ShmX * (ShmY + ShmZ)) ^ 2
```

```
'Label13.Text = ShmX
```
ColorPen1.Color = Color.Blue

For  $x = 10$  To 589

Shm Y = (-2) \* (AShm) \* (((x - 299) / 200) ^ 3) \* Ee ^ (-AShm \* (((x - 299) / 200) ^ 2) / 2)

ShmZ = 3 \* ((x - 299) / 200) \* Ee  $\land$  (-AShm \* (((x - 299) / 200)  $\land$  2) / 2)

 $iDWFuCNex = 50 * ShmX * (ShmY + ShmZ)$ 

 $iDSqwFuCNex = 50 * (ShmX * (ShmY + ShmZ)) ^ 2$ 

 QMGrapSHM.DrawLine(ColorPen1, x, 600 - y - iDWFuC, x + 1, 600 - y - iDWFuCNex) 'เขียน กราฟระดับพลังงาน

QMGrapSHM.DrawLine(ColorPen1, x, 400 - y - iDSqwFuC, x + 1, 400 - y - iDSqwFuCNex)

#### 'เขียนกราฟความนาจะเปน

iDWFuC = iDWFuCNex

```
 iDSqwFuC = iDSqwFuCNex
```
Next

Shm Y = (-2) \* (AShm) \* (0.5 ^ 3) \* Ee ^ (-AShm \* (0.5 ^ 2) / 2)

Shm $Z = 3 * 0.5 * Ee^{\wedge}$  (-AShm \*  $(0.5 \wedge 2) / 2$ )

 $iDWFuC = 50 * ShmX * (ShmY + ShmZ)$ 

 $iDSawFuC = 50 * (ShmX * (ShmY + ShmZ)) ^ 2$ 

ColorPen1.Color = Color.Blue

ColorPen1.EndCap = Drawing2D.LineCap.ArrowAnchor

QMGrapSHM.DrawLine(ColorPen1, 500, 570 - y, 400, 595 - y - iDWFuC) 'เขียนกราฟระดับพลังงาน

QMGrapSHM.DrawLine(ColorPen1, 500, 360 - y, 400, 395 - y - iDSqwFuC) 'เขียนกราฟโอกาสที่จะ

#### พบอนุภาค

ColorPen1.EndCap = Drawing2D.LineCap.Flat

Case 4

```
Shm X = (24 \cdot -0.5) * (AShm / Pi) \cdot 0.25Shm Y = (-12) * AShm * ((-1.45) ^ 2) * Ee ^ (-AShm * (1.45 ^ 2) / 2)
Shm Z = 4 * (AShm ^ 2) * ((-1.45) ^ 4) * Ee ^ (-AShm * (1.45 ^ 2) / 2) + 3 * Ee ^ (-AShm * (1.45 ^
```
### $2) / 2)$

 $iDWFuC = 50 * ShmX * (ShmY + ShmZ)$  $iDSqwFuC = 50 * (ShmX * (ShmY + ShmZ)) ^ 2$ 

```
ColorPen1.Color = Color. Blue
```
For  $x = 10$  To 589

ShmY = (-12) \* (AShm) \* (((x - 299) / 200) ^ 2) \* Ee ^ (-AShm \* (((x - 299) / 200) ^ 2) / 2)

ShmZ = 4 \* (AShm ^ 2) \* (((x - 299) / 200) ^ 4) \* Ee ^ (-AShm \* (((x - 299) / 200) ^ 2) / 2) + 3 \*

Ee  $\wedge$  (-AShm  $*$  (((x - 299)/200) $\wedge$  2)/2)

 $iDWFuCNex = 50 * ShmX * (ShmY + ShmZ)$ 

iDSqwFuCNex =  $50 * (ShmX * (ShmY + ShmZ))$  ^ 2

QMGrapSHM.DrawLine(ColorPen1, x, 600 - y - iDWFuC, x + 1, 600 - y - iDWFuCNex) 'เขียน

กราฟระดับพลังงาน

 QMGrapSHM.DrawLine(ColorPen1, x, 400 - y - iDSqwFuC, x + 1, 400 - y - iDSqwFuCNex) 'เขียนกราฟความนาจะเปน

iDWFuC = iDWFuCNex

iDSqwFuC = iDSqwFuCNex

Next

```
Shm Y = (-12) * (AShm) * (0.5 ^ 2) * Ee ^ (-AShm * (0.5 ^ 2) / 2)
         ShmZ = 4 * (AShm ^ 2) * ((0.5) ^ 4) * Ee ^ (-AShm * (0.5 ^ 2) / 2) + 3 * Ee ^ (-AShm * (0.5 ^ 2) / 2)
         iDWFuC = 50 * ShmX * (ShmY + ShmZ)iDSqwFuC = 50 * (ShmX * (ShmY + ShmZ)) ^ 2 ColorPen1.Color = Color.Blue
          ColorPen1.EndCap = Drawing2D.LineCap.ArrowAnchor
          QMGrapSHM.DrawLine(ColorPen1, 500, 570 - y, 400, 595 - y - iDWFuC) 'เขียนกราฟระดับพลังงาน
          QMGrapSHM.DrawLine(ColorPen1, 500, 360 - y, 400, 395 - y - iDSqwFuC) 'เขียนกราฟโอกาสที่จะ
พบอนุภาค
          ColorPen1.EndCap = Drawing2D.LineCap.Flat
     End Select
     ColorPen1.Color = Color.Red
     QMGrapSHM.DrawLine(ColorPen1, 10, 400 - y, 590, 400 - y) 'เขียนกราฟระดับพลังงาน
```

```
 QMGrapSHM.DrawLine(ColorPen1, 10, 600 - y, 590, 600 - y) 'เขียนกราฟระดับพลังงาน
```
QMGrapSHM.DrawString("ระดับพลังงานที่" & z & " = " & EnShmSelect & " ev", QmFont, GrapBrush,

590, 580 - y)

QMGrapSHM.DrawString("ฟงชั่นคลื่น ", QmFont, GrapBrush, 500, 550 - y)

QMGrapSHM.DrawString("โอกาสที่จะพบอนุภาค", QmFont, GrapBrush, 500, 350 - y)

End Sub

```
เมื่อคลิก <mark>อัตวแกว่งกวัดฮาร์มอนิกเชิงเดี่ยว จะเรียกโปรแกรมย่อยต่อนี้มาใช้</mark><br>เมื่อคลิก อั
```
 Private Sub BtSHM\_Click(ByVal sender As System.Object, ByVal e As System.EventArgs) Handles BtSHM.Click

 PanelLogo.Visible = False PanelBK.Visible = False

PanelPT.Visible = False

Panelcopton.Visible = False

PanelFurai.Visible = False

PanelSqWell.Visible = False

PanelDW.Visible = False

PanelFreeP.Visible = False

PanelBarrier.Visible = False

```
 PanelSHM.Visible = True
```

```
 PanelSHM.BringToFront()
 Call XYShm()
```
LabelQM.Text = "ตัวแกวงกวัดฮารมอนิกเชิงเดี่ยว"

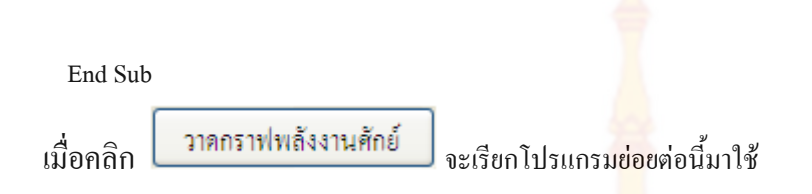

Private Sub BtGShm\_Click(ByVal sender As System.Object, ByVal e As System.EventArgs) Handles

BtGShm.Click

Call XYShm()

ListSHM.Enabled = True

End Sub

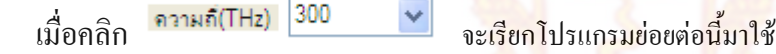

Private Sub CmbShm\_Click(ByVal sender As Object, ByVal e As System.EventArgs) Handles

CmbShm.Click

ListSHM.Items.Clear()

ListSHM.Enabled = False

End Sub

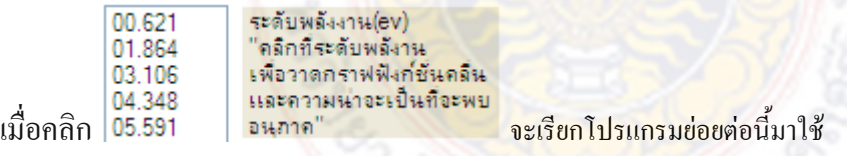

Private Sub ListSHM\_Click(ByVal sender As Object, ByVal e As System.EventArgs) Handles

```
ListSHM.Click
```
 $y = 10 * ListSHM.Text$  z = ListSHM.SelectedIndex EnShmSelect = ListSHM.Text Call XYShm() Call ELavelSHM() End Sub

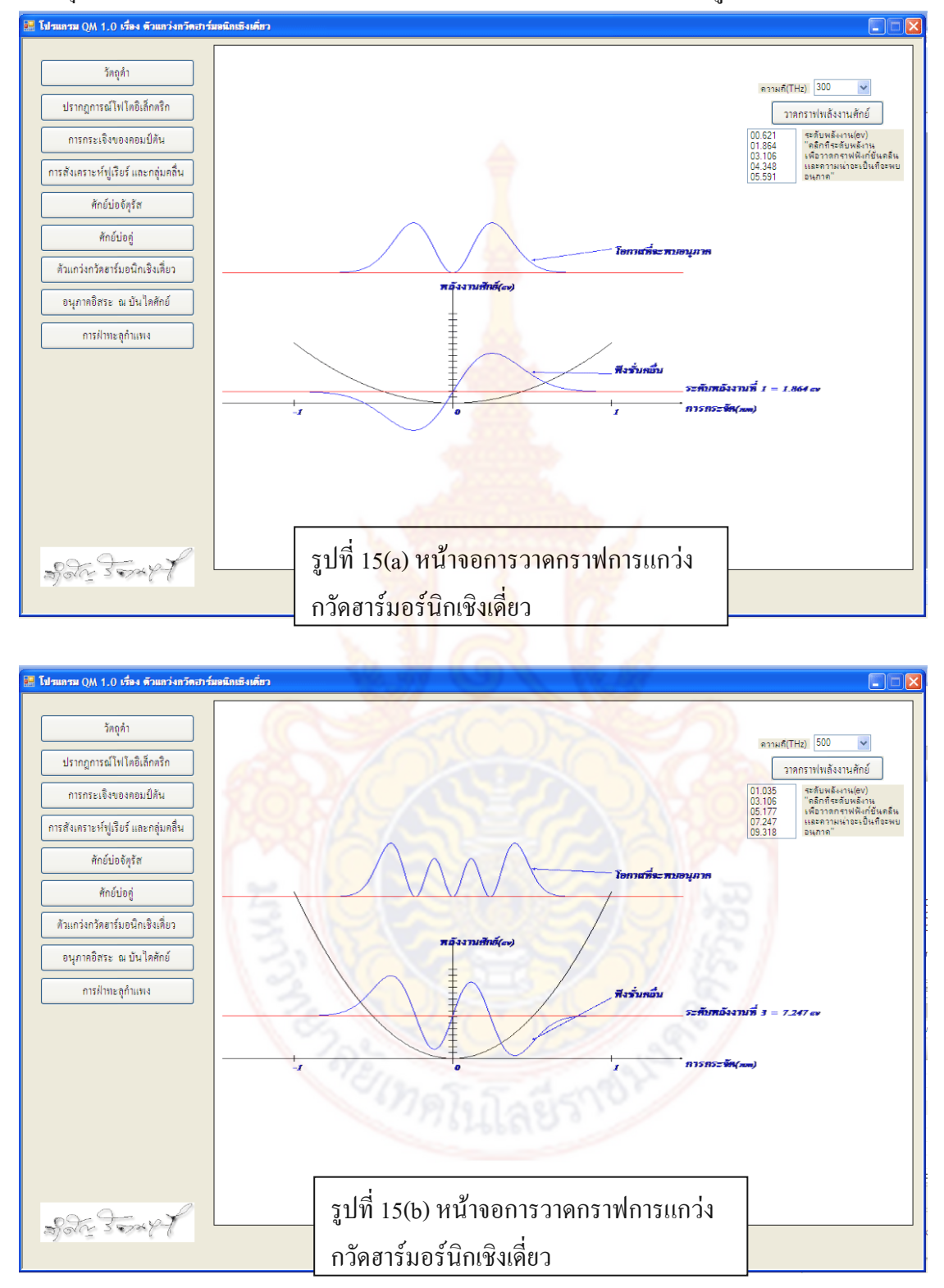

## ในที่สุดโปรแกรมสามารถวาดกราฟการแกวงกวัดฮารมอรนิกเชิงเดี่ยว ไดดังรูป

### **2.1.10 อนุภาคอิสระ ณ บันไดศักย การเขียนโปรแกรมจะมีรายละเอียดดังตอไปนี้**

```
 bmpFreeP = New System.Drawing.Bitmap(880, 880, 
System.Drawing.Imaging.PixelFormat.Format24bppRgb)
     bmpFreeP.MakeTransparent()
     QMGrapFreeP = System.Drawing.Graphics.FromImage(bmpFreeP)
     FreVo = CmbFreePVo.Text
     FreE = CmbFreePE.Text
     FreFont = New Font("Angsana New", 20, FontStyle.Italic)
     QMGrapFreeP.DrawLine(Pens.Black, 100, 300, 400, 300)
     QMGrapFreeP.DrawLine(Pens.Black, 400, 300, 400, 300 + 5 * FreVo)
```
Private Sub FreeP() 'วาดกราฟอนุภาคอิสระ ณ บันไดศักย

 $OMGraphFreeP.DrawLine(Pens, Black, 400, 300 + 5 * FreVo, 700, 300 + 5 * FreVo)$ 

```
QMGrapFreeP.DrawString("พลังงาน E = " & CmbFreePE.Text & " eV " & "พลังงานศักย์ Vo = " &
```
CmbFreePVo.Text & " eV", FreFont, GrapBrush, 200, 550)

```
Ka = 0.64415 * Math.Sqrt(FreE)
```

```
Kb = 0.64415 * Math.Sqrt(FreE + FreVo)
```

```
FreeA = 1
```
 $FreB = (Ka - Kb) / (Ka + Kb)$ 

```
FreFuc = (FreA \land 2) + (FreB \land 2) + (2 * FreA * FreB * Math.Cos(2 * Ka * (-300) / 100))
```

```
iFreFuc = 100 * FreFuc
```
For  $x = 100$  To 400

```
FreFucNex = (FreA ^ 2) + (FreB ^ 2) + (2 * FreA * FreB * Math.Cos(2 * Ka * (x - 399) / 100))
```
 $iFreFucNex = 100 * FreFucNex$ 

QMGrapFreeP.DrawLine(Pens.Blue, x, 500 - iFreFuc, x + 1, 500 - iFreFucNex)

iFreFuc = iFreFucNex

Next

FreC =  $100 * (2 * Ka * Fred / (Ka + Kb)) ^ 2$ 

QMGrapFreeP.DrawLine(Pens.Blue, 400, 500 - FreC, 700, 500 - FreC)

QMGrapFreeP.DrawLine(Pens.Black, 100, 500, 700, 500)

Me.PictureBox11.Image = bmpFreeP

End Sub

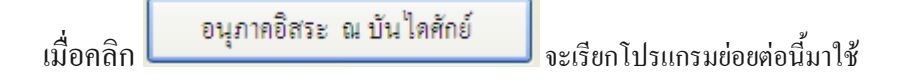

Private Sub BtFreeP\_Click(ByVal sender As System.Object, ByVal e As System.EventArgs) Handles

### BtFreeP.Click

 PanelLogo.Visible = False PanelBK.Visible = False PanelPT.Visible = False Panelcopton.Visible = False PanelFurai.Visible = False PanelSqWell.Visible = False PanelDW.Visible = False PanelFreeP.Visible = False PanelSHM.Visible = False PanelFreeP.Visible = True PanelBarrier.Visible = False

 PanelFreeP.BringToFront()  $\emph{LabelQM.Text} = "$ อนุภาคอิสระ ณ บันไดศักย์" Call FreeP()

End Sub

ี่<br>เมื่อคลิก <mark>ประกวดกราฟความหนาแน่นของความน่าจะเป็นที่จะพบอนุภาค จ</mark>ะเรียกโปรแกรมย่อยต่อ นี้มาใช

Private Sub BtFreePG\_Click(ByVal sender As System.Object, ByVal e As System.EventArgs) Handles

BtFreePG.Click

Call FreeP()

End Sub

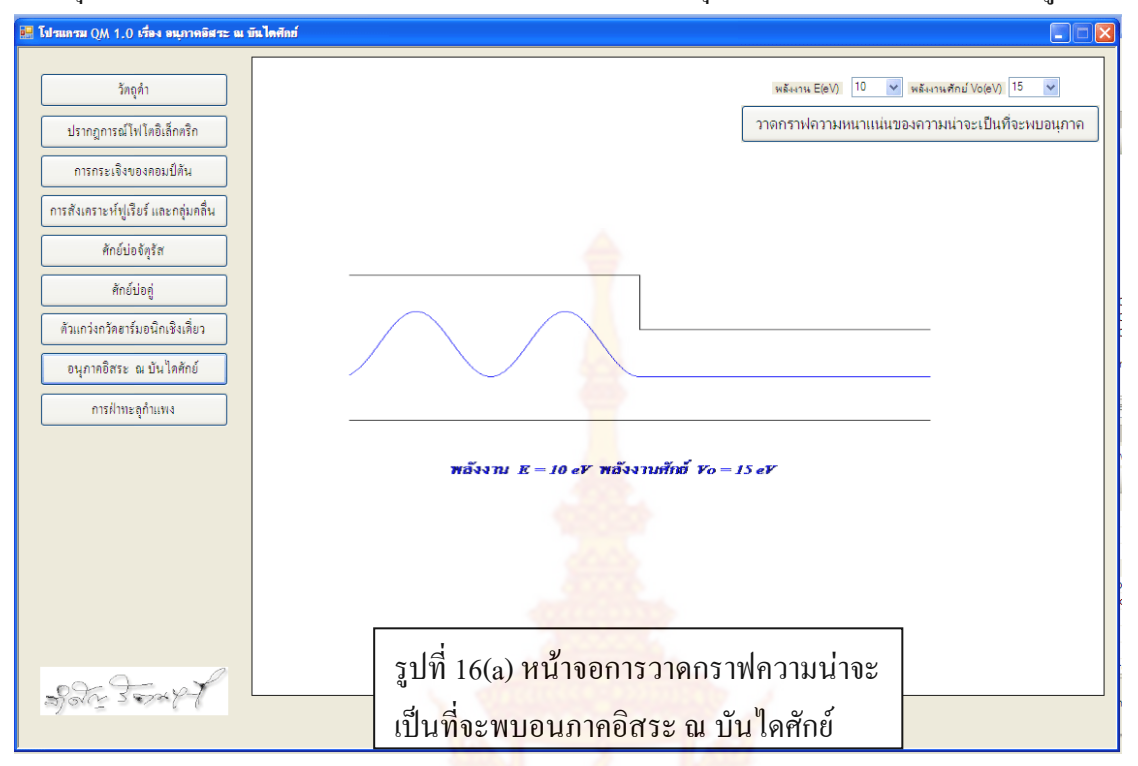

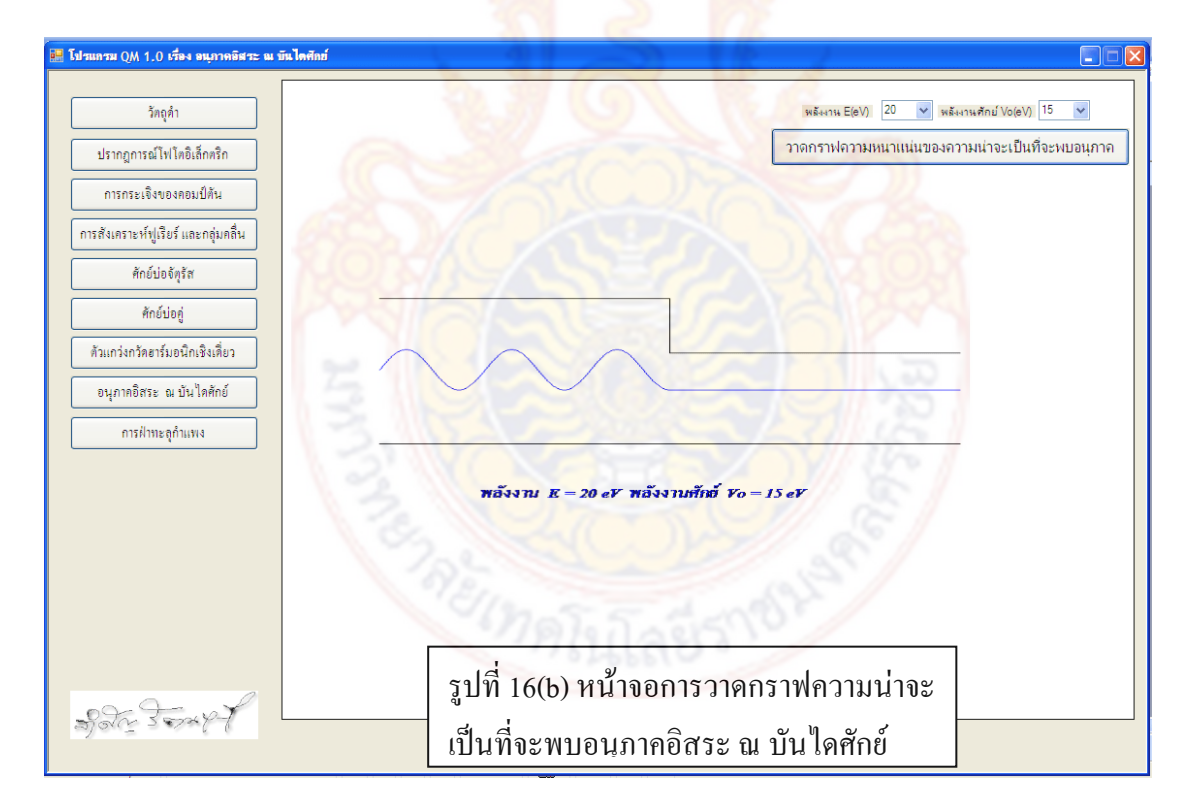

### ในที่สุดโปรแกรมสามารถวาดกราฟความนาจะเปนที่จะพบอนุภาคอิสระ ณ บันไดศักยไดดังรูป

### **2.1.11 การทะลุผานกําแพง การเขียนโปรแกรมจะมีรายละเอียดดังตอไปนี้**

Private Sub Barrier()

bmpBarrier = New System.Drawing.Bitmap(880, 880,

System.Drawing.Imaging.PixelFormat.Format24bppRgb)

bmpBarrier.MakeTransparent()

QMGrapBarrier = System.Drawing.Graphics.FromImage(bmpBarrier)

BarrierVo = CmbBarVo.Text

BarrierE = CmbBarE.Text

BarrierA = CmbBarA.Text

 $y = 50 * BarrierA$ 

 $BarAA = 1'AA*$ 

FreFont = New Font("Angsana New", 20, FontStyle.Italic)

 QMGrapBarrier.DrawLine(Pens.Black, 100, 400, 400 - y, 400) QMGrapBarrier.DrawLine(Pens.Black, 400 - y, 400, 400 - y, 400 - 10 \* BarrierVo) QMGrapBarrier.DrawLine(Pens.Black, 400 - y, 400 - 10 \* BarrierVo, 400, 400 - 10 \* BarrierVo) QMGrapBarrier.DrawLine(Pens.Black, 400, 400 - 10 \* BarrierVo, 400, 400) QMGrapBarrier.DrawLine(Pens.Black, 400, 400, 700, 400)

 $KBar = 0.64415 * Math.Sqrt(BarrierE)$  AlfaBar = 0.64415 \* Math.Sqrt(BarrierVo - BarrierE) GBar = 0.64415 \* Math.Sqrt(Math.Abs(BarrierVo - BarrierE))

If BarrierVo > BarrierE Then

```
PBar = 2 * (KBar \land 4 - (AlfaBar \land 4)) * (Math.Sinh(AlfaBar * BarrierA) \land 2) * Math.Cos(2 * KBar *(BarrierA - (300 / 50)))
```
PBar = PBar - 2 \* KBar \* AlfaBar \* (KBar  $\wedge$  2 + AlfaBar  $\wedge$  2) \* Math.Sinh(2 \* AlfaBar \* BarrierA) \* Math.Sin(2 \* KBar \* (BarrierA + (-300) / 50))

PBar = PBar /  $((2 * KBar * AlfaBar) ^ 2 + ((KBar ^ 2 + AlfaBar ^ 2) * Math.Sinh(AlfaBar * BarrierA))$  $(2)$ 

 BarR = 4 \* BarrierE \* (BarrierVo - BarrierE) BarR = BarR / ((BarrierVo \* Math.Sinh(AlfaBar \* BarrierA))  $\land$  2)  $BarR = BarR + 1$  $BarR = BarR \wedge -1$ 

```
BarFuc = BarAA * (1 + BarR + PBar)iBarFuc = 50 * BarFucFor x = 100 To (399 - 50 * BarrierA)
```
 $OBar = 2$  \* (KBar ^ 4 - (AlfaBar ^ 4)) \* (Math.Sinh(AlfaBar \* BarrierA) ^ 2) \* Math.Cos(2 \* KBar \*  $(BarrierA + ((x - 399) / 50))$ 

QBar = QBar - 2 \* KBar \* AlfaBar \* (KBar  $\wedge$  2 + AlfaBar  $\wedge$  2) \* Math.Sinh(2 \* AlfaBar \* BarrierA) \* Math.Sin(2 \* KBar \* (BarrierA + (x - 399) / 50))

QBar = QBar / ((2 \* KBar \* AlfaBar)  $\land$  2 + (((KBar  $\land$  2) + (AlfaBar  $\land$  2)) \* Math.Sinh(AlfaBar \*

BarrierA $) \wedge 2$ 

 $BarFucNex = BarAA * (1 + BarR + QBar)$ 

```
 iBarFucNex = 50 * BarFucNex
```
QMGrapBarrier.DrawLine(Pens.Green, x, 400 - iBarFuc, x + 1, 400 - iBarFucNex)

iBarFuc = iBarFucNex

Next

```
For x = (400 - 50 * \text{Barrier} A) To 399
```

```
BarFucNex = BarAA * (2 * (KBar ^ 2) * ((AlfaBar ^ 2) + (KBar ^ 2)) * Math.Cosh(2 * AlfaBar * (x
```

```
- 399) / 50) + ((2 * KBar ^ 2) * ((AlfaBar ^ 2) - (KBar ^ 2))))
```
BarFucNex = BarFucNex /  $((2 * KBar * AlfaBar) \wedge 2 + (((KBar \wedge 2) + (AlfaBar \wedge 2)) *$ 

```
Math.Sinh(AlfaBar * BarrierA)) \wedge 2)
```
 $iBarFucNex = 50 * BarFucNex$ 

QMGrapBarrier.DrawLine(Pens.Green, x, 400 - iBarFuc, x + 1, 400 - iBarFucNex)

 $iBarFuc = iBarFucNex$ 

Next

ElseIf BarrierVo < BarrierE Then

```
TexBa = Pi / GBar
```
 $TexBar = TexBa.ToSstring("0.0000")$ 

 $PBar = 2 * (KBar \cdot 4 - (GBar \cdot 4)) * (-1) * (Math.Sin (GBar * Barrier A) \cdot 2) * Math. Cos(2 * KBar *$ 

```
(BarrierA - (300 / 50)))
```
PBar = PBar + 2 \* KBar \* GBar \* (KBar  $\wedge$  2 - GBar  $\wedge$  2) \* Math.Sin(2 \* GBar \* BarrierA) \* Math.Sin(2 \* KBar \* (BarrierA +  $(-300) / 50$ )

 $PBar = PBar / ((-1) * (2 * KBar * GBar) ^ 2 - ((KBar ^ 2 - GBar ^ 2) * Math.Sin(GBar * BarrierA)) ^ 2)$ BarR = 4 \* BarrierE \* (BarrierVo - BarrierE)

 $BarR = (-1) * BarR / ((BarrierVo * Math.Sin(GBar * BarrierA)) ^ 2)$ 

 $BarR = BarR + 1$ 

 $BarR = BarR \wedge -1$ 

```
BarFuc = BarAA * (1 + BarR + PBar)
```

```
iBarFuc = 50 * BarFuc
```
For  $x = 100$  To (399 - 50  $*$  BarrierA)

 $OBar = 2$  \* (KBar ^ 4 - (GBar ^ 4)) \* (-1) \* (Math.Sin(GBar \* BarrierA) ^ 2) \* Math.Cos(2 \* KBar \*

 $(BarrierA + ((x - 399) / 50)))$ 

```
QBar = QBar + 2 * KBar * GBar * (KBar ^ 2 - GBar ^ 2) * Math.Sin(2 * GBar * BarrierA) *
```
Math.Sin( $2 * KBar * (BarrierA + (x - 399) / 50)$ )

```
QBar = (-1) * QBar / ((2 * KBar * GBar) ^ 2 + (((KBar ^ 2) - (GBar ^ 2)) * Math.Sin(GBar *
```
BarrierA $) \wedge 2$ 

 $BarFucNex = BarAA * (1 + BarR + QBar)$ 

 $iBarFucNex = 50 * BarFucNex$ 

QMGrapBarrier.DrawLine(Pens.Green, x, 400 - iBarFuc, x + 1, 400 - iBarFucNex)

iBarFuc = iBarFucNex

Next

```
For x = (400 - 50 * \text{Barrier} A) To 399
```
BarFucNex = BarAA \*  $(2 \cdot (KBar \wedge 2) \cdot ((BBar \wedge 2) \cdot (GBar \wedge 2)) \cdot (MathCos(2 \cdot GBar \cdot (x - 399))$ 

```
50) + ((2 * KBar \land 2) * (-1) * ((GBar \land 2) + (KBar \land 2))))
```
BarFucNex = (-1) \* BarFucNex / ((2 \* KBar \* GBar) ^ 2 + (((KBar ^ 2) - (GBar ^ 2)) \*

```
Math.Sin(GBar * BarrierA)) \wedge 2)
```
 $iBarFucNex = 50 * BarFucNex$ 

QMGrapBarrier.DrawLine(Pens.Green, x, 400 - iBarFuc, x + 1, 400 - iBarFucNex)

iBarFuc = iBarFucNex

Next

OMGrapBarrier.DrawString("ควา<mark>มยามคลื่นของ</mark>ความหนาแน่น<mark>ของคว</mark>ามน่าจะเป็นบริเวณกำแพงศักย์ =

```
" & TexBar & " nm", FreFont, GrapBrush, 100, 150)
```
End If

```
 QMGrapBarrier.DrawLine(Pens.Green, 400, 400 - iBarFucNex, 700, 400 - iBarFucNex)
```
QMGrapBarrier.DrawString("พลังงาน E = " & CmbBarE.Text & " eV " & "พลังงานศักย์ Vo = " &

CmbBarVo.Text & " eV" & " ความหนากำแพงศักย์  $b =$  " & CmbBarA.Text & " nm", FreFont, GrapBrush, 100, 410)

'วาดกราฟระหวา T และ E/Vo

 QMGrapBarrier.DrawLine(Pens.Purple, 100, 450, 600, 450) QMGrapBarrier.DrawLine(Pens.Purple, 100, 450, 100, 850) QMGrapBarrier.DrawLine(Pens.Purple, 100, 850, 600, 850) QMGrapBarrier.DrawLine(Pens.Purple, 600, 450, 600, 850)

 QMGrapBarrier.DrawLine(Pens.Purple, 100, 810, 600, 810) QMGrapBarrier.DrawLine(Pens.Purple, 100, 770, 600, 770) QMGrapBarrier.DrawLine(Pens.Purple, 100, 730, 600, 730) QMGrapBarrier.DrawLine(Pens.Purple, 100, 690, 600, 690) QMGrapBarrier.DrawLine(Pens.Purple, 100, 650, 600, 650) QMGrapBarrier.DrawLine(Pens.Purple, 100, 610, 600, 610) QMGrapBarrier.DrawLine(Pens.Purple, 100, 570, 600, 570) QMGrapBarrier.DrawLine(Pens.Purple, 100, 530, 600, 530) QMGrapBarrier.DrawLine(Pens.Purple, 100, 490, 600, 490)

 QMGrapBarrier.DrawLine(Pens.Purple, 150, 450, 150, 850) QMGrapBarrier.DrawLine(Pens.Purple, 200, 450, 200, 850) QMGrapBarrier.DrawLine(Pens.Purple, 250, 450, 250, 850) QMGrapBarrier.DrawLine(Pens.Purple, 300, 450, 300, 850) QMGrapBarrier.DrawLine(Pens.Purple, 350, 450, 350, 850) QMGrapBarrier.DrawLine(Pens.Purple, 400, 450, 400, 850) QMGrapBarrier.DrawLine(Pens.Purple, 450, 450, 450, 850) QMGrapBarrier.DrawLine(Pens.Purple, 500, 450, 500, 850) QMGrapBarrier.DrawLine(Pens.Purple, 550, 450, 550, 850)

 $iBarFuc = 0$ 

For  $x = 100$  To 148

BarFucNex =  $4 * ((x - 99) / 50) * (1 - ((x - 99) / 50))$ 

BarFucNex = BarFucNex /  $(4 * ((x - 99) / 50) * (1 - ((x - 99) / 50)) + (Math. Sinh(4 * Math. Sqrt((1 - ((x - 99) / 50)))))$ 

 $-99$ ) / 50))))) $\wedge$  2)

 $iBarFucNex = 400 * BarFucNex$ 

QMGrapBarrier.DrawLine(Pens.Black, x, 850 - iBarFuc, x + 1, 850 - iBarFucNex)

iBarFuc = iBarFucNex

Next

For  $x = 150$  To 599

BarFucNex =  $4 * (x - 99) / 50 * (((x - 99) / 50) - 1)$ 

BarFucNex = BarFucNex /  $(4*(x - 99) / 50*((x - 99) / 50) - 1) + (Math Sin(4 * Math.Sqrt((x - 99) / 50))$ 

50) - 1))) ^ 2)

 $iBarFucNex = 400 * BarFucNex$ 

QMGrapBarrier.DrawLine(Pens.Black, x, 850 - iBarFuc, x + 1, 850 - iBarFucNex)

iBarFuc = iBarFucNex

Next

```
 QMGrapBarrier.DrawString("0.........." & "1.........." & "2.........." & "3.........." & "4.........." & "5.........." &
```
"6.........." & "7..........." & "8........." & "9........." & "10 E/Vo", FreFont, GrapBrush, 95, 845)

QMGrapBarrier.DrawString("0.1", FreFont, GrapBrush, 70, 785)

QMGrapBarrier.DrawString("0.2", FreFont, GrapBrush, 70, 745)

QMGrapBarrier.DrawString("0.3", FreFont, GrapBrush, 70, 705)

QMGrapBarrier.DrawString("0.4", FreFont, GrapBrush, 70, 665)

QMGrapBarrier.DrawString("0.5", FreFont, GrapBrush, 70, 625)

QMGrapBarrier.DrawString("0.6", FreFont, GrapBrush, 70, 585)

QMGrapBarrier.DrawString("0.7", FreFont, GrapBrush, 70, 545)

QMGrapBarrier.DrawString("0.8", FreFont, GrapBrush, 70, 505)

QMGrapBarrier.DrawString("0.9", FreFont, GrapBrush, 70, 465)

QMGrapBarrier.DrawString("1.0", FreFont, GrapBrush, 70, 425)

QMGrapBarrier.DrawString("T", FreFont, GrapBrush, 50, 425)

Me.PictureBox12.Image = bmpBarrier

End Sub

เมื่อคลิก **จะเรียกโปรแกรมย่อยต่อนี้มาใช้**<br>จะเรียกโปรแกรมย่อยต่อนี้มาใช้

Private Sub BtBar\_Click(ByVal sender As System.Object, ByVal e As System.EventArgs)

Handles BtBar.Click

 PanelLogo.Visible = False PanelBK.Visible = False PanelPT.Visible = False Panelcopton.Visible = False PanelFurai.Visible = False PanelSqWell.Visible = False

```
 PanelDW.Visible = False
 PanelFreeP.Visible = False
 PanelSHM.Visible = False
 PanelFreeP.Visible = False
 PanelBarrier.Visible = True
 PanelBarrier.BringToFront()
Me.Text = "โปรแกรม QM 1.0 เรื่อง การทะลุผ่<mark>าน</mark>กำแพง"
 Call Barrier()
```
End Sub

ี เมื่อคลิก <mark>E วาดกราฟความหนาแน่นของความน่าจะเป็นที่จะพบอนภาค J</mark> จะเรียกโปรแกรมย่อยต่อ นี้มาใช

 Private Sub BtBarrier\_Click(ByVal sender As System.Object, ByVal e As System.EventArgs) Handles BtBarrier.Click

Call Barrier()

End Sub

่ ในที่สุดโปรแกรมสามารถวาดกราฟ<mark>กวามน่าจะเป็นที่จะพบอนุภาคท</mark>ะลุผ่านกำแพงได้ดังรูป

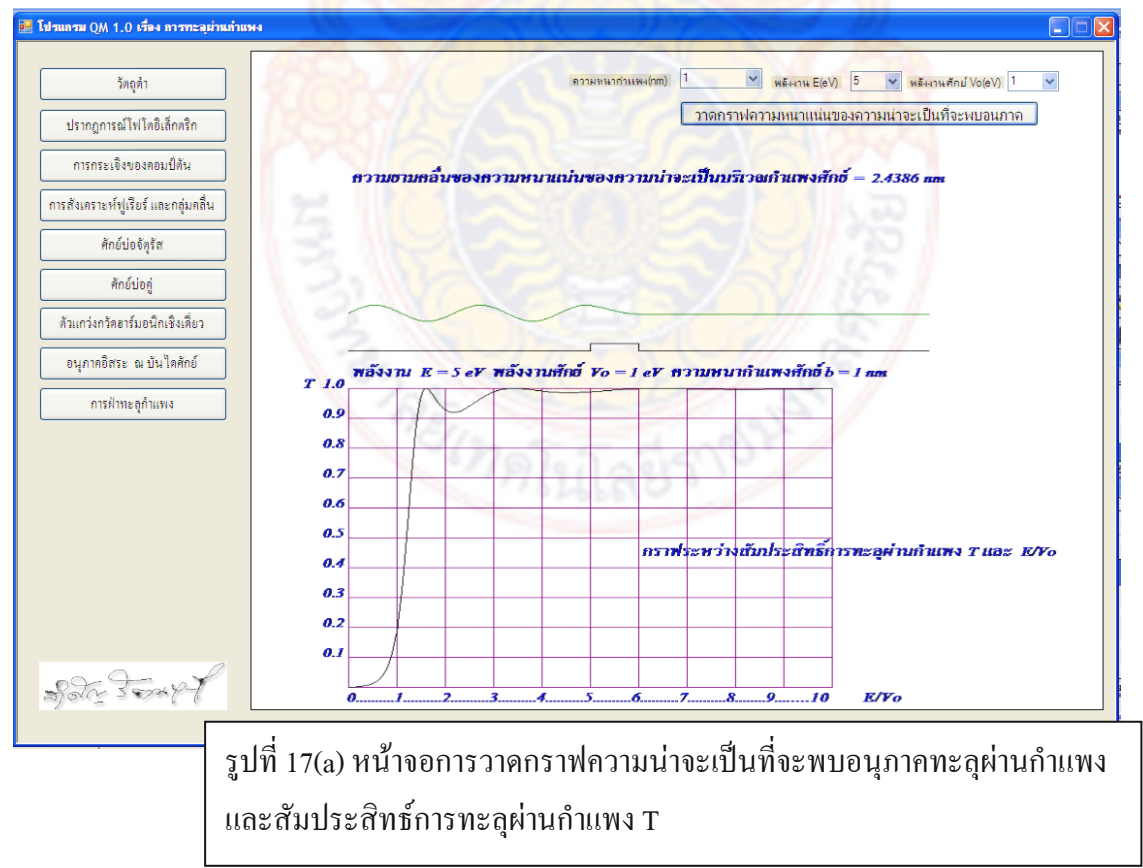

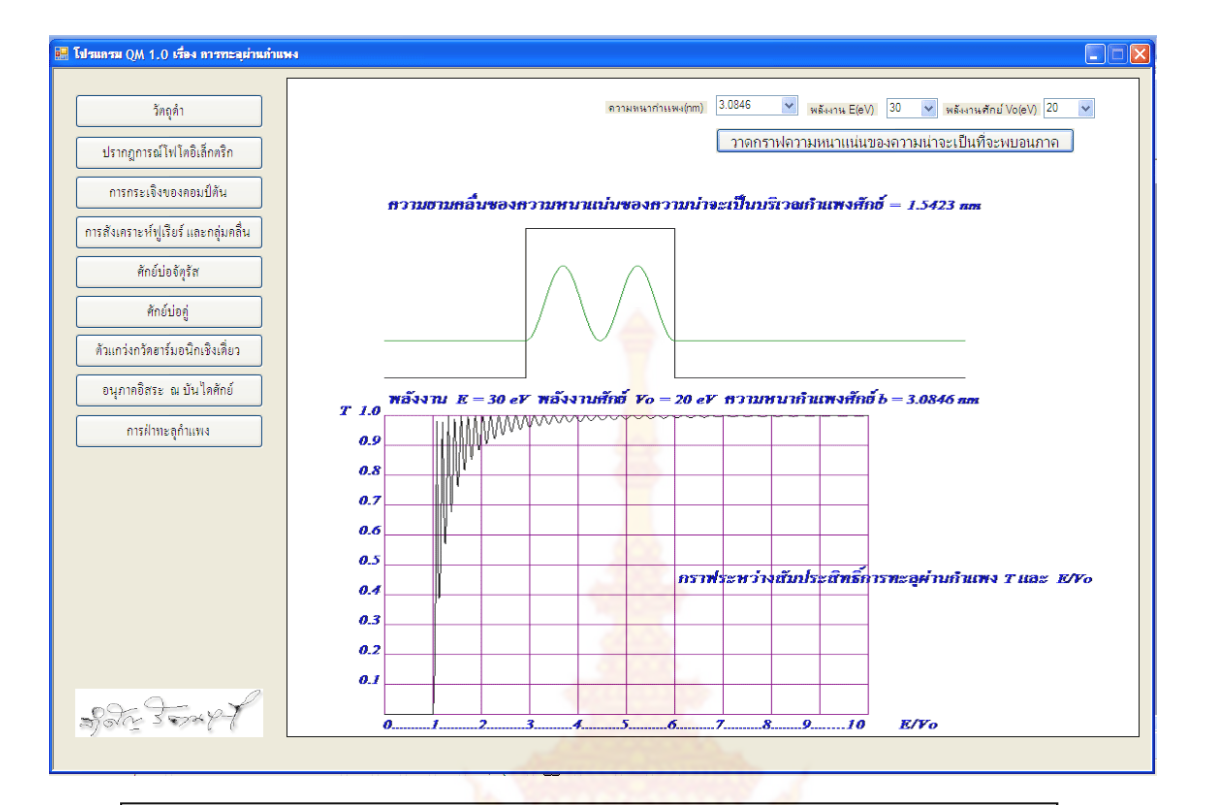

รูปที่ 17(b) หน้าจอการวาดกรา<mark>ฟความน่าจะเป็นที่จะพบอนุ</mark>ภาคทะลุผ่านกำแพง และสัมประสิทธ์การทะลุผ่านกำแ<mark>พง</mark> T

## **2.2 ขอวิจารณ(Discussion)ผลการวิจัยที่ไดทั้งหมด**

การเขียนโปรแกรมผูวิจัยควรศึกษาเนื้อหาเกี่ยวกับกลศาสตรควอนตัมใหเขาใจอยางละเอียด เมื่อใช้โปรแกรมไปวิเ<mark>คราะห์เนื้อหาในแต่ละหัวข้อก็ยิ่งเข้าใจไ</mark>ด้มาก<mark>ขึ้น อาจ</mark>ะร่วมมือกับนักวิจัย สาขาอื่น ๆ ที่มีความเกี่ยวของกัน

# **บทที่ 3 สรุป(Conclusion)**

จากการศึกษาวิจัยสามารถสรางโปรแกรมที่นํามาใชประกอบการศึกษาไดเปนอยางดี อีกทั้ง เทคนิคต่าง ๆ และประสบการณ์ ที่ได้จากการเขียนโปรแกรมนี้ ผู้ที่สนใจสามารถนำไปพัฒนาประ ยุคใชกับโปรแกรมอื่น ๆไดอีกดวย

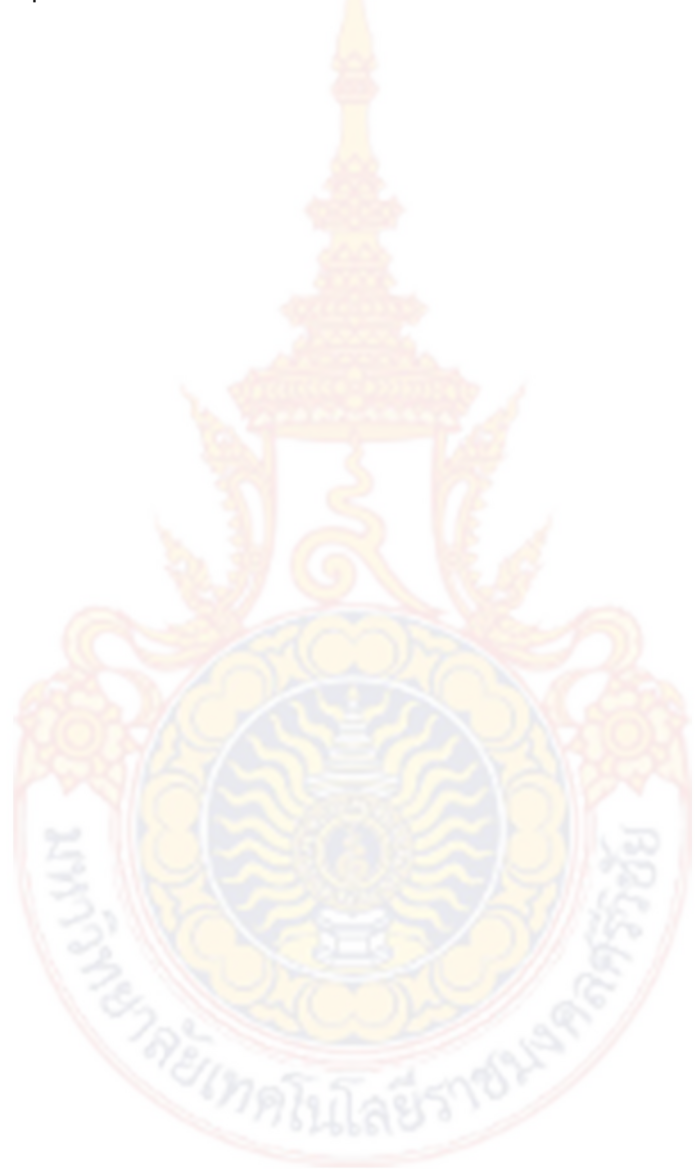

### **เอกสารอางอิง**

1. Frederick J. Francis. Dryer Technology and Engineering. *Wiley Encyclopedia of food Science and Technology,* Vol.1, 2ed 2000. 524.

2. K. Mosters. *Spray Drying Handbook,* 3ed. George Gadwin Limited, 1976.

3. http://www.powderbulk.com

 4.นพ ศักดิเศรษฐ และสมพร ณ นคร .**มังคุด**.กรุงเทพฯ.บริษัท รําไทย เพรส จํากัด,2545. 5.วันดี กฤษณพันธ. **สมุนไพรนารู โครงการสมุนไพรเพื่อการพึ่งตนเอง.** พิมพครั้งที่ 3 กรุงเทพฯ:ประพันธสาสน, 2541.

 6.คณาจารยภาควิชาฟสิกสคณะวิทยาศาสตร จุฬาลงกรณมหาวิทยาลัย.**ฟสิกส 1**.กรุงเทพฯ: สํานักพิมพจุฬาลงกรณมหาวิทยาลัย,2538

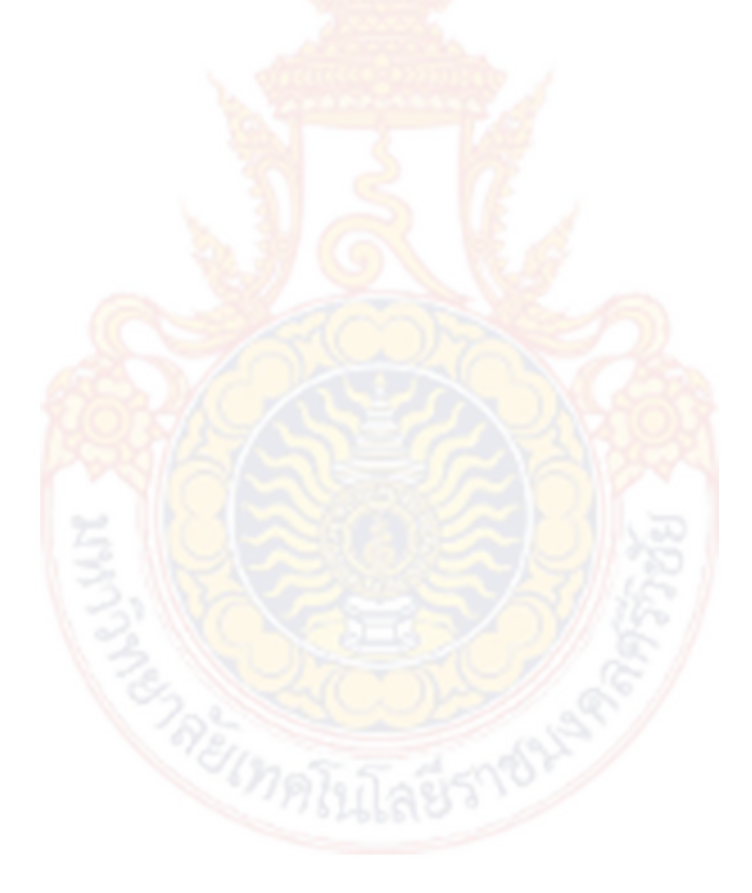